Západočeská univerzita v Plzni Fakulta aplikovaných věd Katedra geomatiky

# **Diplomová práce**

# **Stanovení časově proměnné hlukové zátěže z dopravních intenzit**

Plzeň 2018 Daniel Beran

# ZÁPADOČESKÁ UNIVERZITA V PLZNI Fakulta aplikovaných věd Akademický rok: 2017/2018

# ZADÁNÍ DIPLOMOVÉ PRÁCE

(PROJEKTU, UMĚLECKÉHO DÍLA, UMĚLECKÉHO VÝKONU)

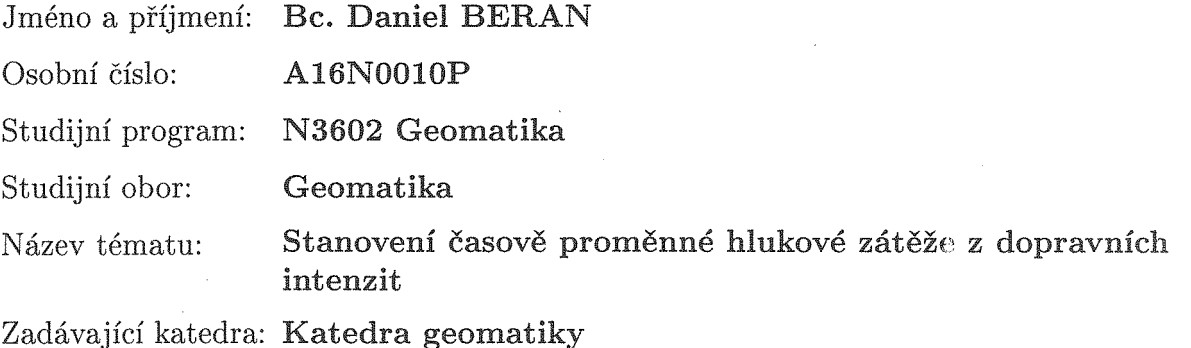

Zásady pro vypracování:

- 1. Rešerše existujících metod pro stanovení hlukové zátěže z dopravních intenzit.
- 2. Rešerše existujících metod pro dynamickou vizualizaci jevů v prostředí GIS.
- 3. Stručné shrnutí výhod a nevýhod převažujících způsobů implementace existujících metod.
- 4. Stanovení časově proměnné hlukové zátěže z dopravních intenzit v pilotním území.

Rozsah grafických prací: dle potřeby cca 45 stran Rozsah kvalifikační práce: Forma zpracování diplomové práce: tištěná/elektronická

Seznam odborné literatury:

- Besnard, Francis, et al. Road noise prediction  $2 -$  Noise propagation  $\bullet$ computation method including meteorological effects (NMPB 2008). SETRA, 2009.
- · Smetana, Ctirad. Hluk a vibrace, měření a hodnocení. 1. vyd. Praha: Sdělovací technika, 1998. 188s. ISBN 80-90-1936-2-5.
- Kraak, M. J., Ormeling, F., 2011. Cartography: visualization of spatial data. Guilford Press.

Vedoucí diplomové práce:

Ing. Karel Jedlička, PhD. Katedra geomatiky

Datum zadání diplomové práce: Termín odevzdání diplomové práce:

2. října 2017 25. května 2018

Doc. Dr. Ing. Vlasta Radová děkanka

V Plzni dne 2. října 2017

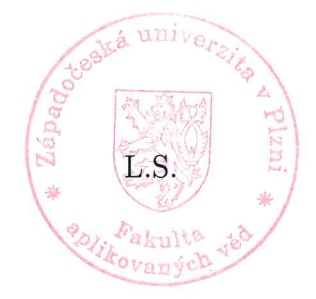

Doc. Ing. Václav Čada, CSc. vedoucí katedry

Prohlašuji, že jsem diplomovou práci vypracoval samostatně a výhradně s použitím citovaných pramenů.

V Plzni dne 23. 5. 2018 Daniel Beran

Rád bych na tomto místě poděkoval těm, kteří mi pomohli k vypracování mé diplomové práce. Jmenovitě vedoucímu práce Ing. Karlu Jedličkovi, PhD. za mnohé konzultace plné důležitých rad a připomínek a M.Tech Kavishe Kumar za vedení v oblasti 3D hlukových map. Děkuji ale také všem, kteří mi umožnili práci věnovat potřebný čas a úsilí.

# **Abstrakt**

Práce se zabývá možnostmi využití třetí dimenze v hlukovém mapování pro postihnutí proměnlivostí hlukových hladin v čase a výšce. Text shrnuje současný stav v oblasti hlukových map a jejich tvorby, včetně popisu rozdílných kartografických přístupů. Práce se zaměřuje na hluk emitovaný individuální dopravou. Hlavním přínosem práce jsou nově navržené 3D vizualizační techniky, které se věnují časové a vertikální proměnlivosti dopravního hluku. Navržené techniky byly realizovány a jsou k dispozici k online zhlédnutí. V práci je uveden kompletní postup od sběru a zpracování dat po jejich vizualizaci. Výhody a nevýhody navržených metod jsou shrnuty v diskuzi k dosaženým výsledkům.

# **Klíčová slova**

hluk, dopravní intenzity, GIS, 3D vizualizace, časově proměnná vizualizace

# **Abstract**

This thesis explores possible useage of the third dimension in time and height variable noise mapping. The text sums up current state of noise mapping from data preparation to choosing the correct cartographic approach. Focus of this paper lies within traffic generated noise. Main purpose of this thesis is to propose new 3D visualisation technics, which use 3D to better show changes in noise levels for different time and height above terrain. All proposed visualisation technics were implemented and are accessible in online applications. The paper describes complete workflow used to create these visualisations. Possible benefits and downsites are elaborated in the final chapter.

# **Key words**

noise, traffic volumes, GIS, 3D visualization, time-dynamic visualization

# **Obsah**

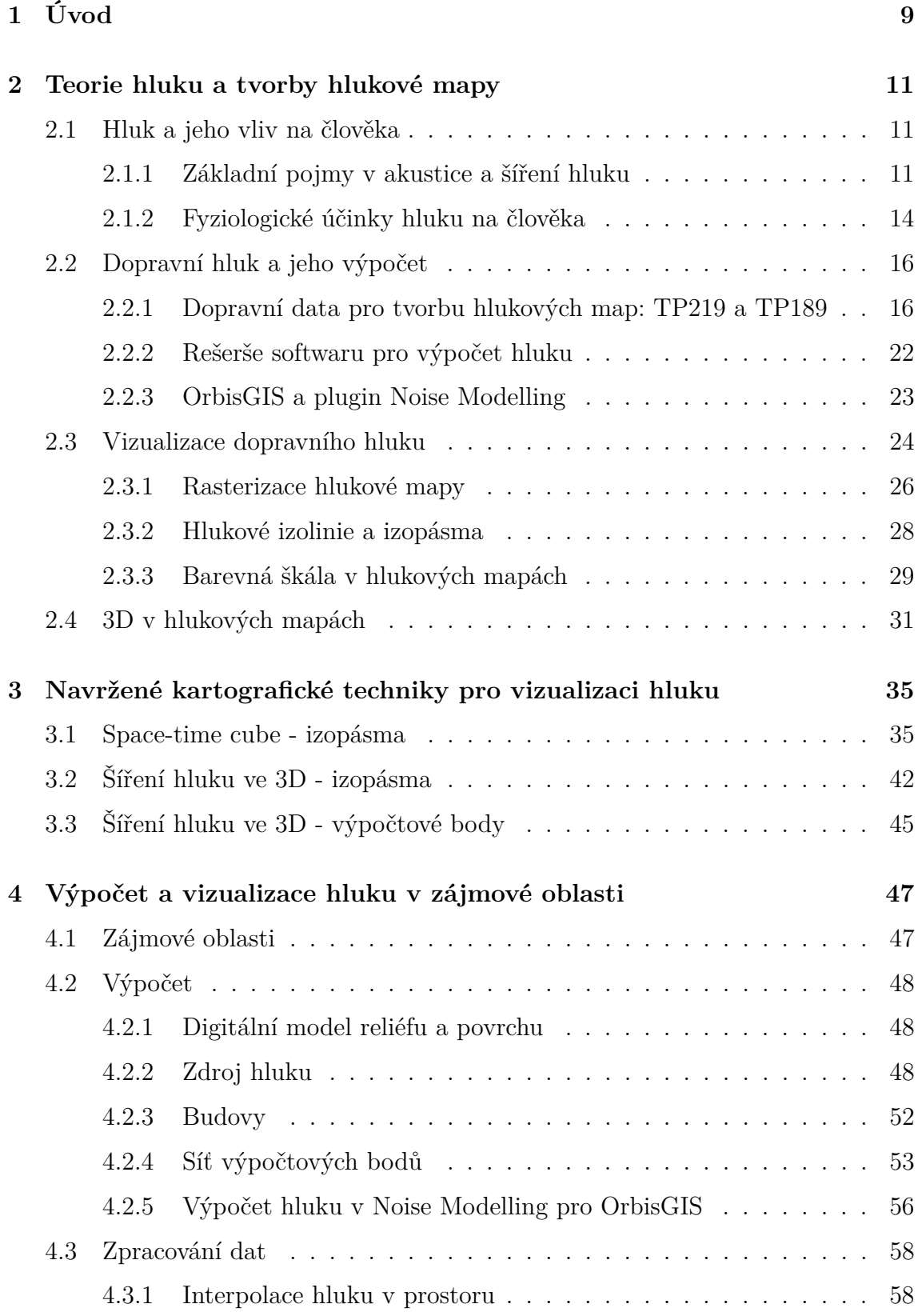

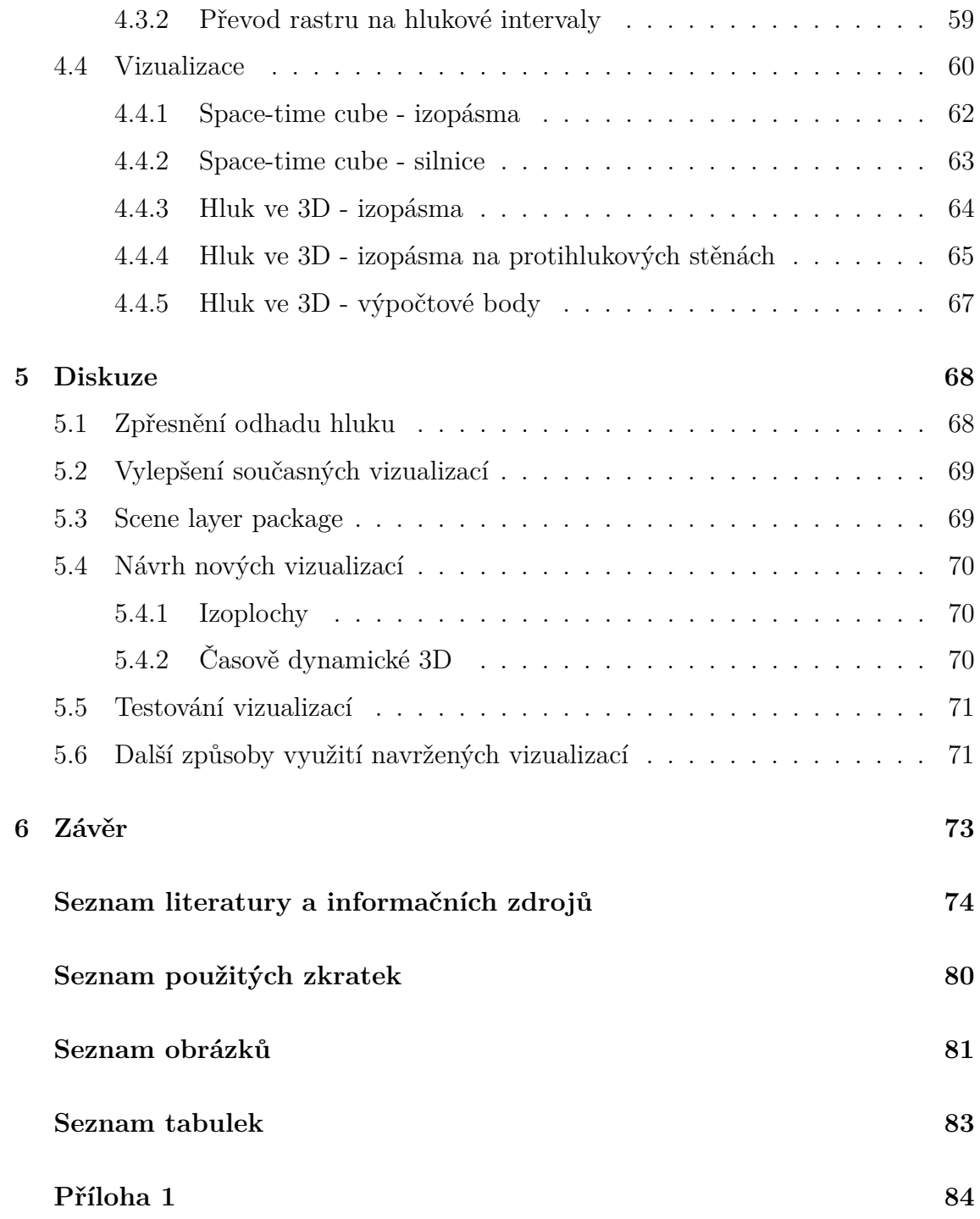

# <span id="page-8-0"></span>**1 Úvod**

Většina obyvatel světa dnes žije ve vysoce urbanizovaných oblastech [1]. Vysoká míra zaměstnanosti, přístupnost k široké paletě služeb a kulturní vyžití jsou však vykoupeny celou řadou nechtěných dopadů na okolí blízké člověku. Mnoho negativních aspektů měst je spojeno s dopravou a jinak tomu není ani u hluku. Dlouhodobé vystavení nadměrným hlukovým hladinám, jak bylo opakovaně prokázáno řadou studií (např: [2], [3], [4]), v mnohém negativně ovlivňuje lidský organismus (např: zvýšený stres, neschopnost kvalitního spánku či kardiovaskulární problémy). Není proto překvapivé, že se veřejné správy měst snaží vliv hluku snižovat. Každé úspěšná snaha o vyřešení nějakého problému však vždy začíná jeho správným popisem a dobrým pochopením stávající situace. U prevence negativních dopadů hluku na život člověka tomu není jinak, a proto je problematika odhadu dopravního hluku důležitou součástí řešení. Získané informace o hluku v prostoru, ať už byly získány měřením či odhadnuty z dopravních dat, je následně třeba vizualizovat. Kvalitní vizualizace může ukázat skryté souvislosti a například usnadnit kroky veřejné správy při návrhu umístění protihlukových bariér [5], investoru v nemovitostech poskytnout představu, jakému hluku bude případná novostavba vystavěna, a občan se může informovat o svém životním prostředí.

Problémem současných vizualizací, které jsou tvořeny 2D mapami, je však to, že nezohledňují dynamičnost, která je hluku vlastní. Hluk se mění v čase, neboť doprava není konstantní a v průběhu dne se mění dle zvyklostí uživatelů silničních komunikací. Druhou změnou hluku, kterou 2D mapy zanedbávají, je pak změna s výškou. Tato změna není nevýznamná a zvláště při použití protihlukových bariér se modelování hluku pro různá výšková patra jeví jako nezbytné [6].

Krom výše popsaného hrála roli ve výběru tématu práce i osobní motivace. Autor se v bakalářské práci zabýval stanovením hodinové intenzity dopravy na základě variací dopravního proudu a znalosti ročního denního průměru intenzit na komunikaci. Vzhledem k souvislostem mezi odhadem dopravního hluku a samotným dopravním inženýrstvím tak bylo využito řady předem nabytých znalostí z oboru.

Cílem této práce je navrhnout vizualizace využívající třetí prostorové dimenze pro postihnutí výše zmíněné dynamičnosti hluku šířícího se městskou zástavbou. Problematika tvorby hlukové mapy včetně výpočtu byla popsána v kapitole 2. Třetí kapitola se věnuje nově navrženým vizualizacím, popisuje jejich teoretický základ a jejich možné využití v rámci hlukové mapy. Čtvrtá kapitola je zaměřena na realizace navržených vizualizací. Dosažené výsledky jsou zhodnoceny v diskuzi v kapitole 5, kde jsou zároveň popsány možnosti navázání na tuto práci.

# <span id="page-10-0"></span>**2 Teorie hluku a tvorby hlukové mapy**

#### <span id="page-10-1"></span>**2.1 Hluk a jeho vliv na člověka**

Diplomová práce si klade za cíl navrhnout a realizovat nové vizualizační techniky v oblasti hlukových map, a proto je důležité pochopit základní principy šíření hluku emitovaného dopravou. Cílem není postihnout celou obsáhlou problematiku šíření akustické energie, ale definovat základní vztahy a principy potřebné pro pochopení, jak se hluk šíří v prostoru a jaké veličiny a postupy jsou používány pro popis jeho šíření. Následující kapitoly shrnují provedenou rešerši a poskytují dostatečný úvod pro porozumění důležité problematiky při tvorbě hlukové mapy. Akustická věda a hluk jako oblasti fyzikálního a biologického zkoumání jsou daleko širší, než je zaměření této práce. Následující kapitoly se tak omezují pouze na hluk v exteriéru tvořený individuální automobilovou dopravou.

#### <span id="page-10-2"></span>**2.1.1 Základní pojmy v akustice a šíření hluku**

Zvukový vjem je jedním ze základních smyslů člověka určených k získávání informací o okolním světě. Dnes nám slouží primárně pro dorozumívání prostřednictvím mluveného jazyka či relaxaci v podobě hudby, hlavně v minulosti byla pak schopnost dobře slyšet důležitá pro včasnou ochranu před blížícím se nebezpečím. Zvuk je možno zkoumat objektivně jako fyzikální jev a zároveň subjektivně v závislosti na konkrétním člověku a jeho schopnostech zvuk kvalitativně i kvantitativně popsat.

Zvuk je z fyzikálního pohledu vlnění v plynném či kapalném prostředí, které je v rozsahu akustických (tj. slyšitelných) kmitočtů [7]. Z definice hluku je zřejmá jeho závislost na člověku, resp. v obecném případě na živočichu, schopném vlnění částic zachytit a převést na sluchový vjem. Tato schopnost je u člověka (stejně jako u každého jiného živočicha) možná jen v určitém rozmezí frekvence daného vlnění. Navíc jsou hodnoty minimální a maximální slyšitelné frekvence různé i v rámci jednoho živočišného druhu. U člověka se nicméně uvádí práh slyšitelnosti přibližně od 20 Hz do 20 000 Hz [8]. Vlnění s nižší frekvencí než je tento práh, nazýváme infrazvukem. Nad prahem slyšitelnost je vlnění popisováno jako ultrazvuk.

Jak je uvedeno výše, zvuk je tedy rozruch mechanického kmitání, který je předáván vazbami mezi částicemi tvořícími dané prostředí. Toto šíření rozruchu se nazývá vlnění a místa, do kterých rozruch dorazí ve stejný čas a ve stejné fázi, můžeme spojit myšlenou plochou, kterou nazýváme vlnoplochou [7] (obrázek 2.1 [9]). Tvar vlnoplochy je závislý na zdroji kmitání (tvar, rozměr, způsob kmitání). Směr, kterým se vlna šíří, se nazývá zvukový paprsek a je kolmý na vlnoplochu.

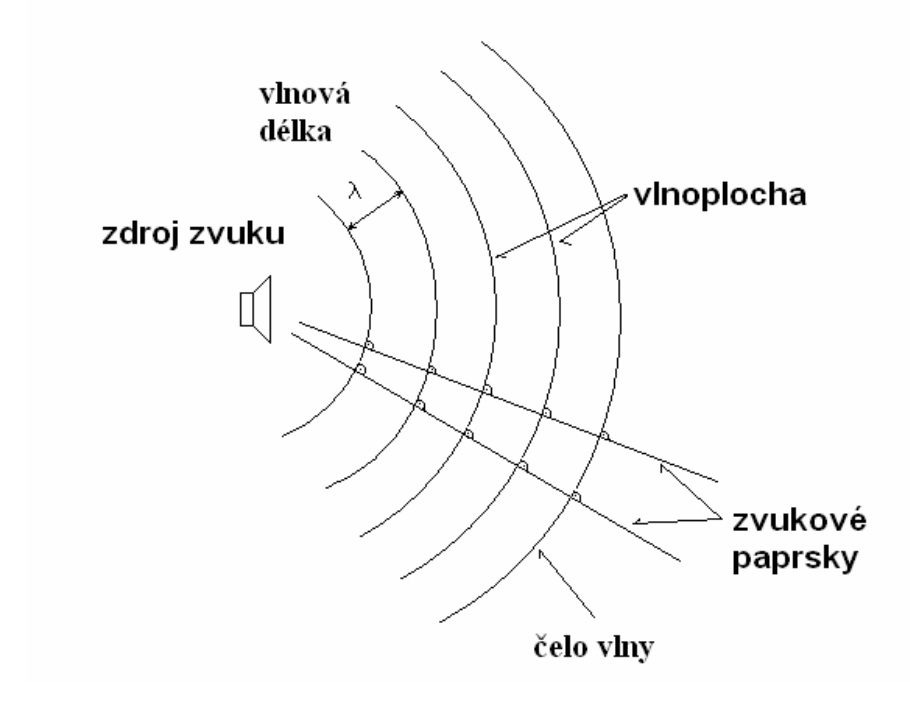

Obrázek 2.1: Šíření kulové zvukové vlny [9]

Rychlost šíření zvukového rozruchu prostředím *c*[*m/s*] je vždy závislá na hustotě daného prostředí. V případě šíření vzduchem pak nepřímo závisí na jeho teplotě a tlaku (tabulka 2.1).

Tabulka 2.1: Rychlosti šíření vlnoplochy v daném prostředí [7]

| Prostředí               | $c$ [m/s]      |
|-------------------------|----------------|
| Vzduch, 0°C, 1000 hPa   | 332            |
| Vzduch, 20°C, 1000 hPa  | 343            |
| Vzduch, 40°C, 1000 hPa  | 356            |
| Vzduch, -20°C, 1000 hPa | 319            |
| Ocel                    | $\approx 5200$ |
| Hliník                  | $\approx 4900$ |
| Sklo                    | $\approx 5300$ |
| Mosaz                   | $\approx$ 3500 |
| Olovo                   | $\approx$ 1300 |
| voda 14°C               | 1450           |
| beton                   | $\approx$ 3000 |

Subjektivní vzrůst sluchového vjemu se v zásadě šíří podle logaritmického zákona.

Průměrný zdravý jedinec je schopen slyšet rozdíly v akustickém tlaku v rozmezí sedmi dekád (přibližně 20 *µ*Pa až 200 Pa). Pro rozumné postihnutí tak velkého rozsahu se proto nepoužívá lineární, ale logaritmické stupnice. V praxi tyto důvody vedou k vyjádření sluchové vjemové veličiny v logaritmické stupnici vztažené k určité referenční hodnotě. Obecný vzorec pro převod vypadá takto [7]:

$$
L_y = 10 \cdot \log(\frac{y}{y_0})^2 = 20 \cdot \log(\frac{y}{y_0}),\tag{1}
$$

kde *L<sup>y</sup>* je převedená hodnota v decibelech [dB], *y* je převáděná veličina a *y*<sup>0</sup> je referenční hodnota převáděné veličiny.

Zvuk jako vlnění je v akustické fyzice popisován pomocí řady veličin: energie, tlak, intenzita. Definice a vztahy těchto veličin lze nalézt v odborné literatuře: [7], [8], [10].

Pro zkoumání zvuku jakožto vlnění zaznamenatelného sluchovým orgánem je pak potřeba hledat vazby mezi výše uvedenými fyzikálními veličinami a schopností člověka slyšet. Touto oblastí se zabývá fyziologická akustika. Tato část akustiky zkoumá vztahy mezi fyzikální podstatou zvuku a průměrnými subjektivními zvukovými vjemy. Součástí této disciplíny je i zájem o schopnost slyšení za ztížených podmínek nebo naopak následky snášení nepříjemně vysokých hlukových zátěží.

Schopnost slyšení člověka je výsledkem činnosti sluchového orgánu, který vnější zvukové podněty převádí na sluchové akční potenciály, které jsou dále vedeny do center mozku. Vzniká tak sluchový vjem v našem vědomí.

Sluchový orgán a zpracování akčních potenciálů mozkem je subjektivní záležitostí určitého jedince a sluchové vjemy se u různých jedinců mohou lišit. Proto je třeba zkoumat vlivy zvukových signálů na dostatečně reprezentativním vzorku jedinců s různými fyziologickými dispozicemi (např. věk nebo pohlaví).

Pro popis tohoto subjektivního vjemu se často používá pojem hlasitost. Jeho vztah s fyzikálními veličinami je sice v určité korelaci, ale ta je často i velmi nepřesná. U konkrétního jedince je nalezení přesného vztahu mezi fyzikálními veličinami a hlasitostí velmi obtížné. K hledání závislostí se tak používá statisticky významné množství jedinců [7]. Jeden možný vztah od fyzikálního jevu k hlasitosti je právě s výše zmíněnou akustickou intenzitou. Diferenciální změna hlasitosti je úměrná relativní změně intenzity zvuku [11]:

$$
dH \approx \frac{dI}{I} \tag{2}
$$

Po integraci dostáváme:

$$
H = 10 \cdot \log \frac{I}{I_0} \tag{3}
$$

kde H je hlasitost, *I* je intenzita zvuku a *I*<sup>0</sup> je referenční hodnota intenzity.

Platnost tohoto vztahu je ovšem omezena na zvuky o kmitočtu 1 kHz. Důvodem je logaritmická závislost hladiny intenzity zvuku na frekvenci. Více o těchto vztazích je možné se dočíst v odborné literatuře: [7], [8], [10].

S definovanou hlasitostí je již možné hledat definici pro hluk samotný. Stejně jako tomu je u zvuku, je i definice hluku subjektivní. Za hluk je možno označit každý nežádoucí a nepříjemný zvuk [8]. Hluk nelze určit obecně, neboť je jeho definice vždy vázaná na konkrétní vztah posluchač-zvuk. Hlukem tak může být pro různé posluchače v různých momentech různě hlasitý zvuk. Někdy např. startující letadlo, jindy ale i běžný hovor.

Každé zařízení a předmět, v kterých vzniká akustická energie zaznamenatelná sluchovým orgánem, je možné považovat za potenciální zdroj hluku. Hluk vytvářený těmito zdroji pak můžeme dle průběhu hladiny hluku v čase dělit na [11], [10]:

- ustálený jehož hladina se v závislosti na čase nemění o více než 5 dB,
- proměnný jehož hladina se v závislosti na čase mění o více než 5 dB,
- přerušovaný mění náhle hladinu akustického tlaku, je však v průběhu hlučného intervalu ustálený,
- nepravidelný měnící hladinu v čase zcela náhodně,
- impulsivní vytvářený jednotlivými zvukovými impulsy s trváním do 200 ms, nebo sledem impulsů následujících po sobě v intervalech delších než 10 ms.

### <span id="page-13-0"></span>**2.1.2 Fyziologické účinky hluku na člověka**

Nadměrná hladina hluku působí na člověka bezesporu nepříjemně. Krátkodobé vystavení se hluku znemožňuje soustředění a klidný spánek. Dlouhodobý vliv však může tyto jistě nepříjemné, ale nikoli trvalé postihy dalece přesáhnout. Sluchový orgán se v rámci ochrany před poškozením snaží na vysoké hladiny hluku adaptovat a k posunu sluchového prahu může dojít již po několika minutách. Po 7-10 minutách dochází k tzv. sluchové únavě, která ovšem přetrvává i po vypnutí zdroje hluku hodiny až dny [10]. Pokud je vystavení se hluku nad 85 dB dlouhodobé, může se u člověka dostavit poškození nazývané sluchové trauma. Samozřejmě že i krátkodobé snášení extrémně vysokých hodnot hluku je zdraví nebezpečné - hranice bolesti se pohybuje okolo 130 dB a k protržení ušního bubínku dochází přibližně při hranici 160 dB [10].

Prevence takového ohrožení však nesouvisí s tvorbou hlukových map a tedy ani se zaměřením této práce, neboť hlukové mapy ukazují dlouhodobé hlukové hladiny a nikoli krátké časové extrémy (např. práce na silnici, zkouška sirén apod.). Dlouhodobým hlukovým zdrojem může být celá řada zařízení či předmětů: pracovní stroje, letecká, automobilová či železniční doprava a další. Znovu je třeba připomenout, že tato práce se zabývá pouze výsekem těchto možných ohrožení a tedy automobilovou dopravou ve vnějším prostředí. O specifikách automobilové dopravy jako zdroje hluku hovoří následující kapitola.

# <span id="page-15-0"></span>**2.2 Dopravní hluk a jeho výpočet**

V posledních několika desítkách let se z dopravního hluku stal hlavní zdroj hlukového obtěžování v mnoha zemích světa. Zdrojem hluku je motor dopravního prostředku a tření mezi vozidlem a vozovkou. Výše hluku emitovaného dopravním proudem závisí převážně na jeho intenzitě, rychlosti a poměru osobních a nákladních vozidel. U zkoumání jednotlivých vozidel je pak třeba postihnout parametry motoru a pneumatik.

Dopravní hluk je široký pojem. Pro účely této práce jsou zohledněny pouze automobily (osobní i nákladní) a ostatní dopravní prostředky jsou zanedbány. Stejně tak se tato práce soustředí pouze na vnější dopravní hluk. Vnitřní dopravní hluk je měřen uvnitř samotného vozidla a jeho měření či odhad svědčí více o kvalitě výrobku než o možném obtěžování obyvatel v okolí silniční komunikace.

Ideální možností, jak zkoumat vliv hluku na životní prostředí, je hluk v dané oblasti měřit. Taková měření ale nejsou v rámci větší oblasti, jakou je město nebo městská část, z časových a finančních důvodů možná. Měření je tak nahrazováno odhadem pomocí výpočetní techniky, kde vstupní data tvoří charakteristiky dopravního proudu.

V této kapitole jsou popsány základy technických podmínek, které se zabývají buď ochranou obyvatel před vystavením nadměrným hlukovým hladinám nebo přímo popisují způsob tvorby hlukových map a zpracování potřebných dopravních dat. Navzdory současným snahám o sjednocení neexistuje jednotná a obecně používaná norma pro výpočty hluku. V rámci této práce byla vytvořena hluková mapa na území města Plzně. Toto geografické ukotvení určilo, že kategorie a třídy použité silniční sítě budou podléhat legislativě České republiky. Z toho důvodu je následující podkapitola věnována technickým podmínkám TP219 [12] a TP189 [13], neboť poskytují postupy, jak k dopravním datům přistupovat a převést je na vhodná vstupní data pro tvorbu hlukové mapy.

#### <span id="page-15-1"></span>**2.2.1 Dopravní data pro tvorbu hlukových map: TP219 a TP189**

Tato podkapitola pojednává o způsobu zpracování dopravně-inženýrských dat do podoby vhodné pro vstup do výpočtu hlukových emisí. V ideálním modelovém příkladu jsou známé veškeré charakteristiky dopravního proudu ve všech místech silniční sítě a v každém okamžiku v čase. Ruční sběr takových dat ale není z důvodu nákladů potřebného průzkumu možný a automatická počítadla nemusejí být v každém městě rozmístěna s požadovanou hustotou. Obvykle se tedy výše popsaná data odhadují ze získaných měřených dat a dlouhodobých trendů. V následující kapitole jsou uvedeny příklady a principy těchto odhadů. Jejich implementace pro účely zpracování dat a výpočtu této práce jsou pak popsány v kapitole 4.

První důležitý dokument pro účely této práce v oblasti přípravy dopravních dat je publikace TP 219: Dopravně inženýrská data pro kvantifikaci vlivů automobilové dopravy na životní prostředí [12]. Jedná se dokument schválený Ministerstvem dopravy a tedy použitelný i pro účely této práce. Postup výpočtu hluku je možno rozdělit na dva celky s odlišnými vstupními parametry. První z nich se zabývá výpočtem hlukových emisí produkovaných dopravou a druhá se týká šíření akustické energie v okolí pozemní komunikace. Publikace TP 219 se zabývá určením parametrů pro první z těchto celků, jedná se o tyto parametry [12]:

- podíl intenzity dopravy v jednotlivých denních obdobích,
- rozložení intenzit dopravy na vícepruhových komunikacích,
- průměrná rychlost dopravního proudu,
- rozložení rychlostí na vícepruhových komunikacích.

Výše uvedené parametry se všechny vztahují k dopravnímu proudu a tedy k charakteru pohybu sledovaných vozidel po komunikaci. Další skupinou parametrů, které nepřímo ovlivňují výpočet emisní hlučnosti, jsou charakteristiky dopravní cesty. Patří mezi ně například [12]:

- druh krytu vozovky,
- podélný sklon nivelity komunikace,
- šířka komunikace.

Druh krytu vozovky je v rámci výpočtu hluku postihnut pomocí faktoru *F*<sup>3</sup> a jeho odvození je možno učinit z tabulky 2.2. Více k určení parametru *F*<sup>3</sup> je možno nalézt v [12].

| Kategorie |    | Druh krytu                                                                                                |     |  |  |
|-----------|----|----------------------------------------------------------------------------------------------------|-----|--|--|
| A         | a  | Kryt z asfaltového betonu ACO 8 (dříve ABJ), ACO 11 (dříve ABS)                                           |     |  |  |
|           |    | Kryt z asfaltového betonu pro velmi tenké vrstvy BBTM 5 (dříve AKTVJ), 8 (dříve<br>AKTJ), 11 (dříve AKTS) |     |  |  |
|           |    | Kryt z asfaltového koberce mastixového SMA 4, 5 (dříve AKMVJ), 8 (dříve AKMJ),<br>11 (dříve AKMS)         | 1,0 |  |  |
|           |    | Litý asfalt MA 8 (dříve LAJ)                                                                              |     |  |  |
|           |    | Kryt z asfaltového koberce drenážního PA 8, PA 11, PA 16                                                  |     |  |  |
|           | b  | Kryt z asfaltového betonu ACO 16 (dříve ABH)                                                              |     |  |  |
|           |    | Kryt z asfaltového koberce mastixového SMA 16 (dříve AKMH) nebo jiné koberce<br>se zrnitostí do 16mm      |     |  |  |
|           |    | Litý asfalt MA 11 (dříve LAS)                                                                             |     |  |  |
|           | C  | Mikrokoberec prováděný za studena se zrnitostí do 8mm                                                     | 1,2 |  |  |
|           | d  | Litý asfalt MA16 (dříve LAD nebo LAH)                                                                     | 1,3 |  |  |
| B         | a  | Cementobetonový kryt s úpravou povrchu pomocí tažené tkaniny CB                                           | 1,0 |  |  |
|           | b  | Cementobetonový kryt s příčným zdrsněním jemným koštětem                                                  | 1,1 |  |  |
|           | C  | Cementobetonový kryt s příčným zdrsněním hrubým koštětem (ocelovým)                                       | 1,5 |  |  |
|           | a  | Kryt z dlažby z přírodního kamene z drobných kostek DL 80 až 120                                          | 2,0 |  |  |
|           | b. | Kryt z dlažby z přírodního kamene z velkých kostek DL 140 až 160                                          | 4,0 |  |  |

Tabulka 2.2: Vliv druhu krytu vozovky na hlukové emise [12]

Intenzita dopravy, která vstupuje do výpočtu, se liší dle účelu daného odhadu. Pro hlukové výpočty je třeba určit [12]: intenzitu a skladbu dopravního proudu v denní době 06:00 - 22:00 hodin a noční době 22:00 - 6:00 hodin. Pro výpočet strategické hlukové zátěže je to denní doba 06:00 - 18:00 hodin, večerní doba 18:00 - 22:00 hodin a noční doba 22:00 - 06:00 hodin. Účelem znalosti informace o skladbě dopravního proudu je následné dělení intenzity dopravy na osobní automobily, nákladní automobily a nákladní soupravy. Podrobně se problematikou určení intenzity dopravy zabývá TP 189 [13]. Při určení intenzity pro hlukový výpočet je nutné zohlednit dvě vlastnosti dané intenzity: časovou - k jakému časovému intervalu se vztahuje a typovou - k jakému typu vozidel se vztahuje. V ideálním případě je měření natolik podrobné, že jsou nám kombinace všech potřebných časů a typů intenzit známy. Pro případ, kdy se disponuje pouze agregovanou hodnotou intenzit, ať už v rámci času či typu počítaných vozidel, je možno použít vzorce na podrobnější určení intenzit. Toto rozdělení vychází z dlouhodobých trendů a je možno jej provést přesněji, pokud známe kategorii a třídu zkoumané komunikace.

Pokud není známa skladba dopravního proudu v požadovaném členění, je možné použít průměrné údaje z dlouhodobého sledování dopravního proudu [TP 219] v tabulce 2.3:

|                    | Osobní automo-   | Lehké nákladní | Těžké nákladní | Nákladní sou- |
|--------------------|------------------|----------------|----------------|---------------|
|                    | bily a motocykly | automobily     | automobily     | pravy         |
| Dálnice            | 70%              | 8%             | 9%             | 13%           |
| Silnice I. třídy   | 78%              | 9%             | 9%             | 4%            |
| Silnice II. třídy  | 82%              | 9%             | 8%             | 1%            |
| Silnice III. třídy | 84%              | 8%             | 7%             | 1%            |
| Místní komunikace  | 87%              | 7%             | 6%             | $0\%$         |

Tabulka 2.3: Skladba dopravního proudu [12]

Pokud není známa intenzita dopravy pro výše uvedené časové intervaly, vychází se z ročního průměru denních intenzit (RPDI). Přepočet těchto celodenních intenzit (za 24 h) na denní, večerní a noční období vychází z určení kategorie a třídy pozemní komunikace, na které se nachází zkoumaný úsek. Je třeba též zohlednit, pokud je silnice I. třídy zároveň mezinárodní silnicí - (E). Metodika tedy konečně rozděluje komunikace na:

- dálnice a rychlostní silnice,
- silnice I. třídy se statutem mezinárodní silnice (E),
- silnice I. třídy bez statutu mezinárodní silnice (E),
- silnice II. třídy,
- silnice III. třídy,
- místní komunikace

Pokud se jedná o více-pruhovou komunikaci, určí se denní intenzita pro oba pruhy (všechny typy vozidel) a tato hodnota je pak rozpočítána na procentní zastoupení pro jednotlivé jízdní pruhy.

Dalším charakterem dopravního proudu potřebného pro hlukové výpočty je rychlost dopravního proudu a to, pokud možno, zvlášť pro jednotlivé jízdní pruhy. Její odvození vychází ze znalosti třídy komunikace a dopravní intenzity. Například podíl intenzit v jednotlivých jízdních pruzích čtyřpruhové komunikace se odvodí z následující tabulky 2.4.

Posledním určovaným parametrem je úroveň kvality dopravy. Kvalita dopravy je dána zejména stupněm vytížení komunikace. Stupeň vytížení komunikace *a<sup>v</sup>* odvo-

|                   | osobní automobily                 |                               | nákladní automobily     |                               | nákladní soupravy       |                               |
|-------------------|-----------------------------------|-------------------------------|-------------------------|-------------------------------|-------------------------|-------------------------------|
|                   |                                   | vnitřní (levý) vnější (pravý) |                         | vnitřní (levý) vnější (pravý) |                         | vnitřní (levý) vnější (pravý) |
| Den               | $0,714 \cdot I_{24(t)}$           | $-0,714 \cdot I_{24(t)}$      | $0,360 \cdot I_{24(t)}$ | $-0,360 \cdot I_{240}$        | $0,143 \cdot I_{240}$   | $-0,143 \cdot I_{24(t)}$      |
| $(6:00 - 18:00)$  | $+25,0$                           | $+75,0$                       | $+8,6$                  | $+91,4$                       | $+2,0$                  | $+98,0$                       |
| Večer             | $0,515 \cdot I_{24(t)}$<br>+ 29,5 | $-0,515 \cdot I_{24(t)}$      | $0,270 \cdot I_{24(t)}$ | $-0,270 \cdot I_{24(t)}$      | $0,109 \cdot I_{240}$   | $-0,109 \cdot I_{24(t)}$      |
| $(18:00 - 22:00)$ |                                   | $+70,5$                       | $+7,7$                  | + 92,3                        | $+2,3$                  | $+97,7$                       |
| <b>Noc</b>        | $0,226 \cdot I_{24(t)}$           | $-0,226 \cdot I_{24(0)}$      | $0,124 \cdot I_{24(t)}$ | $-0,124 \cdot I_{24(t)}$      | $0,086 \cdot I_{24(t)}$ | $-0,086 \cdot I_{24(t)}$      |
| $(22:00 - 6:00)$  | $+34,8$                           | $+65,2$                       | $+9,7$                  | $+90,3$                       | $+2,0$                  | $+98,0$                       |

Tabulka 2.4: Stupeň vytížení komunikace [12]

díme z příslušného vztahu dle tabulky 2.4 [12]:

$$
a_v = \frac{I}{C},\tag{4}
$$

kde *a<sup>v</sup>* je stupeň vytížení [-], *I* je intenzita [voz/den] a *C* je kapacita komunikace [voz/den].

Kapacitu komunikace potřebnou pro výpočet je možno vypočítat z charakteristik dopravní cesty (křivolakost, sklon, počet jízdních pruhů aj.). O problematice výpočtu kapacity komunikace je možno se dočíst v [14], [15], nebo je možno použít orientačních údajů (tabulka 2.5).

Tabulka 2.5: Orientační kapacita komunikace [13]

| Třída místní komunikace        | Počet<br>pruhů | Označení podle<br>ČSN 73 6110 | Orientační kapacita komunikace<br>C [voz/den]<br>v obou směrech celkem |
|--------------------------------|----------------|-------------------------------|------------------------------------------------------------------------|
| Místní komunikace - rychlostní | 6              | MR6                           | 100 000 - 140 000                                                      |
|                                |                | MR4                           | 70 000 - 100 000                                                       |
|                                | 6              | MS6                           | 70 000 - 90 000                                                        |
| Místní komunikace – sběrná     |                | MS4                           | 55 000 - 80 000                                                        |
|                                |                | MS2                           | $30000 - 40000$                                                        |
| Místní komunikace – obslužná   |                | MO <sub>2</sub>               | $25000 - 35000$                                                        |

Výslednému stupni vytížení pak odpovídá daný stupeň úrovně kvality dopravy tabulka 2.6:

Pokud je nutné do výpočtu zahrnout i ovlivnění křižovatek, je třeba vycházet z příslušné normy případně technických podmínek [12]:

- u neřízených křižovatek podle TP 188,
- u okružních křižovatek podle TP 135,
- u křižovatek řízených světelnou signalizací podle TP 81,

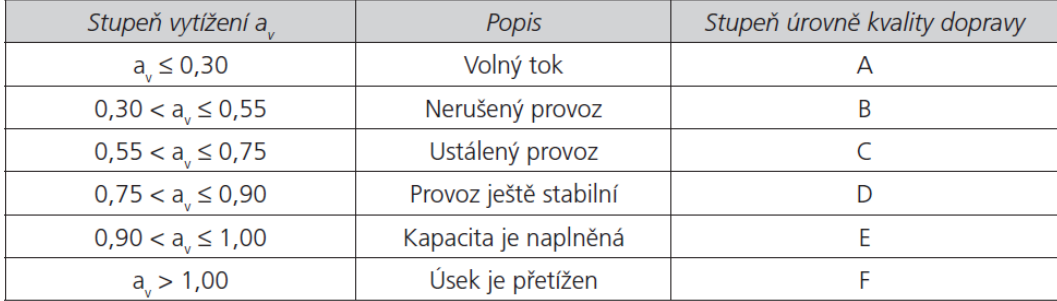

#### Tabulka 2.6: Stupeň úrovně kvality dopravy [13]

• u mimoúrovňových křižovatek podle ČSN 73 6102.

Výše popsané parametry umožňují postihnout důležité charakteristiky dopravního proudu pro použití výpočtu emisí jednotlivých komunikací. Výpočtem emisních hodnot zkoumaných komunikací ale problematika přípravy dat a výpočtů pro hlukovou mapu nekončí. Navazující výpočet musí řešit šíření akustické vlny v prostoru. Touto problematikou se zabývá celá řada norem a manuálů. Protože cílem této práce není dosáhnout zpřesnění současných metod nebo vytvořit novou implementaci zavedených metod, není součástí textu podrobný popis těchto metod. Pokud jsou některé metody v textu práce zmíněné, je to vždy pro konkrétní relevantní problém, který bylo potřeba vyřešit. Samotný výpočet byl proveden na základě francouzské normy NMPB [16], neboť se touto metodou řídí použitý software Noise Modelling. O výběru tohoto softwaru a jeho funkcionalitách hovoří následující kapitola.

#### <span id="page-21-0"></span>**2.2.2 Rešerše softwaru pro výpočet hluku**

Pro splnění stanovených cílů této práce bylo zapotřebí vytvořit hlukovou mapu na zájmovém území. Než se ale mohlo přistoupit ke kartografii a tvorbě samotné mapy, bylo třeba z dostupných dat vypočítat hlukové hladiny. Teoreticky je možné takový výpočet implementovat pomocí vybrané hlukové normy v běžném GIS, ale protože se nejedná o triviální problém a výpočet hluku není primárním cílem této práce, byla provedena rešerše softwarů pro výpočet hluku. Snahou bylo použít software s otevřenou licencí.

Existuje nejeden volně dostupný hlukový software. V rámci rešerše pro tuto práci byly zjištěny informace o několika z nich. Dva byly vyzkoušeny na testovacích datech, z nichž jeden byl použit pro finální odhad hlukové hladiny.

Prvním zvažovaným nástrojem je balíček skriptů jazyka Python pro ArcGIS Toolbox zvaný Sound Mapping Tools (volně dostupný na [17]). Nástroj je k dispozici od roku 2016. Od použití tohoto software bylo upuštěno, protože je určen primárně pro šíření hluku ve volném terénu a nikoli městské zástavbě. Veškeré dostupné články se zaměřují na využití v rámci ochrany životního prostředí ptactva. Odpovídá tomu i zacílení softwaru jako takového: [18], [19], [20]. Navzdory tomu byla ověřena dostupnost a funkčnost softwaru na testovacích datech poskytovaných autorem SW. Teoreticky by tak bylo zřejmě možné software využít i v prostředí České republiky, ale příprava dat do podoby potřebné pro výpočet se jevila zbytečně komplikovaná. Důvody spočívaly v orientaci softwaru na oblast USA. Funkce k výpočtu šíření hluku vyžadovaly data v podobě (velikost buňky rastru, souřadnicový systém, kategorizace vstupních dat apod.), v jaké je poskytuje tamější veřejná správa.

Software, který byl použit v rámci práce, se jmenuje Noise Modelling. Jedná se o nadstavbu pro též volně dostupný program OrbisGIS. Základní informace o tomto programu, včetně nahlédnutí do pozadí výpočtu hluku v něm, jsou popsány v další podkapitole. Zde je ale třeba zdůraznit, že se s největší pravděpodobností nejedná o jediný použitelný volně dostupný software pro výpočet hluku, který by byl vhodný pro výpočet v intravilánu. Byl to ale první software, který byl autorem práce uveden do provozu, a jelikož cílem práce není srovnání dostupných softwarů, nebyly již další z nich ověřeny. Dalšími možnými programy by byly například TRANEX [21] a GIS nástroje pro hlukové výpočty popsané v článku [22]. Dle dostupných článků a popisu

jejich výsledků se oba nástroje jeví jako použitelné. Ale jak bylo uvedeno výše, jejich funkčnost nebyla v rámci práce ověřena.

## <span id="page-22-0"></span>**2.2.3 OrbisGIS a plugin Noise Modelling**

Noise Modelling plugin je přídavnou součástí pro open source software OrbisGIS. Domovská webová stránka s odkazy ke stažení všech dostupných verzí je zde [23]. Software je vyvíjen od roku 2007 francouzským týmem vývojářů. V době zpracovávání práce byla poslední vydanou verzí verze 5.1. Jedná se volně dostupnou alternativu ke komerčnímu softwaru využívanou převážně pro vědecké účely a aplikace pracující s geodaty [24], [25], [26].

Důvodem výběru OrbisGIS pro účely této práce je existující plugin Noise Modelling [27]. Plugin je tvořen souhrnem procedur a funkcí psaných v Javě (stejně jako samotný software OrbisGIS) umožňujících výpočet hlukových map ze zadaných vstupních dat. Implementovanou normou je francouzský standart pro výpočet hlukových emisí z dopravy NMPB-Routes-2008 [16]. Obsluha definovaných tříd a procedur probíhá pomocí jejich volání z SQL konzole programu. Seznam tříd potřebných pro hlukové modelování je zde [28]. Pomocí těchto tříd a znalosti SQL je možné jednak odhadnout hluk emitovaný dopravní komunikací dle známých parametrů a dále tento výstup využít jako hlukový zdroj pro výpočet šíření hluku okolním prostředím.

Způsob využití uvedeného softwaru je popsán v kapitole 4. Použité kódy jsou součástí přílohy (soubory s koncovkou .sql) této práce.

### <span id="page-23-0"></span>**2.3 Vizualizace dopravního hluku**

Jak bylo popsáno v předchozích kapitolách, odhad hlukové energie je netriviální problém, který v sobě kombinuje řadu odvětví jako je fyzika, akustika, biologie či dopravní inženýrství. Pro kvalitní řešení tohoto problému je třeba použít i kvalitní dopravně inženýrská data o dopravním provozu, o stavu komunikace a o oblasti, v které se emitovaný hluk šíří. Takový proces je zdlouhavý a nákladný a je tedy žádoucí, aby výsledky výpočtu byly vizualizovány způsobem, který bude čitelný pro laika a zároveň neztratí hodnotné informace pro odborníka na danou problematiku.

Šíření hluku je ze své podstaty problematika, která obsahuje geoprostorovou složku, neboť základní otázkou je, jaká bude hladina hluku v závislosti na souřadnicích, neboli na pozici potenciálního hlukového receptoru. Přirozeně se tak nabízí tematická mapa jakožto nástroj vizualizace informace, v tomto případě hladiny intenzit hluku v decibelech.

Hluková hladina, jako zkoumaná veličina v prostoru, má spojitě se měnící charakter, což určuje, jaké vhodné kartografické techniky se mohou v praxi použít.

V této kapitole jsou popsány kartografické techniky používané pro vizualizaci šíření hlukové vlny z dopravy a je dále ukázáno, jak jsou tyto techniky použité na konkrétních příkladech hlukových map. Tato kapitola tak poskytuje základ pro následující praktickou část práce, kde byly navrženy nové postupy v rámci hlukového mapování.

Hovoříme-li o vizualizaci hluku emitovaného dopravním provozem v městské zástavbě, je třeba nejprve ujasnit, jaký druh dat se snažíme čtenáři mapy zobrazit. Hluk, přesněji zvuková vlnoplocha, je jev spojitě, nikoli však beze změny, se šířící ve všech třech prostorových dimenzích. Použití 3D vizualizace však v oblasti hlukových map není standardní převážně z důvodů technických, neboť vizualizace pomocí 3D je obtížnější z hlediska přípravy dat, výpočtu hlukových hladin, tvorby vizualizace a v neposlední řadě potenciálně klade i větší nároky na kartograficky nezkušeného čtenáře.

Legislativa navíc většinou odhad hlukové zátěže mimo standardní výšku nevyžaduje a pro autorský kolektiv tvořící hlukovou mapu tak není důvod dělat práci navíc [29]. Tato praxe má logický základ v účelu tvorby hlukových map, které vznikají většinou pro získaní odhadu vlivu hluku na člověka při jeho pohybu městskou zástavbou. Na rozdíl od hluku, který se šíří od zdroje hluku, tj. vozovky, všemi směry, člověk se pohybuje zpravidla pouze ve dvou prostorových dimenzích a tedy po povrchu. Jako standardní výšku nad terénem pro hlukové výpočty jsou v prostředí Evropské Unie dle standartu Evropské komise 2002/49/EC [30] považovány 4 m (výška obvyklého umístění postele v rodinném domě). Francouzská norma NMPB [16] pak definuje minimální možnou výšku nad terénem - 2 m. Pokud je tedy cílem hlukové mapy zobrazit šířící se hluk v jedné výškové hladině, významně tak klesá nutnost tuto mapu vytvářet ve třech dimenzích. I když i zde by se samozřejmě dalo využít 3D modelů budov a terénu. Jak ale popisují následující odstavce, úvaha o zanedbatelném přínosu třetí dimenze vede v naprosté většině realizací hlukových map k 2D provedení.

Navzdory tvrzení z předcházejícího odstavce o pohybu člověka po povrchu Země, existuje dobrá motivace se hlukem ve 3D zabývat. Důvodem je, že stále více času člověk tráví uvnitř budov. Výška budovy nebo patra, v kterém se člověk nachází, má pak důležitý dopad na hluk, kterému je vystaven. I proto se hlukem na fasádách budov řada vizualizací zabývá. Jedná se však především o akademické práce na menším zájmovém území (viz [31], [32], [33]). Zde je důležité uvést, že tato práce řeší pouze šíření hluku vně budov a tedy pouze po samotné fasády. Pro odhad šíření hluku uvnitř budov je potřeba dalších podrobnějších parametrů (např. tloušťka a charakter materiálu stěn či počet, umístění a typ použitých oken). Práce zabývající se hlukem ve třech dimenzích jsou popsány v kapitole 2.4.

Změna hluku v prostoru však není jedinou změnou, kterou můžeme přirozeně zažít při pohybu ve městě. Hluk v městské oblasti je emitován převážně dopravou a v omezené míře průmyslovou výrobou. Změny v čase jsou typické pro oba dva tyto zdroje hluku. Intenzita automobilové dopravy jako hlavní zdroj hluku ve městě je navíc v průběhu dne (24 hodin) velmi rozličná. Další motivací pro vizualizaci hluku v různých časových intervalech, které denní změny postihnou, je i rozdílnost nároků obyvatel na minimální hladinu hluku v oblasti v průběhu 24 hodin. Standardním dělením dne pro potřeby hlukových analýz a map jsou tzv. hlukové indikátory. Jejich použití nařizuje Evropská směrnice: Environmental Noise Directive (END) [30] a přejímají jej jak český manuál pro výpočet hluku [34], tak autoři strategického hlukového mapování [35]:

- *Ldvn*: 24 h, celkové obtěžování hlukem
- *Ld*: 06–18 h, obtěžování hlukem během dne
- *Lv*: 18–22 h, obtěžování hlukem během večera
- *Ln*: 22–06 h, rušení spánku.

Použití takto dlouhých intervalů vychází ze snahy postihnout dlouhodobé vlivy hluku na člověka v těchto třech částech dne. Navzdory změně hluku ve třech prostorových dimenzích a konstantní časové proměnlivosti dopravy se vizualizace omezují na hluk těsně nad terénem a ve dvou až třech časových segmentech. V následujících odstavcích je popsáno, jaké kartografické techniky jsou k tomu využívány.

Terminologie v kartografii není jednoznačná a všude a vždy stejně platná. V této práci se opírá o pojmy definované světově významnými kartografy a je snahou na základě jejich terminologie a postupů při tvorbě map uchopit problém mapování hluku.

Spojitý geografický jev (continuous geographical phenomena) definuje Dent jako jev, který prostorově existuje i mezi jeho pozorováním [36]. Slocum a kol. [37], který stejný pojem definuje jako jev vyskytující se napříč zkoumanou zájmovou geografickou oblastí, pak rozlišuje jevy náhle (abrupt) a plynule (smooth) se měnící. Jako příklad náhle se měnícího, ale spojitého jevu uvádí počet voličských hlasů pro daný stát USA. Úhrn srážek, jak uvádí Slocum, je naopak příklad spojitého jevu s plynulou změnou. Hluk se tak zcela jistě dá zařadit mezi jev s plynulou změnou.

### <span id="page-25-0"></span>**2.3.1 Rasterizace hlukové mapy**

Pokud se v digitální kartografii snažíme zobrazit spojitý jev, kterým, jak bylo popsáno výše, je i hluk šířící se v městské oblasti, je třeba zvolit vhodnou metodu, jak spojitost převést do datového modelu. Jednou z metod může být aplikace rasterizace dané zájmové oblasti. Rastrem rozumíme dělení oblasti na pravidelné tvary s opakující se jednoduchou geometrií s obvykle konstantním poměrem v celém území. Elementárním prvkem rastru je buňka. Obvykle má čtvercový nebo hexagonální tvar. Příklad hlukové mapy v hexagonální mřížce je možno vidět na obrázku 2.2 [38]. Buňky s tmavou oranžovou a žlutou barvou značí vysoké hladiny hladiny intenzity hluku, naopak chladnější barvy (modrá, zelená) jsou v tišších oblastech.

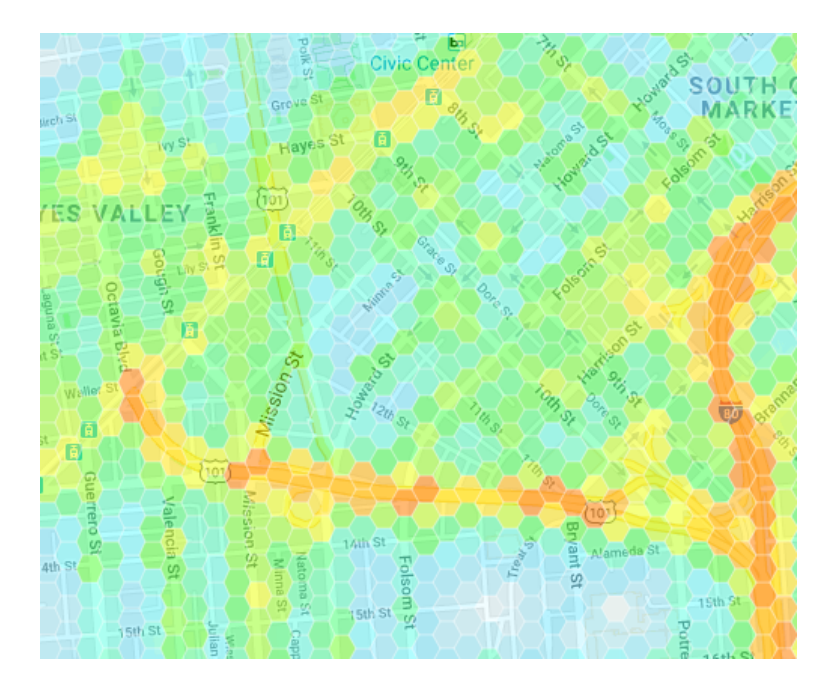

Obrázek 2.2: Hexagonální rasterizace hlukové mapy [38], červená a žlutá barva značí vysoké hodnoty odhadnutého hluku

Porovnáním obou možných děleních prostoru pomocí pravidelné mřížky se zabývá tento článek [39]. Autoři v článku uvádí jako hlavní výhody použití čtvercového gridu: symetričnost a pravoúhlost souřadnicového systému, nižší výpočetní nároky pro analytické a transformační účely a vhodnost pro aplikace kombinující různé stupně rozlišení, neboť je snadné vyplnit jeden čtvercový pixel jinými pixely s menším rozlišením. Jako výhody hexagonální pak uvádějí identickou vzdálenost středů nejbližších sousedů pixelu a údajnou lepší čitelnost zobrazovaného jevu (více též [40]).

Nezávisle na tvaru použitého pixelu je výsledkem rasterizace souvisle pokrytá oblast, kde každému místu na mapě odpovídá hodnota sledovaného jevu - hluku. Viz vzorec:

$$
(x, y) = L[dB],\tag{5}
$$

kde x,y jsou souřadnice pravidelné mřížky a L je hladina intenzity zvuku v decibelech.

M. J. Kraak a F. Ormeling v publikaci Cartography: Visualisation of spatial data [41] zařazují tuto metodu pod souhrnný pojem "choropleth map"(pojem je obvykle překládán jako kartogram). Autoři píší o tomto pojmu jako o mapě zobrazující intenzitu daného jevu přepočtenou na velikost oblasti. V případě pravidelné mřížky je totožnost velikosti všech oblastí implicitně zaručena. Způsobů, jakými je možno vyjádřit intenzitu jevu je několik: jas, sytost a tón barvy nebo textura. Hlavními důvody pro použití pouze jasu a sytosti nebo rozličné jednobarevné textury byly převážně náklady spojené s barevnou reprodukcí. Dnes již rozdíl cen barevného a černobílého tisku není v porovnání s jinými náklady potřebnými pro tvorbu mapy tak podstatný a po nástupu digitální distribuce map dnes převažuje použití barevných tónů. Škála barevných tónů propůjčuje kartografovi větší možnosti pro vizualizaci a ve výsledku zpřehledňuje mapu pro čtenáře. Více o barevnosti v hlukových mapách je popsáno v kapitole 2.3.3.

#### <span id="page-27-0"></span>**2.3.2 Hlukové izolinie a izopásma**

Při vizualizaci spojitého jevu není rasterizace prostoru jedinou možnou variantou. Další obvyklou možností je aproximace přechodových linií dělících prostor na intervaly sledované hodnoty. Příkladem mohou být vrstevnice pro model terénu. Obecně se tato křivka nazývá izolinie (angl. isoline, z řec. iso - rovný). Izolinie je křivka spojující body se stejnou hodnotou sledovaného jevu [41]. Na rozdíl od rastru, kde se jedná o diskrétní dělení prostoru na jednotlivé elementární hodnoty, předpokládá tvorba izolinií kontinuální pokrytí fenoménu v prostoru. Je důležité chápat, že izolinie tak nemusí být vždy adekvátní náhradou za rastr.

Tvorba izolinií je záležitostí interpolace. Vstupem je bodové pole se známou sledovanou hodnotou. Body mohou být v pravidelné mřížce i nepravidelně rozmístěné v prostoru. Důležitým rozhodnutím v rámci tvorby mapy s izoliniemi je určení hodnot, které budou křivky sledovat, resp. interval, který je bude dělit. V hlukových mapách se obvykle vychází z vybrané zlomové hodnoty, která je danou legislativou v daném prostředí a denní době považována za kritickou. V českém prostředí se může vycházet z příslušného zákona či vládního nařízení (např: [42]). V případě tvorby obecné hlukové mapy se obvykle používá jako kritická hodnota Evropské směrnice END stanovená na 55 dB [30].

Interpolací mezi známými body můžeme získat odhad neznámých hodnot, které odpovídají předem stanoveným požadovaným intervalům. Mezi těmito odhadnutými body je pak možné proložit křivku. Je důležité chápat, že tímto procesem sice zdánlivě dojde k získání nových dat a tedy i informace pro čtenáře mapy, ale

nová informace reálně nepřibyla a izolinie je pouze více či méně přesným odhadem skutečnosti.

Problém čtení mapy s izoliniemi je jistá uživatelská nepřístupnost. Je totiž nutné neustále ověřovat, která křivka odpovídá jaké hodnotě. Protože křivka není oproti podkladové mapě prostorové výrazná, odlišení hodnot barvou či tloušťkou nemusí být dostačující. Často se tak barvou vyplňují plochy mezi izoliniemi. Touto metodou vznikají tzv. izopásma. Izopásma jsou kartografickou plošnou značkou, která vyplňuje prostor mezi izoliniemi a dělí tak prostor na území s vybranými intervaly sledované veličiny. Příkladem hlukové mapy používající tuto metodu je SHM (viz obrázek 2.3), kde nejhlučnější místa jsou zobrazena modrou barvou a nejvíce tiché oblasti jsou tmavě zelené:

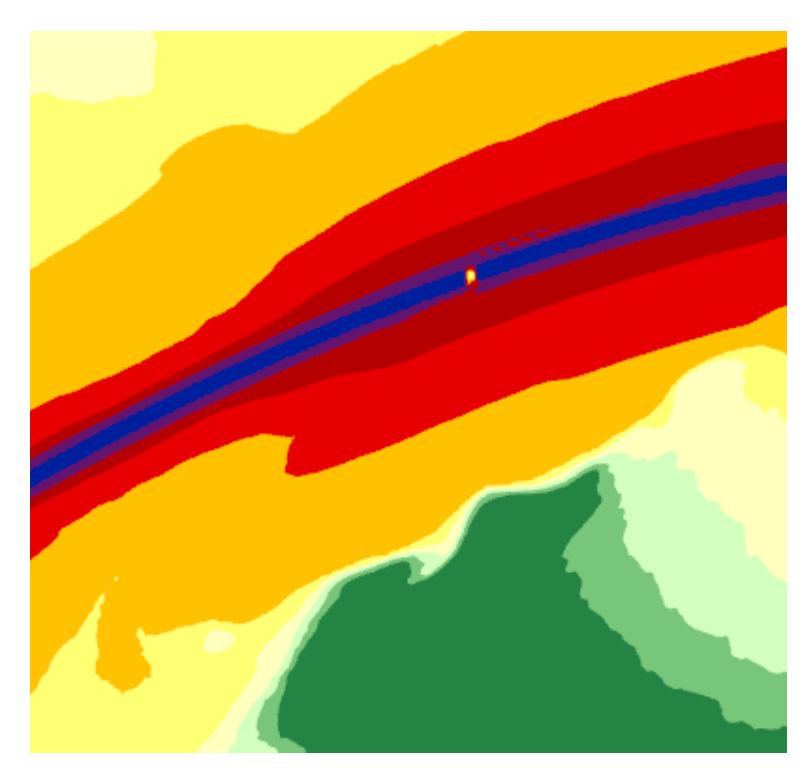

Obrázek 2.3: Izopásma v hlukové mapě [35], nejvyšší hodnoty hlukových hladin jsou označeny tmavě modrou barvou

#### <span id="page-28-0"></span>**2.3.3 Barevná škála v hlukových mapách**

Cílem této podkapitoly není postihnout použití barev v kartografii, takové téma je velmi rozsáhlé, ale zaměřit se na obvyklé použití barev v hlukových mapách a pokusit se jej vysvětlit pomocí kartografických pravidel a zvyklostí.

Jedním z pravidel použití barev v kartografii je odlišení rozdílného využití barev pro kvalitativní a kvantitativní data. Jak píše ve své publikaci Voženílek a kol. [43], používáme pro kvalitativní jevy změny barevného tónu (nikoli však jasu a sytosti). Důvodem je snaha všechny kvalitativní typy ukázat čtenáři se stejnou důležitostí. Naopak kvantitativní jevy vyjadřujeme pomocí právě jasu a sytosti barev, neboť nám takové odstupňování umožňuje vyjádřit intenzitu. Pro kvantitativní jevy však existuje celá řada stupnic a ne všechny se tímto pravidlem absence změny barevného tónu řídí. Základním principem všech stupnic pro kvantitativní data by však měla zůstat snaha čtenáři intuitivně ukázat různou míru hodnoty sledovaného jevu. Ideální stupnice je intuitivní a téměř bez nutnosti použití legendy čtenáři předává potřebnou informaci. Základním dělením stupnic je [37], [43]:

- sekvenční: s jedním barevným přechodem od maxima k minimu
- divergentní: stupnice obsahuje určitou hraniční hodnotu, která se vyskytuje někde v rámci stupnice a dělí ji tak na dva barevné přechody

Oba dva typy jsou pro hluk použitelné, ale vzhledem k tomu, že hlukové mapy obvykle zkoumají pouze extrémní hodnoty, je tradičně použita sekvenční s přechodem výseku nebo celého barevného spektra. Příklady těchto map je možno vidět na obrázku 2.4 [35], [44]. Prvním příkladem (a) je přechod od vysokých hodnot v modré barvě po nízké hodnoty v tmavě zelené. Na obrázku vpravo je pak přechod od fialové k žluté. Tato mapa má také stanovený minimální hlukový limit, od kterého hlukového hodnoty sleduje. Žlutá barva tak odpovídá hlukovému intervalu od 55 dB do 60 dB. Na území s nižší hodnotou je zobrazena jen podkladová mapa.

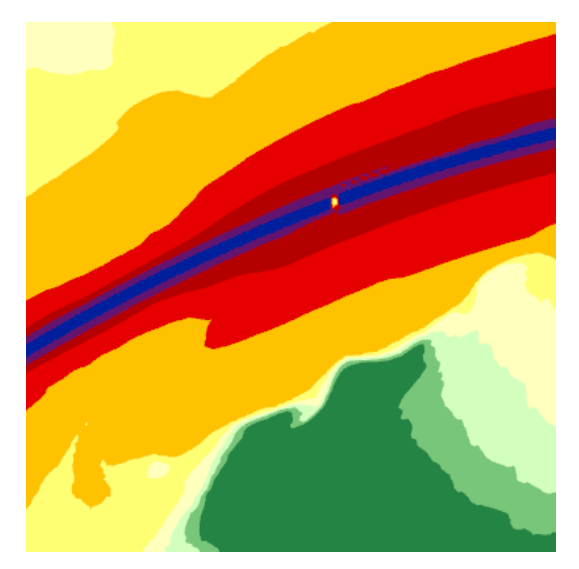

(a) Strategické hlukové mapování [35], modrá barva značí nejvyšší hlukové hladiny

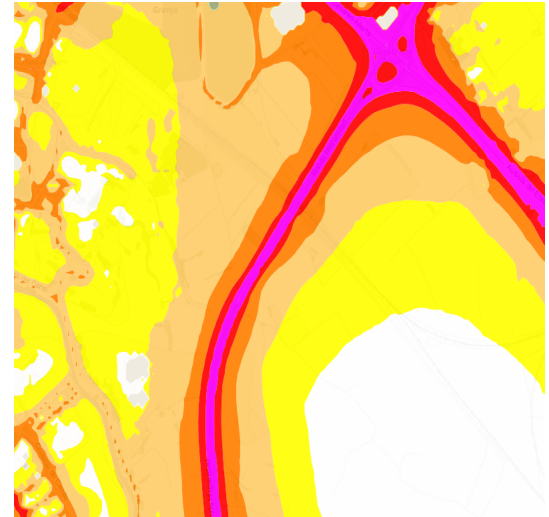

(b) Hluková mapa města Zaragoza [44], fialová barva značí nejvyšší hlukové hladiny

Obrázek 2.4: Ukázka různých sekvenčních barevných stupnic na hlukových mapách

## <span id="page-30-0"></span>**2.4 3D v hlukových mapách**

Jak je popsáno v této kapitole, nejčastějším výstupem odhadu šíření hluku je 2D hluková mapa. Ovšem i pro výpočet v jedné výškové hladině, pokud má být kvalitní, nestačí použití pouze 2D geometrie vstupních dat. Bohužel použitelný 3D datový model městské zástavby a jiných prvků, které ovlivňují šíření hluku (např: hlukové bariéry, mosty, tunely), ani dnes nepatří mezi standardní datovou sadu, kterou by disponovala všechna větší města, kde je potřeba hlukové zátěže zkoumat. Dostupnou alternativou mohou být data v tzv. 2.5 dimenzi. Pojem 2.5D dat je používán převážně v oblasti GIS a počítačem podporovaném projektování (angl. zkratka CAD). 2D data lokalizují objekt v rovině pomocí souřadnic (x,y). 2.5D data lokalizují objekt v rovině a zároveň obsahují informaci o výšce jako skalární hodnotu pro každou dvojici souřadnic (x,y). 3D data lokalizují objekt v prostoru pomocí souřadnic (x,y,z) [45]. Pro generalizované budovy tak je možné bez ztráty informace (pro účely daného výpočtu) použít jak 3D, tak i 2.5D reprezentaci. Limity 2.5D se projeví například u komplexnějších reprezentací budov, mostů nebo zalomených hlukových bariér, tedy všude tam, kde pro jednu dvojici (x,y) existuje více výškových hodnot.

V rámci diskuze o použití třetí dimenze v hlukových mapách je také třeba rozlišovat mezi 2.5/3D výstupem výpočtu s jeho následnou vizualizací a 2.5/3D vstupem pro daný výpočet. Vizualizace ve 3D je v současnosti neobvyklá a její výskyt se omezuje na podrobné aplikace nebo akademickou sféru. Důvodem je složitost výpočtu i přípravy dat pro jeho vstup. V této podkapitole jsou rozebrány současné výsledky na poli zkoumání výpočtu a vizualizace hlukových map ve 3D.

Již v roce 2004 byla dokončena 3D hluková mapa Paříže [46]. Cílem bylo krom modelování na povrchu zmapovat i šíření hluku na fasádách budov. Síť výpočtových bodů byla nepravidelná s rozestupy 10 m v horizontální rovině a 3m vertikálně. Druhým městem s obdobně úspěšnou vizualizační technikou je Hong-Kong [47], [33]. Výstupy z obou těchto městských 3D hlukových vizualizací jsou vidět na obrázku 2.5.

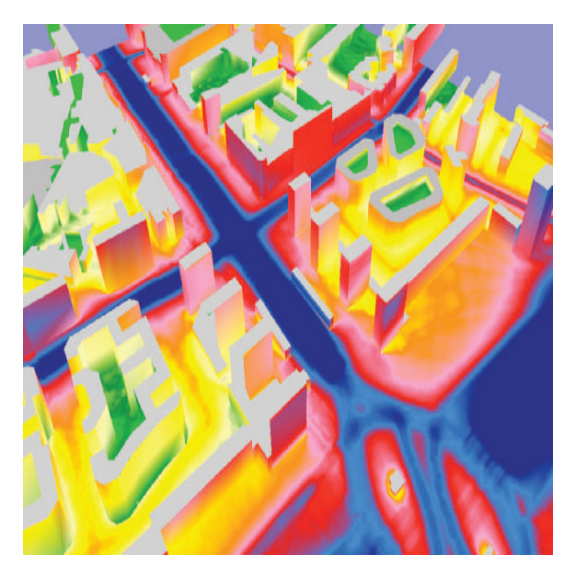

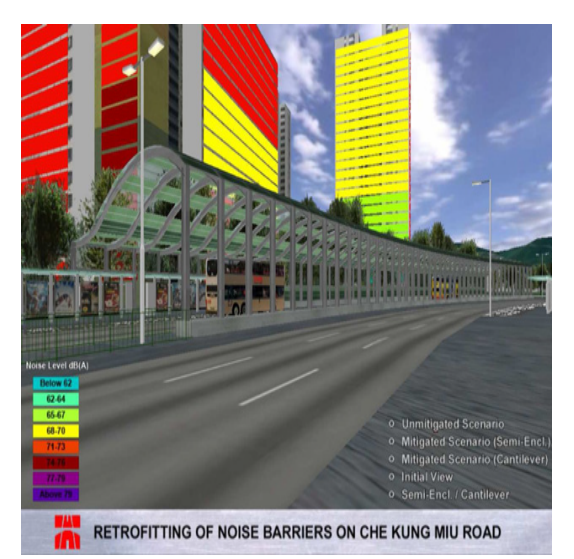

(a) 3D hluková mapa Paříže [46], modrá barva značí nejvyšší hlukové hladiny

(b) 3D hluková mapa Hong-Kongu [33], tmavě červená barva značí nejvyšší hlukové hladiny

Obrázek 2.5: Hlukové hladiny na fasádách

Další oblastí, které se věnuje výzkum z Hong-Kongu, jsou protihlukové bariéry a jejich odlišný vliv na šíření hluku v závislosti na jejich tvaru. Pro tyto účely používají vertikální řezy prostoru, na kterých je hluk mapován (viz obrázek 2.6).

K vizualizaci pomocí vertikálního řezu, kterým je i fasáda, je třeba vyřešit problém, jak získat tuto obrazovou informaci z původních vertikálně umístěných výpočtových bodů. Jednou variantou je rasterizace samotné fasády, kdy ke každé elementární ploše přiřadíme jeden výpočtový bod, jako je tomu na obrázku 2.5 (b). Pokud je ale požadovaným výstupem interpolovaná plocha s izoliniemi (obrázek 2.8), je

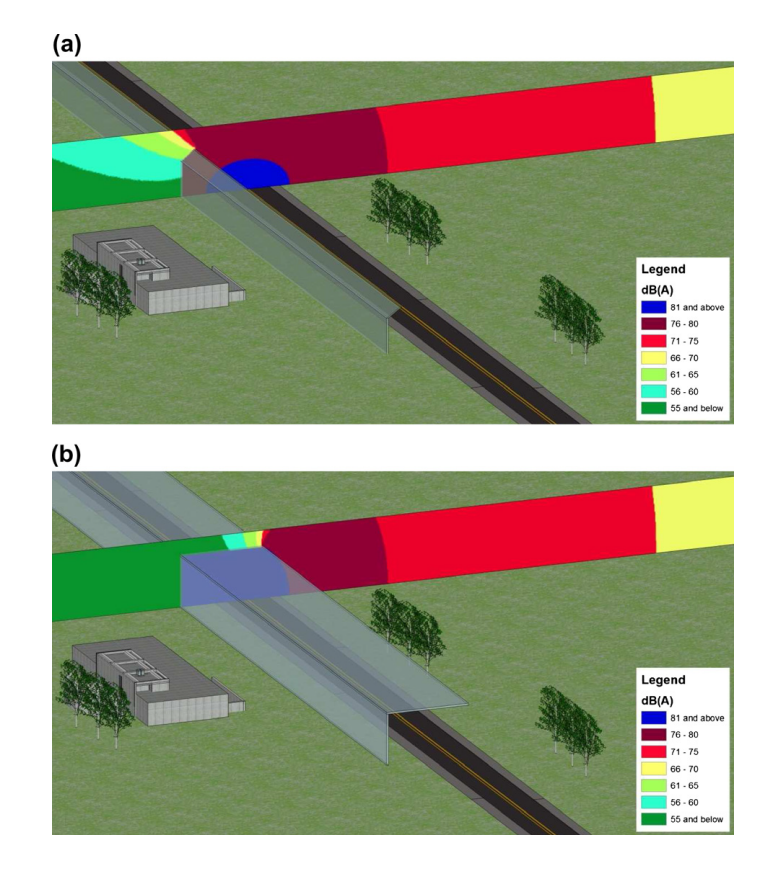

Obrázek 2.6: Vertikální řezy prostorem s hlukovými hladinami [33]

třeba zvolit jiný přístup. Zajímavého výsledku dosáhli pracovníci z Holandského TU Delft [6], kteří uzpůsobili generování výpočtových bodů 2D interpolaci. Dosáhli toho přidáním nepatrných rozdílů rozestupů v rovině (x,y) pro body fasády, které by jinak zůstaly nad sebou (viz obrázek 2.7).

Alternativu k tomuto postupu nabízí práce z technické univerzitu v Bangkoku [32]. Zde byla zpracována každá stěna zvlášť. Požadované body pro danou stěnu jsou transformovány do roviny a v této rovině interpolovány. Interpolovaný výstup je obarven dle zvolených kartografických pravidel, uložen jako obrázkový formát a poté zobrazen jako textura 3D objekt (viz obrázek 2.8).

Jak je ukázáno v této podkapitole, příklady použití 3D vizualizace hladin intenzity hluku existují. Tyto vizualizace pak tvoří obvykle zobrazení izolinií na fasádě budovy (případně rasterizace fasády) nebo vertikální řezy prostoru. Ani jedna z těchto vizualizací ale nenabízí komplexní pohled na hluk, jak se šíří prostorem ve všech třech dimenzích. Vizualizace, které takový pohled nabízejí, jsou popsány v následující kapitole.

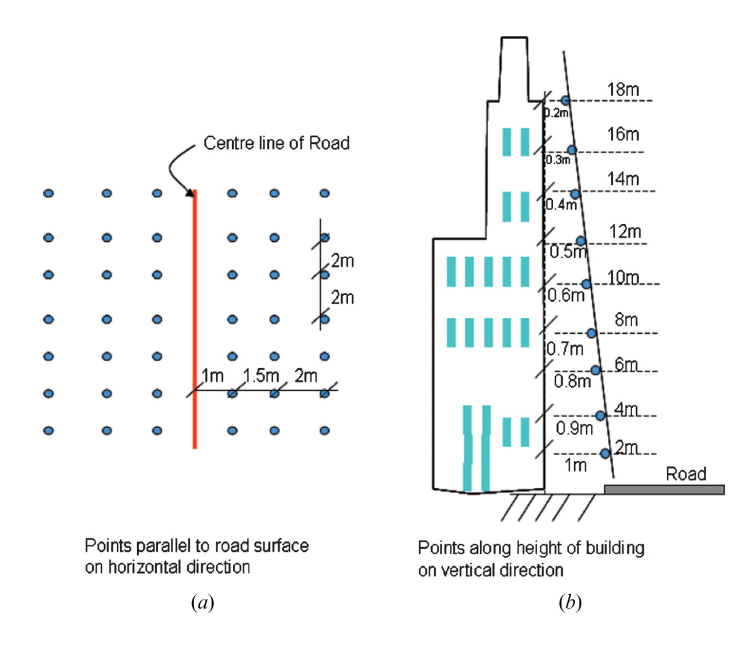

Obrázek 2.7: Umístění výpočtových bodů umožňující 2D interpolaci [6]

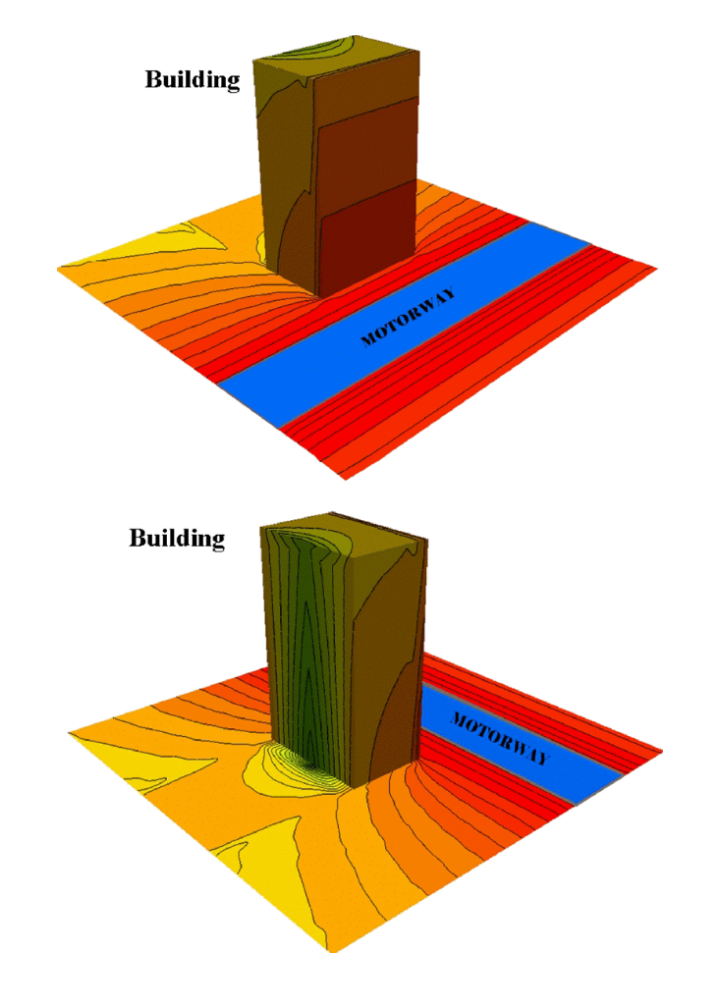

Obrázek 2.8: Hlukové hladiny jako textura 3D objektu [32], tmavě červená barva značí nejvyšší hlukové hladiny

# <span id="page-34-0"></span>**3 Navržené kartografické techniky pro vizualizaci hluku**

V předcházející kapitole byly popsány veškeré náležitosti spojené s tvorbou hlukové mapy: sběr dat, jejich příprava, výpočet hlukových hladin a vizualizace. V této kapitole jsou rozebrány vizualizace, které nejsou standardně používány pro vizualizaci hluku. Uvedeny jsou teoretické principy daných kartografických technik a předpokládané výhody v porovnání s běžnými postupy.

Tato práce se snaží rozpracovat a vylepšit vizualizaci dvou parametrů hlukové mapy. Prvním z nich je čas, resp. změna hluku v čase, a druhým změna hluku ve vertikálním směru (v oblasti městské zástavby tedy v typicky rozdílných výškových patrech budov). Každému z těchto parametrů (čas a výška) se věnuje jedna z následujících podkapitol.

### <span id="page-34-1"></span>**3.1 Space-time cube - izopásma**

Metoda využití horizontální roviny pro prostorové souřadnice a vertikálního směru pro zachycení jednotky času se obvykle v anglicky psané literatuře označuje jako space-time cube. Termín nemá existující český ekvivalent. V rámci této práce bude uváděna používaná zkratka anglického pojmu: STC.

STC byla prvně definována švédským geografem Torstenem Hägerstrandem v roce 1970 [48]. Hägerstrand se zabýval sociální geografií a chováním lidí ve vztahu k jejich místu v čase. Jeho práce chápe v tomto geografickém popisu prostor a čas jako nedělitelné a dále navrhuje vizualizační techniky pro vyjádření tohoto spojení. Jeho vizualizace byla založena na třech prvcích: cestách, pauzách a hranolech. Cesty ukazují změnu sledovaného objektu v prostoru a v čase. Pauzy jsou k vidění v místech, kde daný objekt zůstává geograficky na stejném místě. Hranoly pak vymezují oblasti, kde se daný objekt může vyskytovat v rámci určitého časového horizontu. Je zjevné, že původní motivací pro definování STC byla snaha postihnout charakter pohybu osob se zohledněním dynamiky jejich pohybu v čase.

Na obrázku 3.1 je vidět řez STC v ose y. Zůstává tak jedna prostorová osa x a osa zobrazující plynutí času. Příklady na obrázku představují cesty, pauzy a hranoly pro odlišné denní činnosti: pracující chodec, pracující řidič, pracovník s prací v kratší než maximálně vzdálené destinaci.

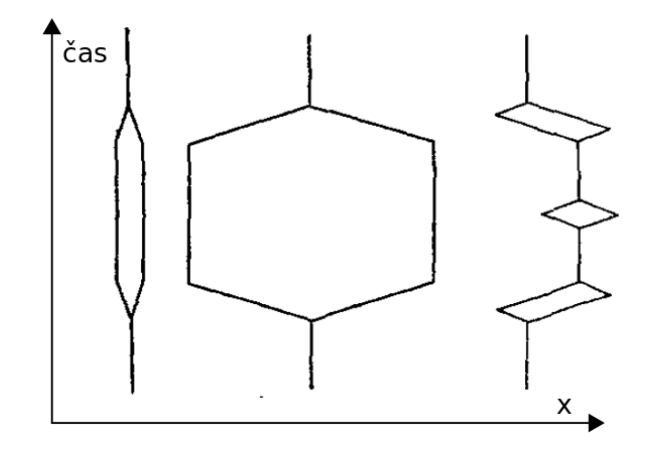

Obrázek 3.1: Řez space-time cube dle T. Hägerstranda - upraveno z původního obrázku [48]

K původnímu účelu Hägerstrandovy vizualizace se tak pochopitelně vrací i většina vyzkoušených aplikací či akademických zkoumání (např: [49], [50], [51]). Existuje též řada studií, které na omezeném množství respondentů ověřily použitelnost STC pro efektivní zprostředkování změny geodat v čase (např: [52], [53]).

Přestože využití STC pro vizualizace pohybu objektů v čase mnohonásobně převyšuje jiné potenciální využití, existují i příklady aplikací zaměřených na spojitá data (např: [54]). Článek se zaměřuje na interpolaci dat zaměřených na znečištění vzduchu a STC používá jako hlavní vizualizační techniku, kde je každá interpolovaná mapa znečištění umístěna na příslušnou časovou hladinu na ose Z (viz obrázek 3.2).

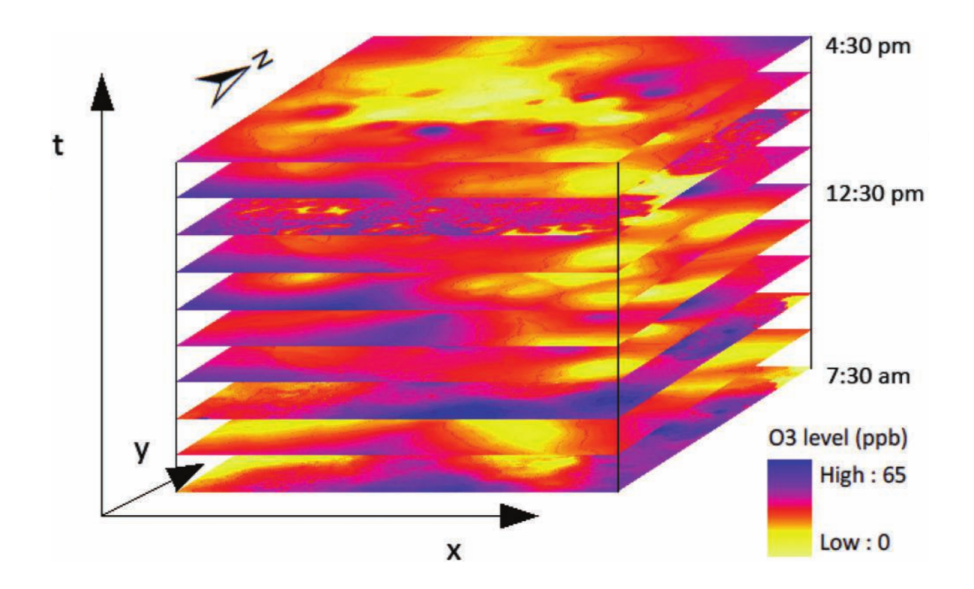

Obrázek 3.2: Space-time cube pro znečištění vzduchu [54]
Článek se primárně zabývá zpracováním dat a do detailu již neprobírá možnosti jejich vizualizace. Jako hlavní nedostatek se ale jeví skutečnost, že umístění jednotlivých vrstev nad sebe uživateli znemožňuje jejich porovnání z důvodu vzájemné okluze. Mizí tak hlavní přednost metody, která by měla spočívat v nahrazení přepínání vrstev jedním pohledem na data.

Pro účely hlukové mapy byla v rámci této práce navržena možná řešení tohoto problému. Jednotlivé kroky v hledání pro uživatele čitelné podoby STC jsou uvedeny v této kapitole. Popis jejich implementace je pak detailně rozpracován v kapitole 4.

Jako první byl pro zájmovou oblast zrekonstruován model podobný výše uvedenému článku (viz obrázek 3.3). Červená barva symbolizuje oblasti s vysokou intenzitou hluku.

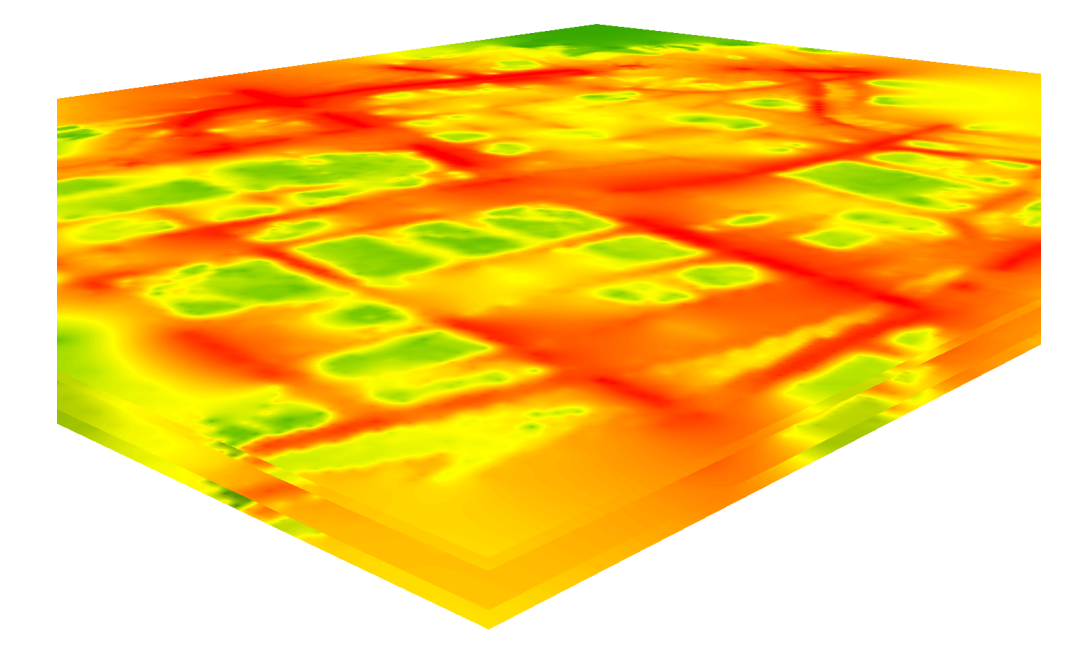

Obrázek 3.3: Rastry hlukových map pro časy 00 h, 06 h, 18 h a 22 h, červená barva značí nejvyšší hlukové hladiny

Problém této vizualizace je již výše popsaná vzájemná okluze. Jedinou vrstvou, kterou může čtenář mapy pohodlně prohlížet, je ta nejvyšší, resp. z pohledu času nejpozdější, neboť s osou Z roste čas. Zbylé vrstvy jsou viditelné pouze na okrajích a nebo pod velmi ostrým úhlem, který ovšem nijak neřeší nemožnost porovnání vrstev navzájem. Prvním krokem, kterým je možné vizualizaci vylepšit je převést spojitý rastr do polygonů reprezentujících jednotlivé hlukové intervaly. Při určení těchto intervalů byla zároveň určena spodní hranice hlukové hladiny, která je ještě z hlediska dopadu na život člověka relevantní a má tedy smysl se zaobírat její vizualizací. Směrnice END stanovuje kritickou hodnotu decibel na 55 dB. Z této hodnoty vychází i spodní hranice použitá pro následující vizualizaci - 45 dB (obrázek 3.4). Můžeme tedy vidět i hodnoty blížící se kritické hranici.

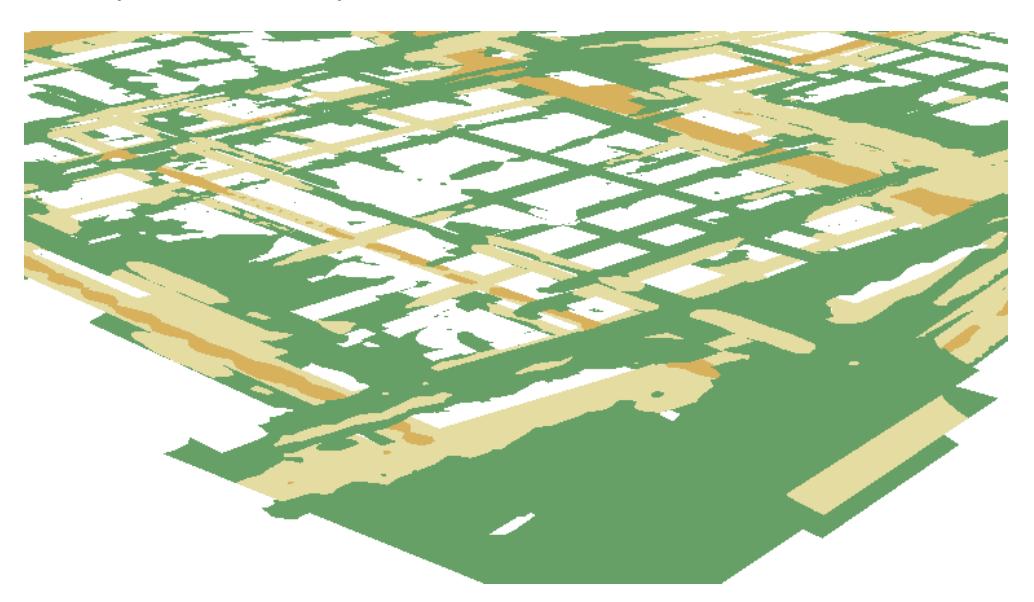

Obrázek 3.4: Izopásma hlukových intervalů

Obě vizualizace ukazují stejná data a liší se pouze zapnutím odlišných vrstev. První snímek ukazuje situaci, kdy jsou zobrazena všechna území s hlukovou hladinou vyšší než 45 dB. Hladině 45 - 55 dB odpovídá zelená barva. Na druhém obrázku již zelené polygony nenajdeme, protože zde je minimální hodnota hlukové hladiny 55 dB. Hladině 55 - 65 dB odpovídá světle žlutá barva. Tyto dva obrázky demonstrují, jak může uživatel přistupovat k průzkumu dat. I pro zkušeného uživatele je obtížné porovnávat rozdílné hodnoty na více mapách a porovnávání stejné hlukové hladiny v různých výškách tuto práci usnadňuje. Dalším krokem zlepšujícím čitelnost mapy je vytažení (extrudování) jednotlivých vrstev. Tento krok předpokládá, že hluk neodhadujeme pro jeden okamžik v čase a tedy tenký řez STC, ale pro celý interval.

Vytažení vrstev o příslušný časový interval umožňuje snadnější orientaci, zároveň ale mapu vizuálně zatěžuje a umocňuje problém vzájemné okluze vrstev, jak ukazuje další obrázek 3.5.

Na scéně na obrázku jsou viditelné vrstvy s hladinou decibel nad 65 dB pro

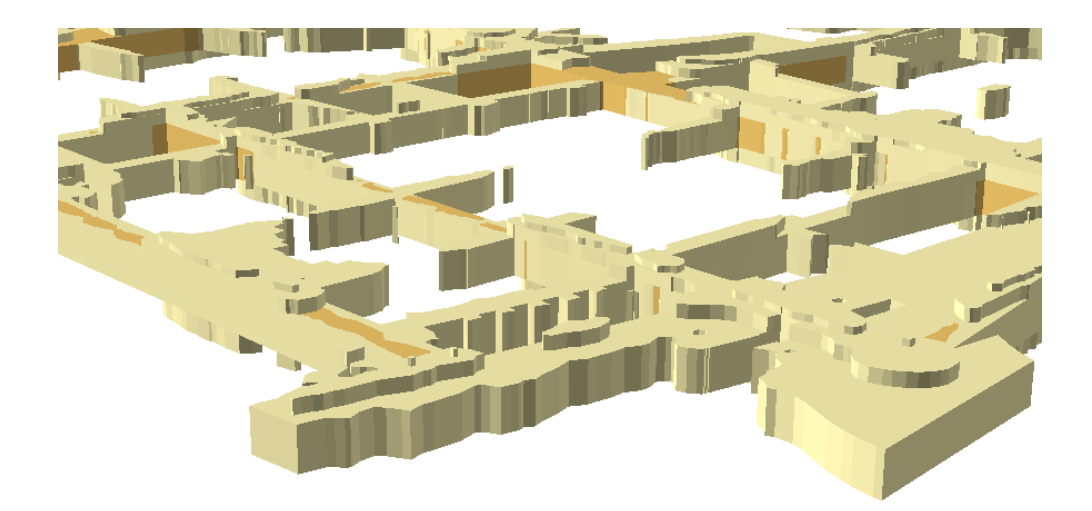

Obrázek 3.5: Vytažení polygonů hlukových intervalů

všechny čtyři časové intervaly: ráno, den, večer, noc. Nejsilnější vrstva patří dnu, protože obsahuje nejdelší časový interval 12 hodin. Na ní leží dvě menší vrstvy pro večer a noc. Jako problémová se jeví nejspodnější vrstva, která není viditelná. Důvodem je fakt, že ranní hluková hladina nad 65 dB se stejně jako v noci drží pouze v bezprostředním okolí komunikace a není ji tak možné vidět přes vrstvu pro den. Možným řešením je přidání odstupu jednotlivých vrstev.

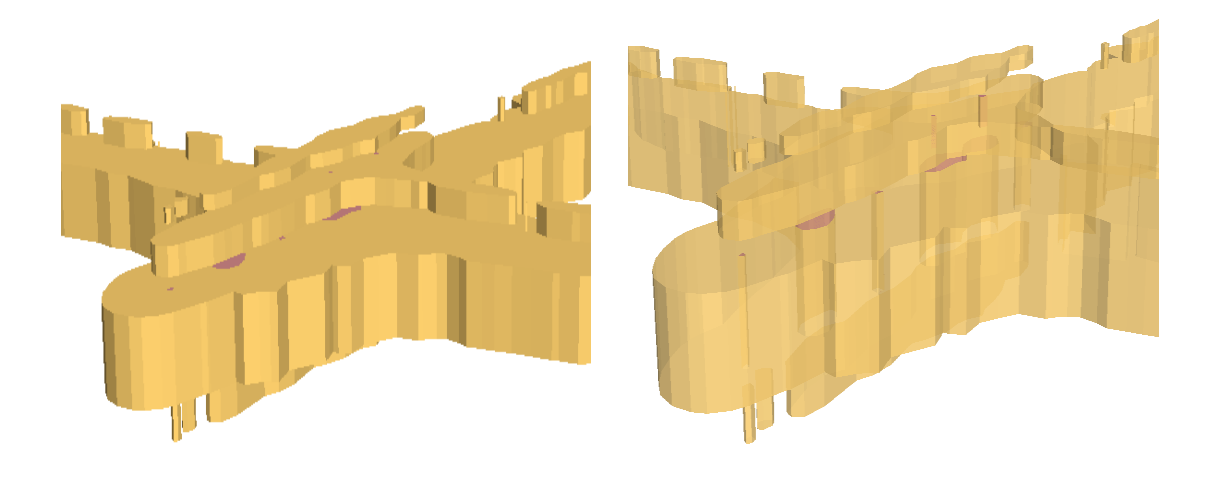

(a) Mezery (b) Mezery včetně průhlednosti

Obrázek 3.6: Přidání mezer a průhlednosti

Jak ukazuje obrázek 3.6 (a), přidání mezery mezi jednotlivé vrstvy umožňuje

pohled na veškerá dostupná data. Posledním možným vylepšením je pak přidání průhlednosti vrstev viz obrázek 3.6 (b).

Konečná vizualizace tedy nabízí celkový pohled pro celodenní vývoj vybrané hlukové hladiny bez nutnosti přepínat mezi jednotlivými vrstvami. Nevýhodou metody STC je její možná neintuitivnost a složitější srozumitelnost. Běžný uživatel může mít obtíže s ovládáním pohybu v 3D prostoru. Bez možného pohybu je ovšem samotný statický pohled obtížně srozumitelný a vyžaduje legendu či slovní komentář.

Druhým problémem může být neobeznámenost širší veřejnosti s principem STC a tedy nahrazení výšky časem v ose Z. Tento fakt je třeba mít neustále na paměti. Při správném pochopení tohoto konceptu by pak uživatel měl být schopen rychle přijímat výšku objektů jako jejich časový interval, který by jinak musel být uveden v legendě vrstvy či tiráži mapy.

Stejný princip zobrazení dat byl aplikován i v druhé aplikaci. Data pro druhou aplikaci tvoří samotný zdroj hluku v rámci této práce, tedy silniční komunikace. Cílem takové vizualizace je ukázat, jak se v průběhu dne mění hluk emitovaný dopravním proudem. Vzhledem k omezenému prostorovému záběru liniových segmentů komunikace odpadají některé problémy spojené s předchozí vizualizací, jelikož se jednotlivé vrstvy nepřekrývají. Podoba takové vizualizace je ukázána na obrázku 3.7.

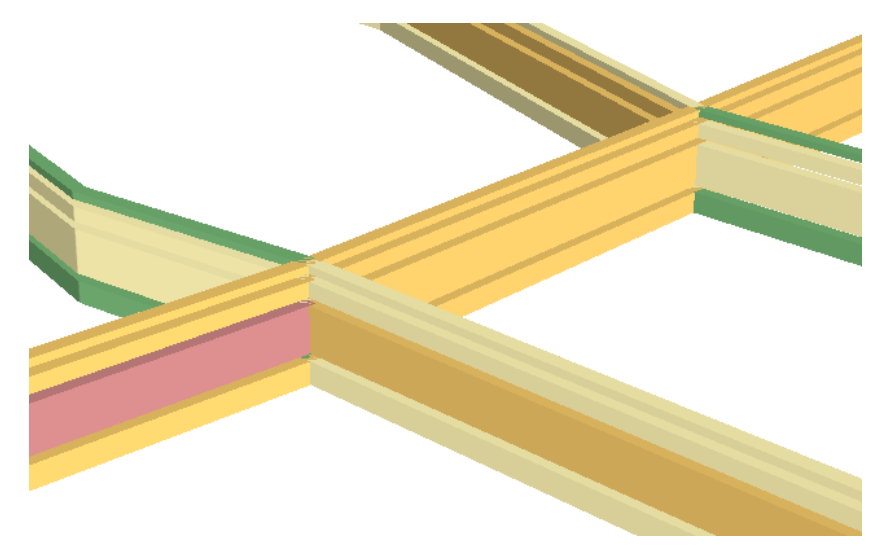

Obrázek 3.7: Space-time cube pro hluk emitovaný silniční sítí

Obrázek 3.7 ukazuje dvě křižovatky, na kterých dochází k rozdělení projíždějící dopravy, změně intenzity a tedy i ke změně hlukových emisí. Krom změn v prostoru dochází však i ke změně v čase. Změny je možno vidět pomocí přiřazení hladiny decibelů k barevnému tónu. Červené barva indikuje více než 85 dB, oranžová více než 65 dB, světle žlutá 55 dB a zelená 45 dB. Tento pohled na data může být zajímavý při porovnání s předchozí vizualizací šíření hluku. Zvláště tehdy, vyskytují-li se v oblasti místa s žádnou či velmi regulovanou dopravou, a kde bychom tedy čekali nízké hodnoty hlukové zátěže. Hluk však do těchto míst může pronikat z přilehlé komunikace.

## **3.2 Šíření hluku ve 3D - izopásma**

Předcházející podkapitola popsala možné využití času jako třetí dimenze v hlukové mapě. V této podkapitole je pak popsáno navržení vizualizace s klasickým 3D pojetím, kde osa Z reprezentuje výšku. Taková vizualizace v oblasti hlukových map může být velmi zajímavá ve dvou případech: v oblastech s výrazně odlišnými výškovými překážkami zabraňujícími šíření hluku (např: členitý terén nebo protihlukové bariéry) nebo tam, kde nás zajímají výsledné měřené hodnoty pro odlišné výšky (např: hluk pro jednotlivá patra budovy).

Tato práce, jak již bylo uvedeno, je zaměřena na městský dopravní hluk a prvním prvkem hlukové mapy, který se nabízí jako vhodný pro zobrazení ve třech dimenzích, jsou přirozeně budovy. Na obrázku 3.8 je možno vidět porovnání 2D hlukové mapy s jednoduchým 3D pohledem na městskou zástavbu s vrstvou hluku zvednutou o danou výšku nad terénem, pro kterou byl proveden výpočet.

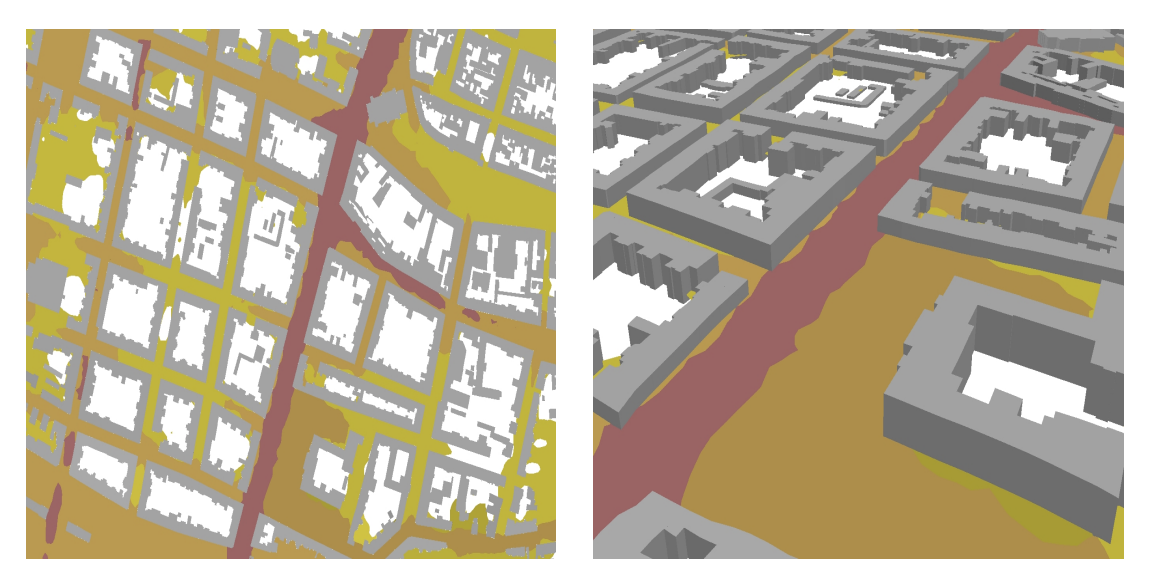

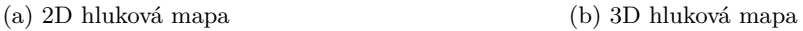

Obrázek 3.8: Hlukové hladiny v 2D a 3D mapě

Dalším krokem je doplnění scény o vyšší výškové hladiny. Jak je ale vidět z obrázku 3.9, vzniká zde obdobný problém se vzájemnou okluzí, jako byl řešen v předcházející kapitole. Jedinou dobře viditelnou vrstvou je ta nejsvrchnější. Na obrázku 3.9 jsou ale vrstvy celkem tři ve 4 m, 8 m a 12 m nad zemí. Všechny tři vrstvy jsou nad sebou zobrazené pouze na okrajích poslední zobrazené hlukové hladiny (žlutou barvou).

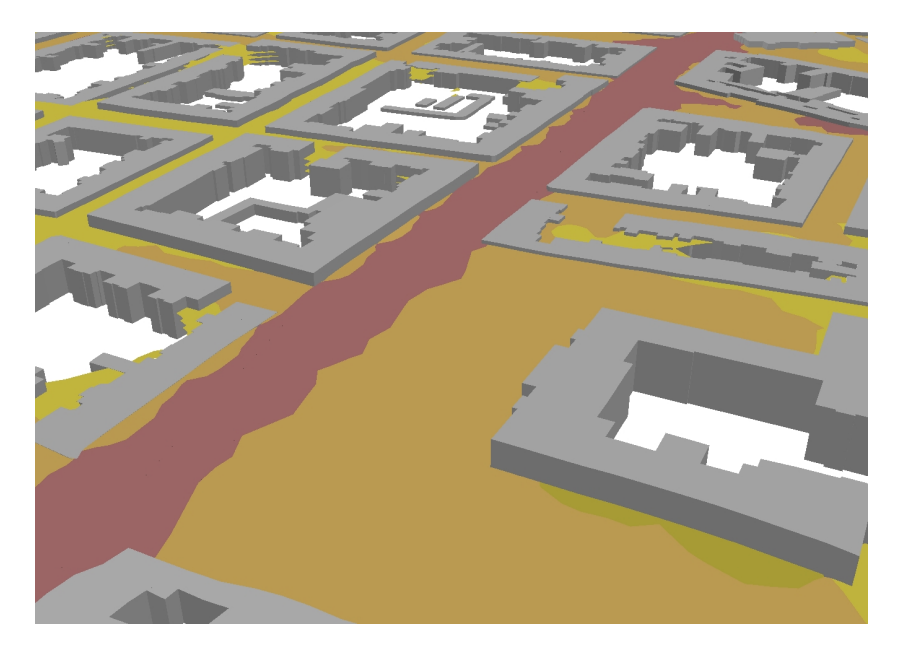

Obrázek 3.9: Hlukové hladiny v různých výškách

Mohou zde být aplikována stejná řešení. Vrstvy je možno extrudovat, ale je důležité vědět, že extrudování plní pouze roli zvýraznění a lepší čitelnosti, nikoli vyplnění intervalu jako tomu bylo s časem v přecházející kapitole. Použité extrudování by nemělo vzbudit dojem, že vrstva reprezentuje hluk v jiné než jedné výškové hladině. Po extrudování je třeba vlastnosti vrstev doplnit o průhlednost, čímž zajistíme možnost porovnávat jednotlivé výškové hladiny (viz obrázek 3.10).

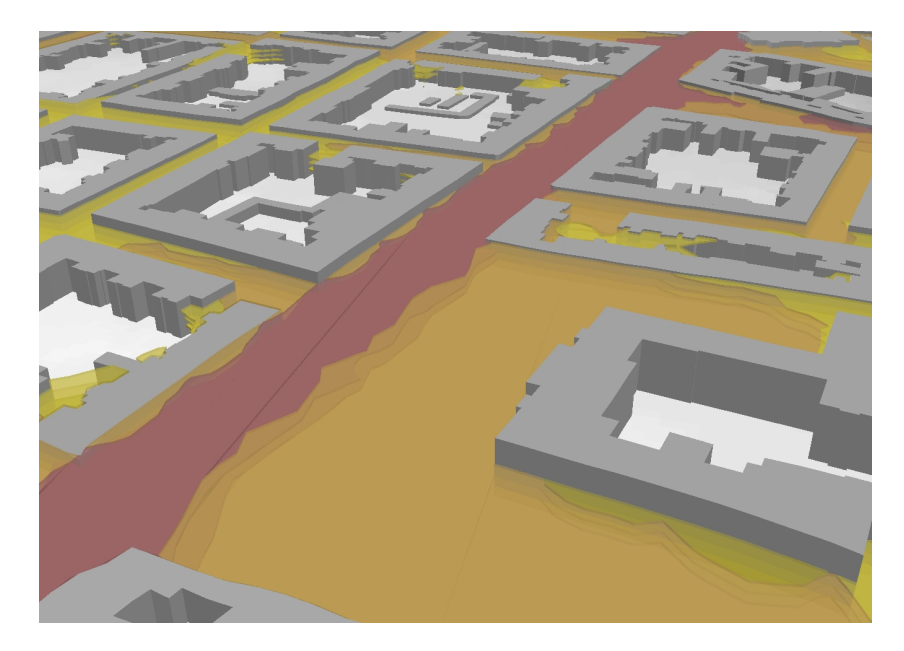

Obrázek 3.10: Hlukové hladiny v různých výškách po vylepšení čitelnosti

Nejpřehlednějších vlastností pohledu na data pak lze dosáhnout zvýšením či snížením minimální hlukové hladiny. Možnost zobrazovat data vždy jen od určité hlukové hladiny jednak zjednodušuje pohled na mapu, která není zatížená nepotřebnými vrstvami, a navíc reflektuje postup, jakým uživatel přirozeně s mapou pracuje, kdy porovnává postupně různá výšková patra pro jednotlivé hlukové hladiny. Takovou práci s mapou demonstruje obrázek 3.11, kde obě vizualizace zobrazují území s významně se měnící zobrazenou hlukovou hladinou ve 3D.

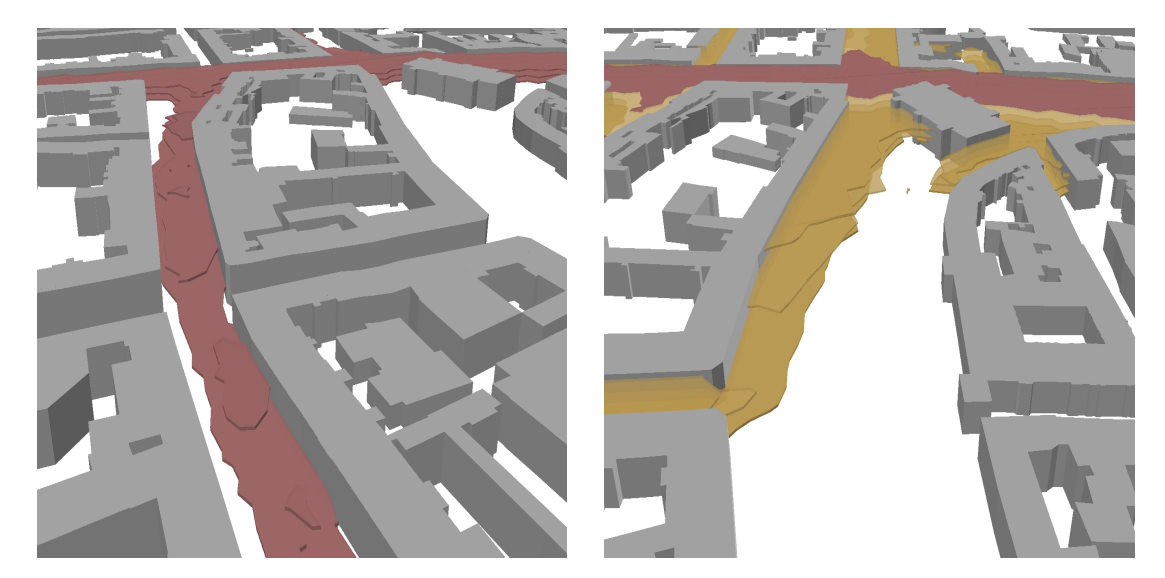

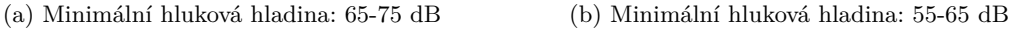

Obrázek 3.11: Hlukové hladiny po intervalech

Na obrázku 3.12 je pak možno porovnat, jak by situace vypadala ve 2D mapě pomocí třech pohledů. Obě dvě varianty (2D a 3D) umožňují uživateli porovnat jednotlivé vrstvy. Výběr může být mimo jiné i otázkou osobních preferencí uživatele determinovaných i jeho schopnostmi efektivně se navigovat v prostředí 3D scény. Pouze 3D řešení ale nabízí jednotlivé vrstvy v přímém vztahu a s 3D modely budov, které šíření zvuku ovlivňují.

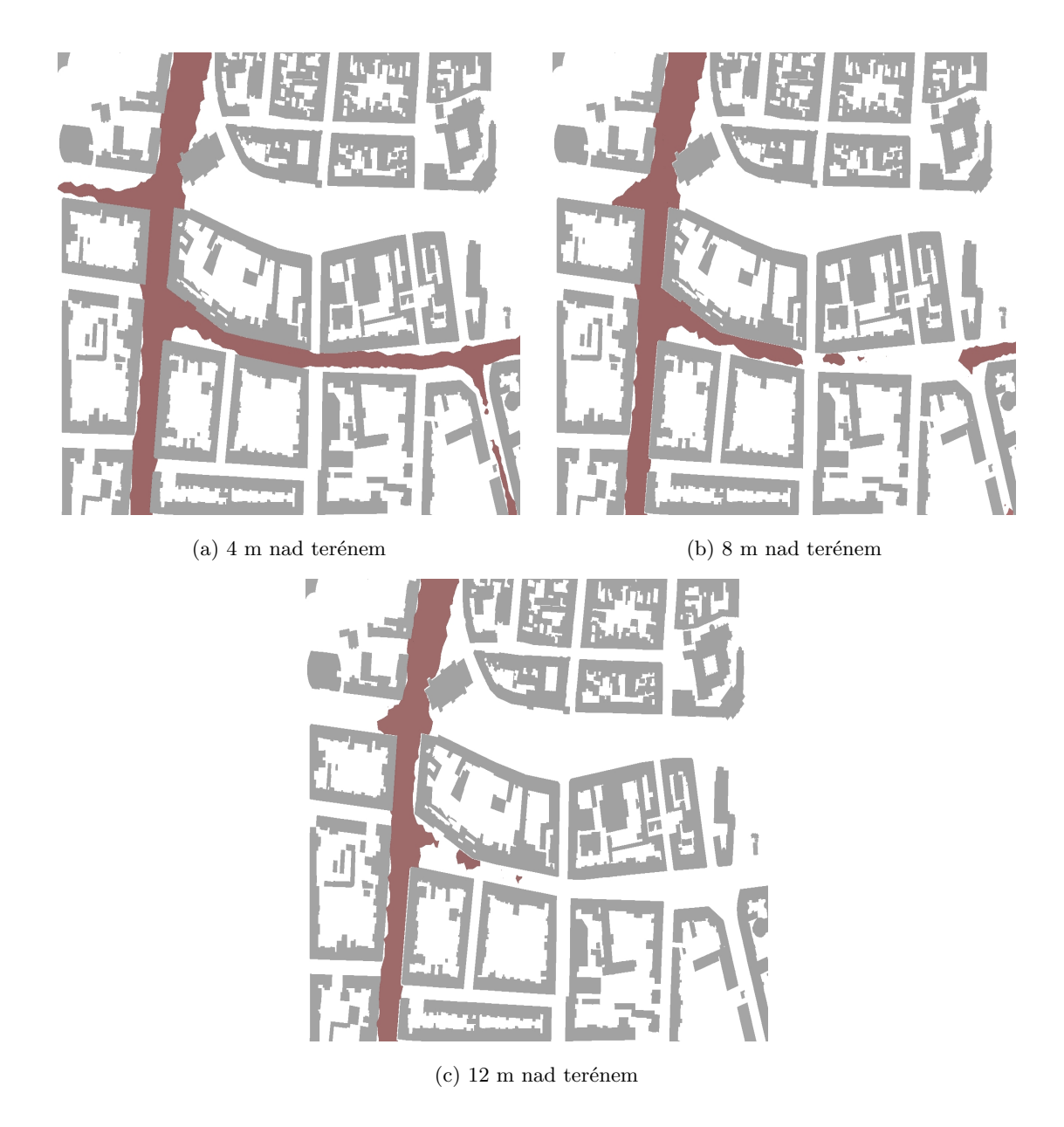

Obrázek 3.12: 2D řešení hlukové mapy pro různé výšky

# **3.3 Šíření hluku ve 3D - výpočtové body**

Předcházející podkapitola navrhuje možný způsob vizualizace hluku ve třech prostorových dimenzích pomocí polygonů hlukových hladin interpolovaných z dat z bodů se známou hodnotou vypočteného hluku. Nabízí se ale možnost vizualizovat přímo tyto vypočtené hodnoty bez nutnosti vytvářet interpolované hladiny. Aby byly bodové prvky dostatečně viditelné, je vhodné jim dodat objem. Výsledek je možné vidět na obrázku 3.13.

Na obrázku jsou zobrazeny tři výškové hladiny (ve 4 m, 8 m a 12 m). Na ob-

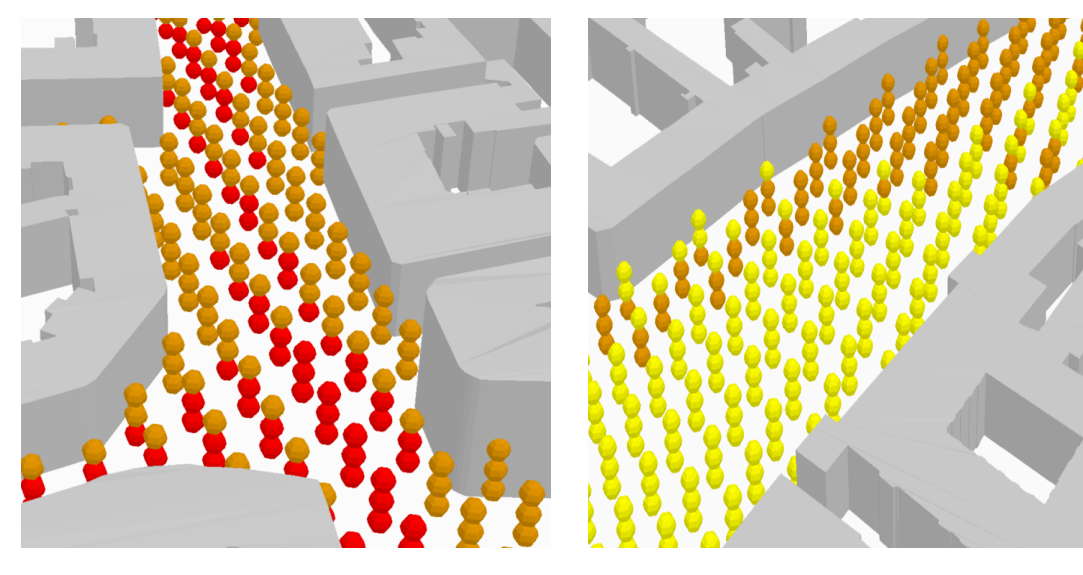

(a) Minimální hluková hladina: 55-65 dB (b) Minimální hluková hladina: 45-55 dB

Obrázek 3.13: Výpočtové body

rázku 3.13 (a) jsou vidět hlukové hladiny v rozmezí 65-75 dB (červeně) a 55-65 dB (oranžově), na obrázku 3.13 (b) je vidět přechod od hladiny 55-65 dB (oranžově) k hladině 45-55 dB (žlutě).

Výhodou vizualizace je, že jednotlivé body zabírají omezený objem a umožňují průhled do nižších patrech. Jedná se tak o alternativní přístup k problému vzájemné okluze výškových vrstev, který byl v navržených vizualizacích výše řešen pomocí průhlednosti a odstupů jednotlivých výškových vrstev. Oproti izopásmům jsou však méně zjevné přechody mezi jednotlivými hlukovými intervaly a uživatel může omylem považovat jeden z bodů za bod vyšší či nižší výškové hladiny.

# **4 Výpočet a vizualizace hluku v zájmové oblasti**

### **4.1 Zájmové oblasti**

V rámci ověření použitelnosti navržených vizualizačních technik byl pro účely této práce proveden výpočet na vybraných zájmových územích. Všechna zájmová území leží uvnitř okresu Plzeň-město. Hlavní vybranou oblastí je centrum Plzně. Oblast byla shledána jako vhodná z následujících důvodů: leží zde významné dopravní tahy, které emitují relevantní hlukové hladiny, a zároveň se jedná o hustě obydlené a tedy hlukem ohrožené území města. Oblast pro účely této práce je ohraničena následovně: severně a východně říčním tokem, z jihu železničním tahem, ze západu ulicemi Korandova, Kotkova. Území bylo vybráno tak, aby na něm bylo možné pozorovat vliv různě frekventovaných silničních tahů i husté zástavby. Zároveň bylo potřeba omezit velikost území tak, aby výpočetní úkony mohly být provedeny na osobním počítači. Je také vhodné zopakovat, že tato práce se zabývá pouze hlukem z automobilové dopravy a výskyt železničního koridoru a jeho ignorování by tak danou vizualizaci znehodnotil. Obdobně ovšem nebylo zamezeno výskytu tramvajové dopravy vně území a její vliv ve výpočtech není zahrnut. Tento postup není odlišný od standardního přístupu při tvorbě hlukové mapy, kde se jednotlivé hlukové zdroje modelují odděleně.

Druhou vybranou zájmovou oblastí je silnice a přilehlá zástavba na ulici Sukova. Toto území bylo vybráno jako modelové v rámci zkoumání použití navržených metod pro účely simulace vlivu různě vysokých protihlukových bariér.

Zájmové oblasti jsou na mapě Plzně vyznačeny na obrázku 4.1.

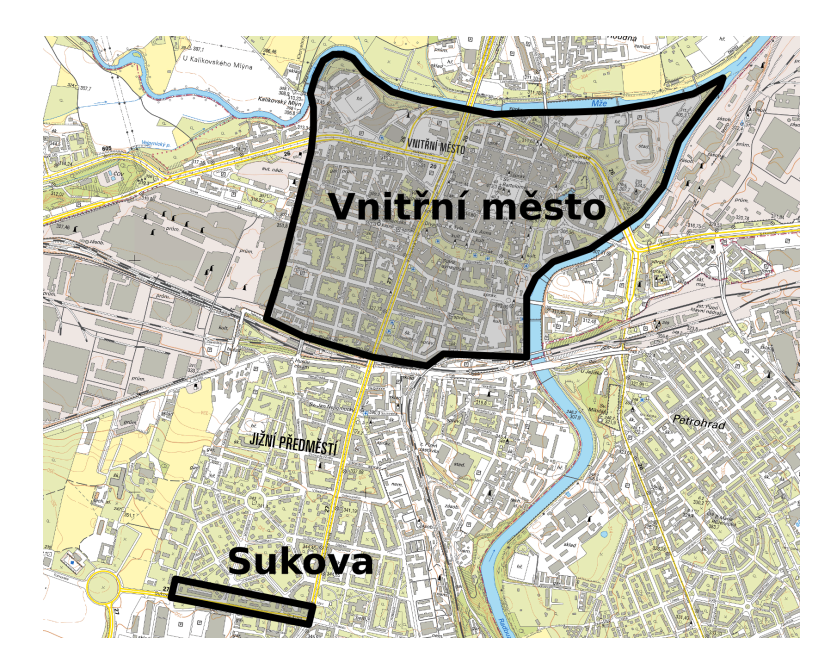

Obrázek 4.1: Zájmové oblasti: vnitřní město Plzeň a Sukova

## **4.2 Výpočet**

### **4.2.1 Digitální model reliéfu a povrchu**

Pro účely této práce použitý digitální model reliéfu (DMR) a digitální model povrchu (DMP) byly vytvořeny ze syrových dat ČUZK zapůjčených Západočeské univerzitě pro výzkumné účely. Popis přípravy dat (převod dat do podoby pravidelné čtvercové mřížky) není součástí práce. DMR je důležitou součástí vstupních parametrů. Šíření hluku je totiž pochopitelně ovlivněno i změnou terénu a ne pouze budov. Použitý software vyžaduje DMR v podobě sítě bodů s trojicí prostorových souřadnic (x,y,z). Z tohoto důvodu byl původně získaný rastr převeden do uvedené podoby.

Druhým využitím DMR včetně DMP bylo obohacení ostatní použité geometrie (silniční síť, základy budovy a výpočtové body) o třetí rozměr. Popis konkrétního využití DMP a DMR v přípravě dat pro výpočet je uveden v následujících podkapitolách věnovaných konkrétním datům.

### **4.2.2 Zdroj hluku**

Jak již bylo uvedeno, zdrojem hluku pro účely této diplomové práce jsou osobní a nákladní automobily. Pro odhad jimi emitovaného hluku je potřeba znát silniční síť s příslušnými atributy dopravního proudu. Taková síť byla vytvořena Správou

veřejného statku města Plzně a společnosti Edip s.r.o. pro účely projektu PoliVisu a byla poskytnuta pro účely této diplomové práce. Na obrázku 4.2 níže je zobrazen výřez dopravního modelu pro zájmovou oblast hlukového výpočtu. Pro představu o charakteru dopravy v oblasti odpovídá šířka linie intenzitě dopravy na daném úseku. Geometrie silniční sítě byla pro účely dopravního modelu částečně zjednodušena. Model tak například neobsahuje separátní geometrii určenou pro jednotlivé jízdní pruhy ani směry na jednom úseku komunikace. Jelikož ale cílem této práce není zpřesnění hlukové mapy, je možné s těmito omezeními pracovat.

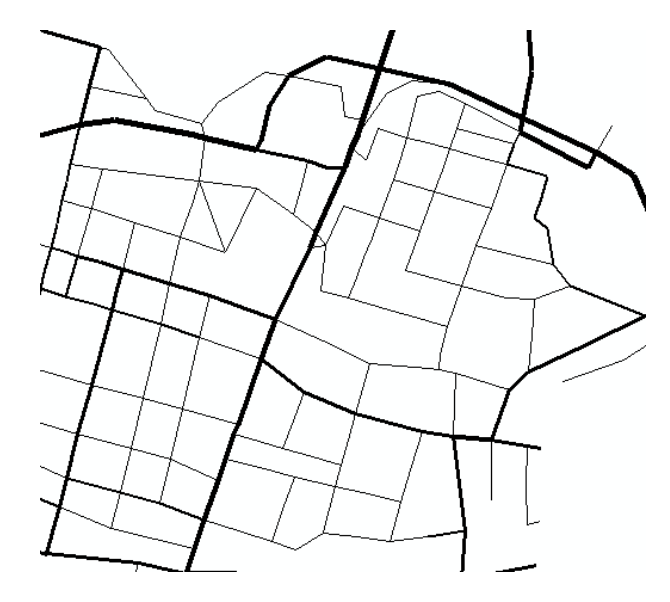

Obrázek 4.2: Dopravní model města Plzně s informací o intenzitě dopravního proudu (pomocí tloušťky linie)

Zjednodušení geometrie zároveň způsobilo, že na několika místech došlo k topologickým překryvům mezi vrstvou komunikací a budov. Zaznamenaná chybná místa byla následně nad podkladovou ortofotomapou upravena, aby odpovídala skutečnosti. Poslední úpravou geometrie silniční sítě bylo její korektní umístění v rámci výškového souřadnicového systému. K tomuto převodu bylo použito nástroje Interpolate Shape. Za pomocí tohoto nástroje byly lomové body silniční sítě doplněny o výškovou souřadnici Z. Zdrojem dat pro tento výpočet byl DMR. Souřadnice Z použitá pro lomové body byla oproti DMR navýšena o jeden metr. Hlavním důvodem je i přiblížení modelu realitě, kdy zdrojem hluku není samotná vozovka, ale auto po vozovce se pohybující. Druhým důvodem pro toto navýšení je zajištění, aby geometrie silnic byla v celé její délce vždy nad terénem použitého modelu terénu. Příprava

atributové informace o intenzitě dopravy je popsána v následujících odstavcích.

RPDI bylo pro daný segment vypočteno pomocí dopravního modelování. Aby bylo možné údaj o intenzitě dopravy použít pro výpočet v softwaru OrbisGIS, bylo potřeba RPDI převést na hodinovou intenzitu dopravy (více o vztahu RPDI a hodinové intenzity např. zde [55]). Pokud bychom chtěli postihnout delší časový interval, je třeba získané hodinové intenzity zprůměrovat. Postup vychází z potřeby vstupního atributu softwaru, který je v počtu průjezdů vozidel za hodinu (viz [56]).

Pro vyšší přesnost odhadu hluku je důležité co nejlépe postihnout charakter projíždějících vozidel. Dělení může být velmi podrobné, nicméně použitý SW pracuje pouze s dvojicí typů vozidel: lehké (light vehicle) a těžké (heavy vehicle). Jako korespondující dvojice v rámci české legislativy byly použity: lehké vozidlo - osobní vozidlo, těžké vozidlo - nákladní vozidlo.

Při převodu na hodinové intenzity bylo využito variací dopravy vypracovaných pro TP189 [13]. Pro lehká vozidla bylo použito tabulky pro denní variace v běžný pracovní den na jaře pro osobní vozidla, pro těžká tabulky 4.1 pro denní variace v běžný pracovní den na jaře pro nákladní vozidla. Údaje z tabulky pro jednotlivé hodiny byly pak zprůměrovány podle různých časových intervalů dle potřeb hlukové vizualizace (např. 06-18 h).

Dalšími vstupy pro výpočet jsou typ komunikace a rychlost na komunikaci. Typ komunikace byl převzat z dopravního modelu a převeden na typy používané výpočetní funkcí. Rychlost komunikace byla převzata dle tabulky 4.2 z [12].

| Komunikace/Hodiny | $\mathbf D$ | ${\bf R}$ | ${\bf E}$ | $\mathbf I$ | $II-H$ | $II-S$ | $_{\rm II\text{-}R\text{-}L}$ | $II-R-Z$ | $\mathbf M$ |
|-------------------|-------------|-----------|-----------|-------------|--------|--------|-------------------------------|----------|-------------|
| $0-1$             | 0,61        | 0,55      | 0,48      | 0,3         | 0,29   | 0,19   | 0,33                          | 0,3      | 0,24        |
| $1-2$             | 0,39        | 0,35      | 0,32      | 0,19        | 0,19   | 0,13   | 0,2                           | 0,21     | 0,15        |
| $2-3$             | 0,31        | 0,3       | 0,29      | 0,18        | 0,19   | 0,19   | 0,16                          | 0,17     | 0,13        |
| $3-4$             | 0,33        | 0,38      | 0,36      | 0,3         | 0,29   | 0,24   | 0,3                           | 0,34     | 0,26        |
| $4-5$             | 0,58        | 0,89      | 1,01      | 1,14        | 1,21   | 1,05   | 1,04                          | 1,04     | 0,99        |
| $5-6$             | 2,04        | 2,65      | 3,37      | 3,76        | 4,35   | 3,88   | 3,22                          | 2,5      | 2,98        |
| $6-7$             | 5,46        | 5,53      | 5,46      | 5,7         | 6,01   | 5,55   | 4,39                          | 4,39     | 4,77        |
| $7 - 8$           | 7,41        | 7,3       | 6,29      | 6,55        | 6,56   | 6,64   | 5,33                          | 5,75     | 6,05        |
| $8-9$             | 7,66        | 7,23      | 6,29      | 6,48        | 6,18   | 6,51   | 5,86                          | 6,11     | 6,33        |
| $9 - 10$          | 6,2         | 6,28      | 6,01      | 6,22        | 5,96   | 6,49   | 6,3                           | 6,51     | 6,44        |
| $10 - 11$         | 5,3         | 5,54      | 5,72      | 5,95        | 5,85   | 6,25   | 6,53                          | 6,4      | 6,47        |
| $11 - 12$         | 5,23        | 5,31      | 5,55      | 5,83        | 5,61   | 5,73   | 6,24                          | 6,42     | 6,39        |
| $12 - 13$         | 5,39        | 5,48      | 5,71      | 5,99        | 5,78   | 5,96   | 6,44                          | 6,44     | 6,48        |
| $13 - 14$         | 5,85        | 5,91      | 6,21      | 6,5         | 6,48   | 6,75   | 6,75                          | 7,01     | 6,96        |
| $14 - 15$         | 6,42        | 6,55      | 7,06      | 7,5         | 7,61   | 8,1    | 7,41                          | 7,66     | 7,83        |
| $15 - 16$         | 7,13        | 7,16      | 7,73      | 7,91        | 7,99   | 8,47   | 8,08                          | 8,03     | 8,33        |
| $16 - 17$         | 7,46        | 7,39      | 7,62      | 7,5         | 7,51   | 7,55   | 8,05                          | 7,71     | 7,82        |
| $17 - 18$         | 7,29        | 6,94      | 6,88      | 6,61        | 6,58   | 6,33   | 7,05                          | 6,95     | 6,65        |
| 18-19             | 6,15        | 5,83      | 5,72      | 5,29        | 5,25   | 5,04   | 5,76                          | 5,71     | 5,23        |
| 19-20             | 4,6         | 4,45      | 4,31      | 3,8         | 3,82   | 3,59   | 4,2                           | 4,12     | 3,73        |
| $20 - 21$         | 3,22        | 3,16      | 3,08      | 2,6         | 2,52   | 2,32   | 2,73                          | 2,72     | 2,44        |
| 21-22             | 2,29        | 2,22      | 2,1       | 1,77        | 1,88   | 1,5    | 1,75                          | 1,78     | 1,6         |
| 22-23             | 1,6         | 1,5       | 1,4       | 1,18        | 1,23   | 1,06   | 1,16                          | 1,07     | 1,1         |
| 23-24             | 1,08        | 1,1       | 1,03      | 0,75        | 0,66   | 0,48   | 0,72                          | 0,66     | 0,63        |

Tabulka 4.1: Denní variace v běžný pracovní den na jaře pro osobní vozidla [13]

| Kounikace/Rychlost $[km/h]$  | Návrhová   | Směrodatná  | Max. dovolená |
|------------------------------|------------|-------------|---------------|
| Dálnice a rychlostní silnice | $80 - 120$ | $100 - 130$ | 130           |
| Silnice I. třídy             | $70 - 100$ | $80 - 100$  | 90            |
| Silnice II. třídy            | $50 - 80$  | $60 - 90$   | 90            |
| Silnice III. třídy           | $40 - 70$  | $60 - 90$   | 90            |
| Místní komunikace            | $30 - 50$  | $40 - 60$   | 50            |

Tabulka 4.2: Rychlost vozidel [12]

#### **4.2.3 Budovy**

Budovy, coby hlavní zábrana volného šíření hluku ve vybrané zkoumané oblasti, byly získány zpracováním volně stažitelných dat z Registru územní identifikace, adres a nemovitostí (RUIAN). Samotné stažení je možno provést přes aplikaci Veřejného dálkového přístupu [57]. Pro práci v SW ArcGIS a tedy práci ve formátu shapefile bylo použito nástroje VFR Import [58].

Dále byla data oříznuta na zájmovou oblast a její okolí (100 m). V rámci testování bylo ověřeno, že z důvodu vysoké výpočetní doby a zároveň minimálního vlivu na výpočet není vhodné pracovat s každou budovou zvlášť (pozn. budovou je zde rozuměn jeden prvek s geometrií a atributovým záznamem tak, jak jej poskytuje RUIAN). Geometrie byly tedy na základě identických linií sloučeny do celistvých bloků zástavby.

Pro korektní šíření hluku ve třech prostorových dimenzích bylo též důležité odhadnout výšku použitých budov. OrbisGIS však neumí při výpočtu hluku zohlednit skutečnou 3D geometrii budov jako trojrozměrných objektů. Použitelným vstupem jsou pouze polygony (tedy 2D geometrie ve smyslu nulového objemu), jejich lomové body však mohou být umístěny v 3D prostoru. Výška budovy je do výpočtu zahrnuta jako atribut (v metrech), kterým musí každý polygon disponovat. Polygony s dírou (tzv. donut polygony) jsou sice teoreticky použitelné, v praxi ale jejich použití výpočet časově nadměrně zatěžovalo a zároveň nepřinášelo žádnou důležitou informaci, neboť hluk ve vnitroblocích nedosahuje vysokých hodnot.

Databáze RUIAN atribut výšky budov neuvádí. Bylo uvažováno o jeho nahrazení pomocí atributu o počtu pater. Tento atribut je ovšem pro daný odhad velmi nespolehlivý a v konečném zohlednění nepoužitelný. Atribut není u všech budov vyplněn a výška neodpovídá skutečnosti. Pro určení výšky budov tak bylo použito rozdílů dvou digitálních modelů - povrchu a terénu. Výsledkem je rastrová mřížka s kladnou hodnotou výšky budov a jiných objektů na reliéfu. Rastr byl pak rozdělen dle jednotlivých polygonů budov. Výšku dané budovy pak tvořil aritmetický průměr v dané oblasti. Konkrétní nástroj použitý v prostředí ArcGIS je možno nalézt pod pojmem Zonal Statistics. Výsledná geometrie byla obdobně jako silniční síť umístěna na digitální model reliéfu. Finálním krokem ve zpracování budov bylo vyplnění výše zmíněných polygonů s dírou (donut polygon) pomocí nástroje Eliminate Polygon Part.

### **4.2.4 Síť výpočtových bodů**

Výpočtový bod (v angl. literatuře označován jako receiver/observation point nebo virtual microphone) je bod se souřadnicemi x,y,z, pro který je modelována hluková intenzita. V české terminologii neexistuje jiný specifičtější pojem. V rámci této práce se pojem výpočtový bod vztahuje výhradně k modelování hluku.

Určení hustoty sítě výpočtových bodů je klíčové pro dobrý průběh a výsledek hlukového výpočtu. Pokud je zvolená hustota příliš nízká, mohou být přehlédnuty důležité změny v charakteru šíření hlukové vlny a výsledná mapa nebude odpovídat realitě nebo ji bude nadmíru zkreslovat. Naopak příliš vysoká hustota sítě vede ke zbytečnému zaplnění výpočetní kapacity použitého softwaru a poskytuje pouze malé množství nové informace.

Při volbě hustoty sítě výpočtových bodů lze vyjít z vlastností šíření hluku. Tato problematika je popsána v [59]. Hluk se mění "rychle"v oblastech :

- blízkých zdroji hluku (hluková intenzita zde klesá s kvartálem vzdálenosti),
- za hlukovou překážkou (budova, protihluková stěna),
- v blízkosti objektů se změnou odrazových nebo pohlcujících vlastností (např. vodní plocha)

"Pomalu"se měnící intenzitu hluku můžeme pozorovat:

- ve velkých vzdálenostech od zdroje hluku,
- v souběžném směru od liniového zdroje hluku (např. silnice, železnice).

Vysoká hustota výpočetních bodů bude mít opodstatnění v místech, kde se hluk mění prudce, naopak v místech s pomalou a pozvolnou změnou je možno výpočet zjednodušit zvětšením rozestupů mezi výpočtovými body.

Zájmová oblast je tvořena hustou sítí silničních komunikací v různých směrech, není tedy vhodné měnit rozestupy v různých směrech sítě jako v případě, kdy by zájmové území postihovalo například bezprostřední okolí dálničního tahu. V oblasti se vyskytuje území městského parku (Štruncovy sady), jehož centrální část je na poměry celého území ve velké vzdálenosti od komunikace. Bylo zváženo snížení hustoty sítě v této části zkoumaného území, ale pro její relativně malý rozsah byl efekt snížení hustoty téměř neznatelný.

Volba hustoty by měla být závislá na účelu, pro který je výpočet zhotovován. Neexistuje žádný normou daný standard, který by tuto hustotu určoval. Hustota zvolená v rámci této práce vychází z testování různých možností a rešerše jiných podobných studií (např. [59], [6], [60]).

Pro účely práce bylo tedy jako finální rozměr sítě stanoveno 10 m, neboť se jedná o doporučení normy END [30] a zároveň proto, že podrobnější síť se jevila jako příliš výpočetně náročná. Protože se práce zaměřuje na využití třetího rozměru, byla síť vytvořena pro čtyři výškové hladiny s vertikálním odstupem 4 m. 4 m byly zvoleny z důvodu užívaného standardu a pro základní výšku 4 m nad terénem. Na pokrytí zájmového území centra Plzně dle těchto parametrů stačilo přibližně 21 tisíc bodů v každé výšce a tedy přibližně 84 tisíc pro všechny výškové hladiny. Zvolený postup společně s návrhem alternativního přístupu k tvoření sítě je rozveden v kapitole 5.2.

Na následující čtveřici náhledů (obrázek 4.3) je možno vidět postupné obohacování scény o potřebné vstupy pro výpočet: digitální model reliéfu, silniční síť s potřebnými atributy, budovy a síť výpočtových bodů.

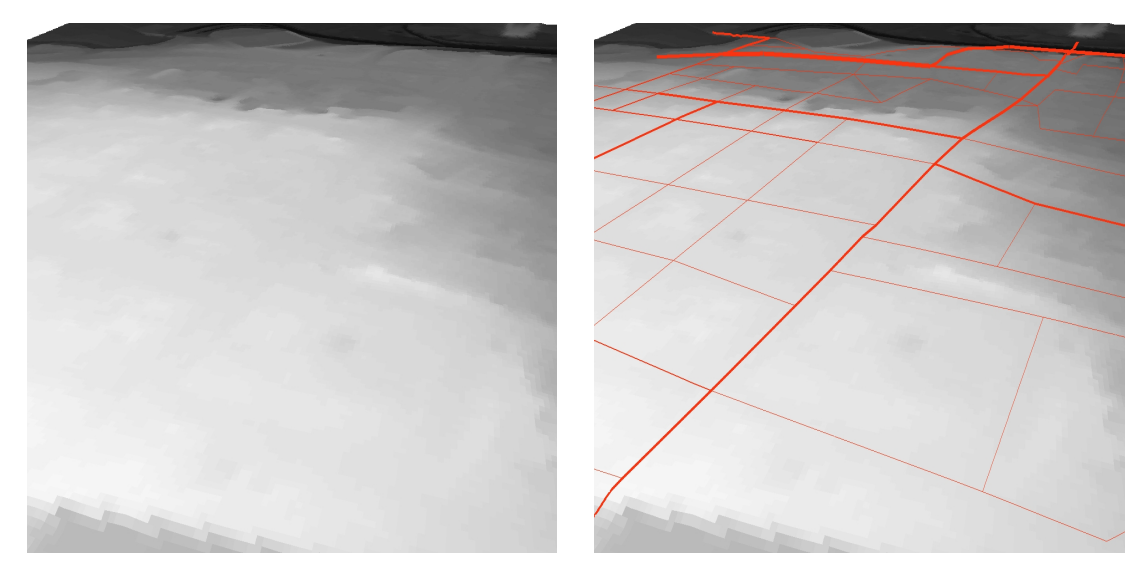

(a) Digitální model reliéfu (b) Silniční síť

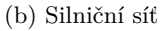

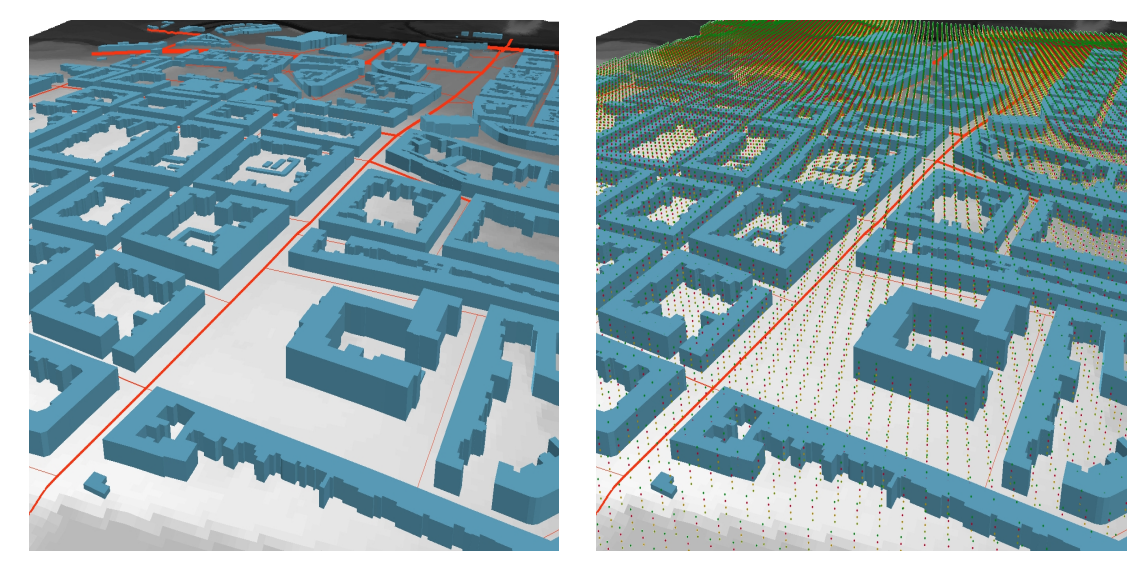

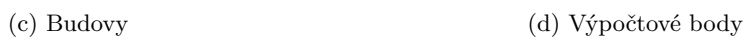

Obrázek 4.3: Přidávání vstupních dat pro výpočet hlukových hladin

#### **4.2.5 Výpočet hluku v Noise Modelling pro OrbisGIS**

S připravenými daty bylo možné provést samotný výpočet hlukových hladin na zájmovém území.

Pro účely výpočtů v této práci bylo nutné se seznámit s funkcemi a procedurami, které nabízí plugin Noise Modelling, a vybrat ty relevantní pro účely výpočtů z použitých dat. První důležitou funkcí je BR EvalSource(), která umožňuje odhadnout výši emitovaného hluku pro silniční síť na základě jejích parametrů. Bohužel vzhledem k dostupným datům nebylo možno zohlednit maximální počet kritérií, které je daná funkce schopna vzít v potaz. Pro výpočet byly použity následující parametry funkce:

- průměrná rychlost
- maximální rychlost
- hodinová intenzita lehkých vozidel
- hodinová intenzita těžkých vozidel
- typ komunikace

První čtyři potřebné atributy byly získány pomocí vztahů získaných z TP189 a TP219 (více v kapitole 4.4.2). Typ komunikace je podřízen vlastní klasifikaci. Vztah mezi třídami a kategoriemi komunikace v České republice a klasifikací softwaru byl konzultován s dopravním odborníkem [61].

Po vypočtení hodnot emitovaných decibel pro každý segment komunikace byla volána hlavní výpočetní funkce BR PtGrid3D(). Její parametry jsou:

- tabulka s geometrií budov
- atributové pole s výškou budovy
- tabulka s geometrií a atributy zdrojů hluku
- tabulka s geometrií výpočtových bodů
- tabulka s geometrií digitálního modelu terénu
- maximální vzdálenost šíření hluku od zdroje
- maximální vzdálenost odrazové vlastnosti stěn od zdroje
- stupeň odrazivosti
- stupeň difrakce
- stupeň pohlcení zvuku stěnou

Pro hodnoty stupňů byly použity doporučené výchozí hodnoty dle dokumentace softwaru. Jako maximální vzdálenost šíření hluku od zdroje bylo zvoleno 300 m a jako maximální vzdálenost odrazové vlastnosti stěn od zdroje 50 m. Vyšší hodnoty těchto parametrů časově zatěžovaly výpočet bez viditelné změny na výstupních hlukových hladinách.

Pro efektivní testování a práci s výpočty bylo volání potřebných funkcí napsáno hromadně do jednoho SQL souboru, který je možno v softwaru spustit. Použité soubory jsou součástí přílohy (soubory s koncovkou .sql). Jeden výpočet (pro jeden čas a jednu výškovou hladinu, tj. přibližně 21 tisíc výpočtových bodů) trval na osobním počítači přibližně 6 hodin.

Celkem byly provedeny dva výpočty na hlavním zájmovém území ve středu města Plzně. Jeden výpočet probíhal pro různé výškové hladiny (4 m, 8 m, 12 m, 16 m), ale ve stejný čas (den). Druhý výpočet sledoval změny v průběhu 24 hodin (den, večer, noc), ale v jedné výškové hladině (4 m). Třetí výpočet byl proveden v rámci zkoumání použitelnosti 3D vizualizace pro porovnání efektu různě vysokých protihlukových bariér. Výpočet sledoval hluk ve třech výškách (2 m, 4 m, 8 m). Výšky byly určeny tak, aby podle nich bylo možno sledovat změnu v rámci třech zkoumaných bariér o výškách 3 m, 4 m a 5 m.

## **4.3 Zpracování dat**

V přecházející kapitole byly provedeny všechny nutné kroky pro přípravu a zpracování vstupních dat pro hlukové výpočty. Na tuto přípravu navázal samotný výpočet, na jehož výstupu je síť výpočtových bodů s 3D souřadnicemi x,y,z a hodnotou vypočtené akustické intenzity (viz obrázek 4.4). Barvené odlišení bodů koresponduje s hodnotou akustické intenzity, kdy vysoké hodnoty v červené barvě klesají přes oranžovou k modré (zanedbatelně malé hodnoty). Tato kapitola se pak věnuje zpracování těchto dat do čitelnější podoby, která by čtenáři pomohla v rychlejší orientaci a získání hledané informace.

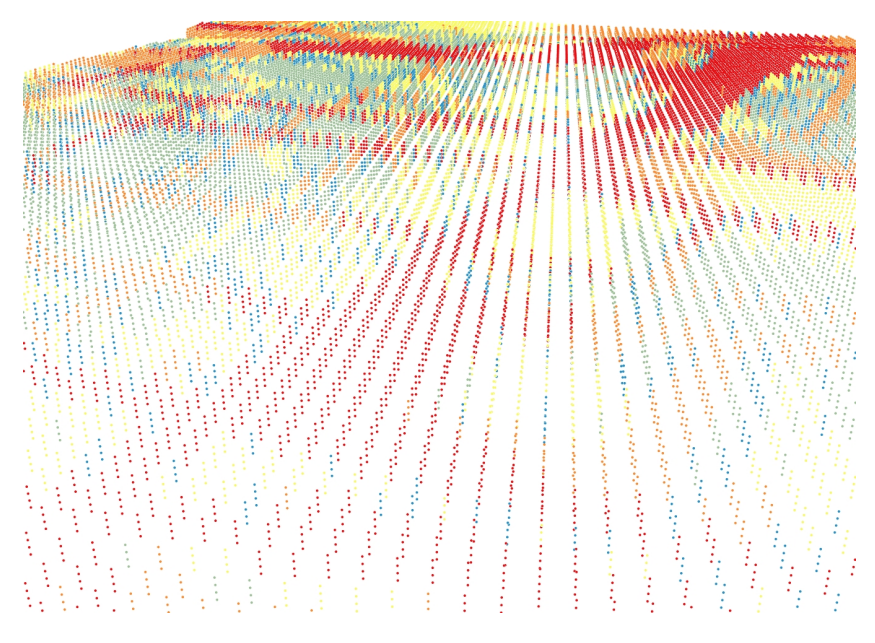

Obrázek 4.4: Výpočtové body se známou hlukovou intenzitou, červená barva značí vysoká hodnoty hlukové hladiny

Jak bylo popsáno v úvodních kapitolách, hlukovou intenzitu v lineární stupnici z praktického důvodu převedeme do jednotek decibel (dB) pomocí vzorce (3), kde  $\frac{I}{I_0}$ je hodnota vypočtená hlukovým softwarem a *H* je výsledná hluková hladina v jednotkách dB. S body se známou decibelovou hodnotou je již možné provádět interpolaci za účelem vytvoření izolinií, resp. polygonů izopásem, které izolinie ohraničují.

#### **4.3.1 Interpolace hluku v prostoru**

Interpolace hlukových hladin ovšem není možné bez další rozvahy provést nad všemi výpočtovými body. Problémem jsou body umístěné uvnitř stavebních objektů, které software vyhodnotil jako zcela tiché. Jejich přítomnost totiž při interpolaci ovlivní i prostor na vnější straně budov a vytvoří v jejich blízkosti izolinie, které neodpovídají realitě (viz obrázek 4.5).

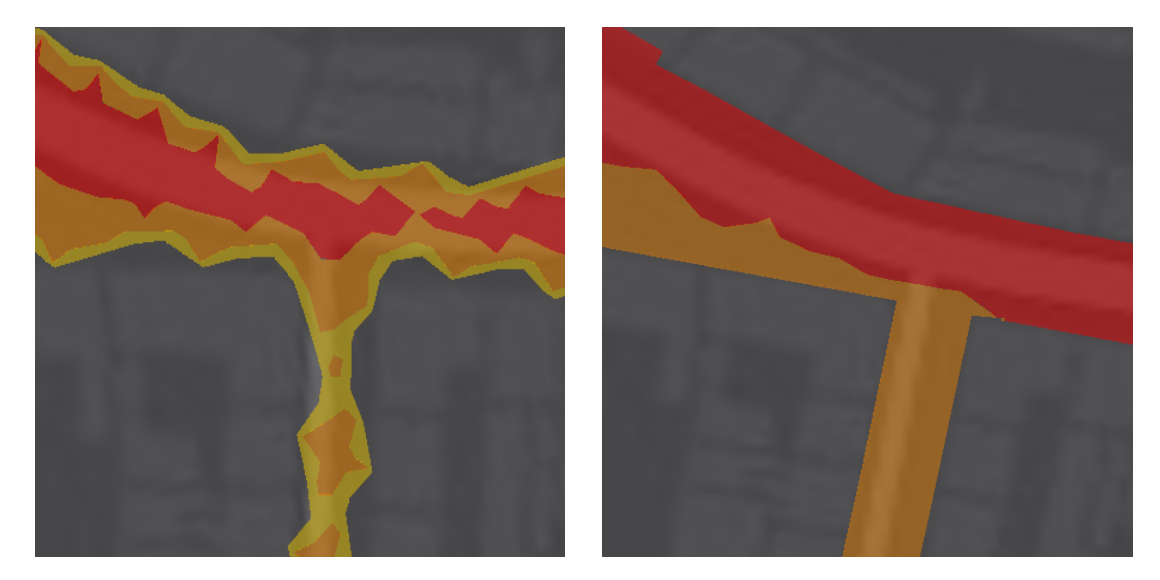

(a) Zohlednění vnitřních bodů (b) Interpolace pouze vně budov

Obrázek 4.5: Nepřesnost interpolace, červená barva odpovídá nejvyšším hladinám hluku v bezprostřední blízkosti komunikace

Jedním z možných řešení je nezahrnout do interpolace body s nulovou hlukovou intenzitou (tj. uvnitř budov). Výsledkem je korektně interpolovaná oblast od zdroje hluku k nejbližší stěně budovy. Problém pak nastává v oblasti budovy, kde se původně nacházely odstraněné výpočtové body s nulovou hlukovou intenzitou. Rastr je proto následně oříznout o tuto zastavěnou plochu, kde se tyto body vyskytovaly. Polygony pro oříznutí oblasti je nutné vytvořit zvlášť pro každou výškovou hladinu, neboť budovy jsou různě vysoké a nemají tak totožný průnik s každou ze čtyř výškových hladin.

### **4.3.2 Převod rastru na hlukové intervaly**

Výsledkem postupu z předcházející kapitoly je rastr hluku, který by bylo teoreticky možno slyšet na daném místě pro danou výšku. Z rastru už byly také vyříznuty oblasti (budovy), kde použitý software není schopen šíření hluku předpovídat. Ze získaného rastru je třeba vytvořit vrstvy polygonů pro příslušné intervaly hlukových hladin. Intervaly byly utvořeny s odstupem 10 dB. Jemnější dělení se ukázalo jako náročnější na čtení mapy, protože barvy nebylo možno snadno odlišit. Jako

základní hladinu bylo pro kartografii netradičně zvoleno nedekadické číslo 45. Důvodem je Evropská směrnice END stanovující krizovou hranici hluku na 55 dB. Interval 45-55 dB byl zařazen z důvodu možnosti ukázat území, která sice nepřekračují stanovenou hranici, ale blíží se jí a při zvýšeném provozu se za hranici přesunou jako první.

Veškeré práce s daty, které byly popsány, byly provedeny pomocí knihovny ArcPy v rámci programovacího jazyka Python. Důvodem bylo snazší testování a možnost opětovného spuštění pro nová hluková data. Komentované skripty použité v rámci práce jsou součástí přílohy (soubory s koncovkou .py).

### **4.4 Vizualizace**

Poslední částí přípravy aplikací bylo obohacení zpracovaných dat o potřebnou kartografickou symboliku. Kroky byly provedeny částečně v ArcGIS Pro a částečně v editoru 3D scény v ArcGIS online. Protože vizualizační metody Space-time cube a metoda 3D vizualizace pomocí izopásem/výpočtových bodů vycházejí z obdobného principu zobrazení dat, byl následující popis vizualizování dat koncipován tak, aby z něj bylo možno pochopit a případně rekonstruovat obě možné metody.

Výstupem z předcházející analýzy dat jsou vrstvy pro jednotlivé hlukové intervaly a to vždy pro každý časový interval či výšku nad terénem. Prvním krokem vizualizace je umístění těchto vrstev do příslušné výšky nad terénem. Zde je nutné zohlednit rozdíl vizualizačních metod, kdy ve STC je základní povrch rovinný a třetí osa je využita pro čas, zatímco u 3D metod jsou vrstvy umisťovány nad digitální model reliéfu a třetí osa zobrazuje výšku nad terénem. Důvodem použití rovinného mapového podkladu u STC je snaha předejít zmatení uživatele ve chvíli, kdy by jedna vizualizace kombinovala dvojí použití třetí dimenze, což by nastalo v případě pokládání časových vrstev STC nad digitální model reliéfu.

Vrstvy umístěné v příslušných výškách na povrch je následně nutné extrudovat o příslušnou výšku a tím jim dodat objem. U STC je touto výškou ekvivalent časového intervalu daného denního intervalu. U izopásem ve třírozměrném prostoru slouží extrudování pouze ke zvýraznění vrstev. V rámci práce byly vrstvy vytaženy o 1 m do výšky. Vrstva výpočtových bodů pro příslušnou 3D vizualizaci extrudována nebyla, neboť už objem získala při přípravě dat pomocí 3D bufferu.

Posledním krokem bylo doplnění vrstev o zvolenou barevnost a průhlednost. Tento krok byl proveden už v ArcGIS online po sdílení 3D scény z ArcGIS Pro. Důvodem je neschopnost použitého softwaru přenést toto nastavení bezchybně do online prostředí. Alternativou k tomuto postupu je použití formátu Scene layer package (více v kapitole 5).

Pro všechny vytvořené aplikace je minimálním zobrazeným hlukovým intervalem 45-55 dB. Výsledky hlukové analýzy ukazují, že na žádném výpočtovém bodě nebylo "naměřeno"více než 85 dB. Maximální počet zobrazených hlukových hladin v aplikacích je tak čtyři, jmenovitě: 45-55, 55-65, 65-75, 75-85 dB. Přičemž poslední hladina pokrývá velmi malé území. Jedna z vizualizací tvoří výjimku a nabízí o jeden interval (85-95 dB) navíc, neboť zobrazuje hluk emitovaný přímo ve výšce zdroje hluku, tzn. jeden metr nad terénem. Barevná škála je volena tak, aby asociovala možná zdravotní rizika spojená s nadměrným hlukem. V rámci testování byla nejprve zvolena barevná škála v jediném tónu, ale čitelnost mapy nebyla dobrá. Finální barevná škála odpovídající uvedeným intervalům je: žlutá, červená, oranžová, fialová (viz obrázek 4.6).

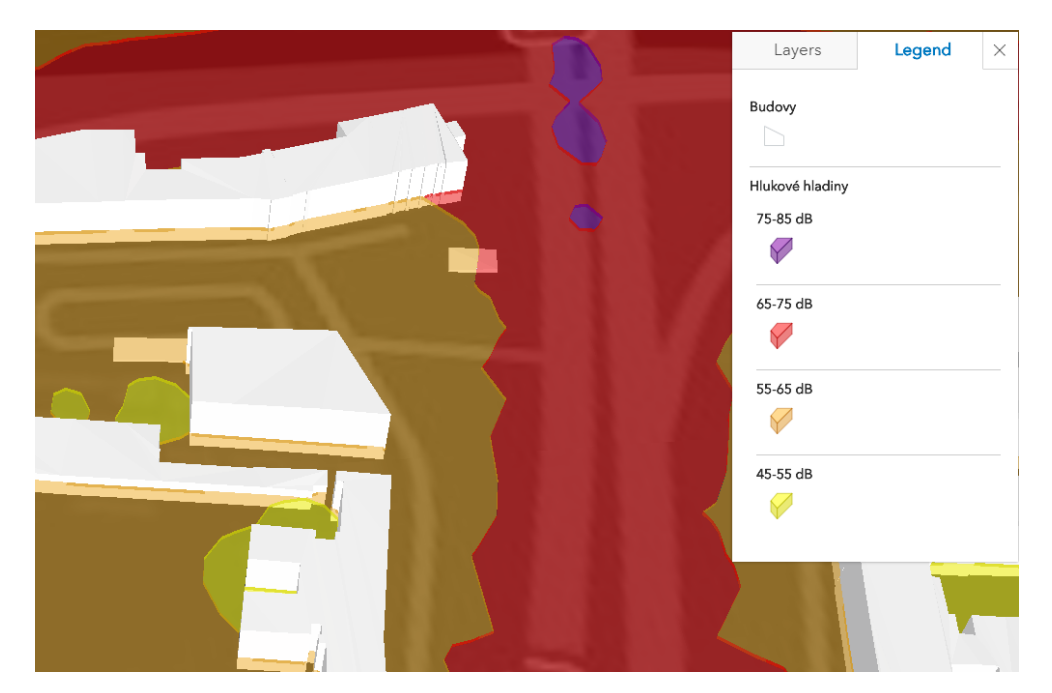

Obrázek 4.6: Mapová symbolika webových aplikací

Funkcionalita přepínání vrstev je zajištěna jednak klasickým oknem s možností vlastního výběru a jednak v rámci předdefinovaných pohledů na data, která mohu uživatele navést na klíčové pohledy pro pochopení dané situace. Aplikace disponuje legendou, která vysvětluje přiřazení barev jednotlivým hlukovým intervalům.

V použité technologii (3D web scene v ArcGIS Online) je bohužel problematické nastavit průhlednost vrstev. Problém vzniká, pokud je přes průhlednou vrstvu pozorována jiná vrstva s též nastavenou průhledností. Pokud je toto nastavení provedeno v pořadí od nejspodnější po nejvyšší vrstvu, průhlednost funguje správně. Webová aplikace si bohužel toto nastavení nepamatuje vždy a může se stát, že některé vrstvy nejsou viditelné skrz vrstvy ležící nad nimi. Jedná se ale o technický problém 3D web scene technologie společnosti ESRI. Desktopová aplikace ArcGIS Pro podobný problém nemá a dá se předpokládat, že časem bude chyba vykreslování opravena i ve webovém prostředí.

Veškeré vyhotovené aplikace jsou k dipozici k on-line prohlédnutí na webu katedry geomatiky zde: [62].

#### **4.4.1 Space-time cube - izopásma**

První ze dvou aplikací využívajících principu Space-time cube vizualizace ukazuje šíření hluku v zájmovém území centrální části Plzně v průběhu typického jarního všedního dne. Den je zde rozdělen na čtyři časová období: noc po půlnoci (00-06 h), den (06-18 h), večer (18-22 h), noc do půlnoci (22-00 h). Hlukové intenzity obou nočních období jsou totožné, ale pro účely vizualizace byly rozděleny do dvou. Důvodem je snaha usnadnit čtenáři mapy orientaci. Takto totiž může den (24 hodin) začít s půlnocí umístěnou na samotný povrch, který v STC reprezentuje počáteční čas.

Ukázky vizualizace (obrázek 4.7) se zaměřují na porovnání dvou hlukových intervalů: nad 65 dB a nad 55 dB. Na obrázku (a) jsou zobrazeny hlukové hladiny nad 65 dB: červeně 65-55 dB a fialově 65-75 dB. Patrné je, že hodnoty nad 65 dB je dosaženo na křižovatce ve dvou časových úsecích: den a ve velmi omezené míře večer. Vidíme, kam až se rozpíná hluková hladina 65-75 dB pro různé časové intervaly. Obdobný výstup je pak patrný i na druhém obrázku, kde se ovšem jedná o méně hlasité místo v absolutních číslech.

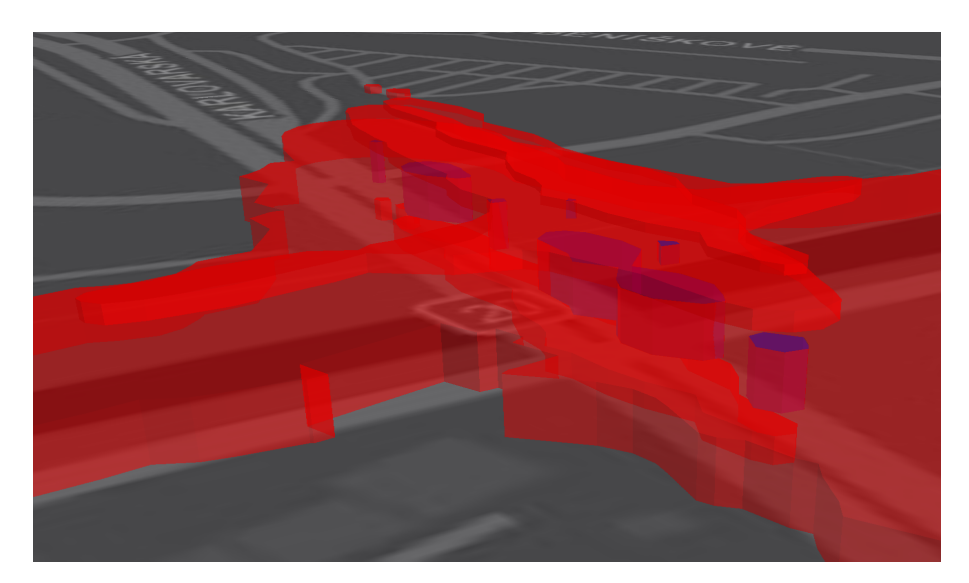

(a) Hlukové hladiny nad 65 dB

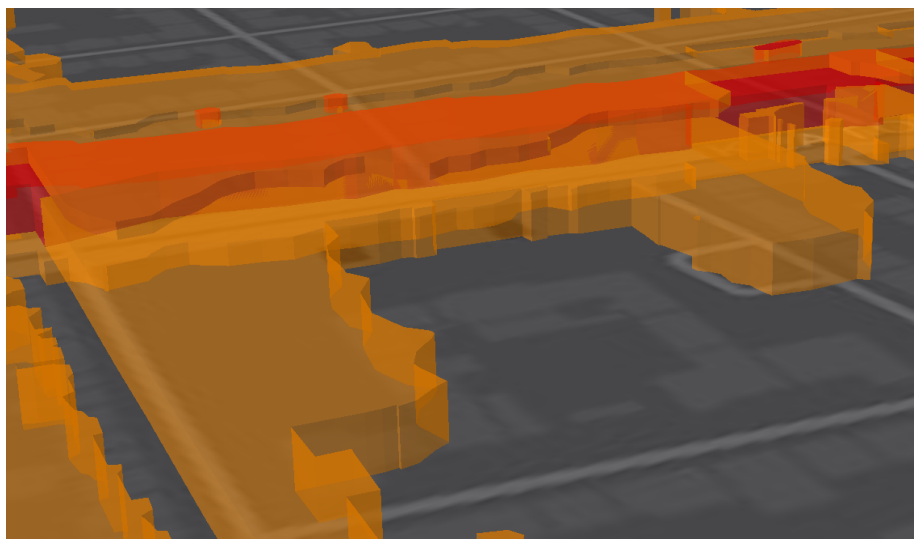

(b) Hlukové hladiny nad 55 dB

Obrázek 4.7: Hluková mapa s použitím space-time cube

### **4.4.2 Space-time cube - silnice**

Princip STC byl aplikován i na samotný zdroj hluku - silniční síť. Znovu jsou tedy na sebe položeny čtyři vrstvy pro jednotlivé úseky dělící 24 h dne. Jak již bylo popsáno výše, figuruje zde navíc i hlukový interval 75-85 dB, neboť se jedná o hluk přímo na komunikaci a nikoli ve výšce 4 m nad terénem. Příklad této vizualizace je vidět na obrázku 4.8.

Nabízí se možnost porovnat obě dvě vizualizace pracující s metodou STC. První, která vizualizuje hluk ve 4 m nad terénem tak, jak se šíří prostorem, je na první pohled velmi komplexní a vyžaduje od uživatele určitou časovou investici. Jednak na seznámení se s principem zobrazení času, pokud je pro něj metoda STC nová, a jednak na pochopení vztahů mezi vrstvami. Druhá vizualizace, která se omezuje na zdroj hluku (vozidlo 1m nad terénem), je naopak na porozumění snazší. Důvodem je přehlednost liniové základní geometrie - linie. Vrstvy se tak vzájemně méně překrývají a změna hluku v průběhu dne je tak z této mapy jasnější.

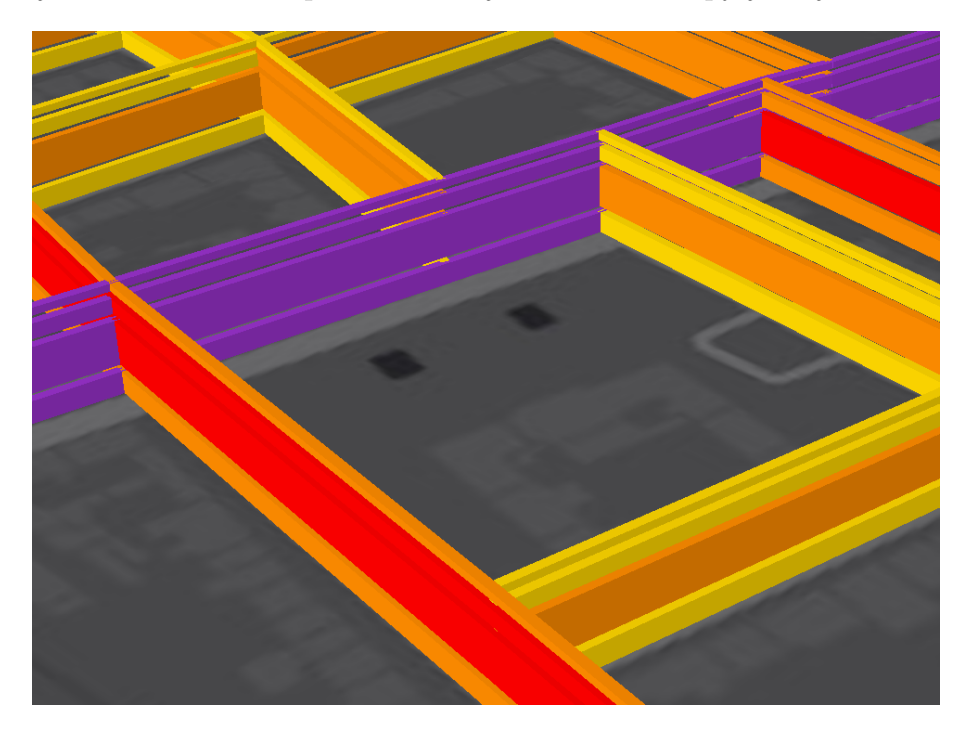

Obrázek 4.8: Hluk emitovaný silniční sítí s použitím space-time cube

#### **4.4.3 Hluk ve 3D - izopásma**

Pro vizualizaci hluku v různých výškových hladinách byly vytvořeny dvě 3D scény: jedna se stejně jako předešlé vizualizace zaměřuje na centrum Plzně, druhá na hypotetickém příkladu ukazuje využití dané metody pro porovnání vlivu různě vysokých protihlukových bariér.

Stejně jako v případě vizualizací STC je tedy na místě ukázat, kde jsou výhody těchto 3D scén oproti použití standardní 2D mapy. Prvním možným příkladem je situace v okolí křižovatky Klatovská-Americká (obrázek 4.9), kde se v různých výškách vlivem převýšení terénu výrazně liší hladina hluku v intervalu 65-75 dB. Přínosů 3D pohledu je v tomto příkladu několik. Uživatel si může dát rychle do souvislostí změnu výšky terénu a šíření hluku. Se zobrazením okolních budov je také vidět jednak jejich vliv na šíření hluku a zároveň, která část fasády je ohrožena zvýšenou hlukovou zátěží.

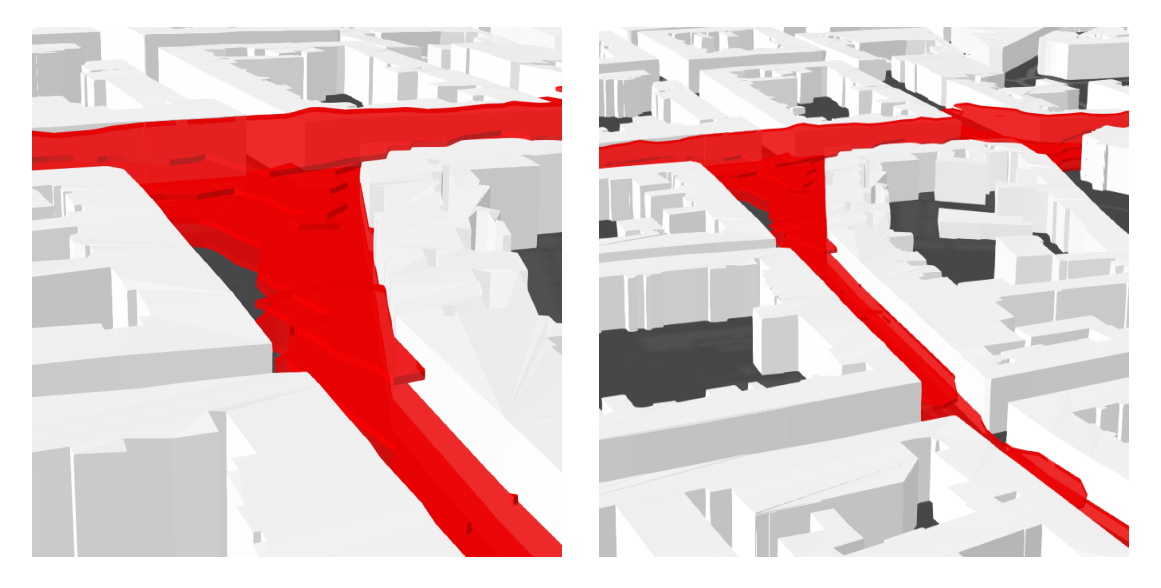

Obrázek 4.9: Vliv převýšení terénu na šíření hluku

#### **4.4.4 Hluk ve 3D - izopásma na protihlukových stěnách**

Krom centrální části Plzně byla vizualizace pomocí izopásem ve třech dimenzích vyzkoušena i na modelové situaci zkoumající vliv různě vysokých protihlukových bariér. Základem modelového příkladu jsou tři protihlukové stěny ve výškách: 3 m, 4 m a 5 m. Jejich vliv je pak zkoumán pomocí výpočtových bodů ve výškách 2 m, 4 m a 8 m nad terénem. V 3D scéně je možné pozorovat dvě výrazné změny hluku s rozdílnými výškami. Tyto změny jsou ukázány na následujících obrázcích. Obrázek 4.10 ilustruje úbytek hlukové energie se vzdáleností. Oproti 2D mapě je zde ale tento úbytek patrný i ve vertikálním směru.

Hlavním cílem tohoto modelového příkladu je ale zkoumat vliv hlukových bariér (viz obrázek 4.11). Z obrázků je možné poznat, že hluk ve výšce 2 m nad terénem (nejnižší vrstva) a tedy ve výšce, která je nižší než všechny tři použité bariéry, je vždy znatelně ztlumen a hlukový interval pro 55-65 dB bariéru nepřekročí. Stejná hladina hluku se ve výšce 4 m nad terénem dostává zcela za bariéru pouze v prvním případě, kde je výška stěny pouze 3 m, a částečně v druhém případě, kdy je výška stěny 4 m. Třetí výšková hladina (8 m nad terénem) není bariérami téměř vůbec ovlivněna a vliv různých výšek je minimální.

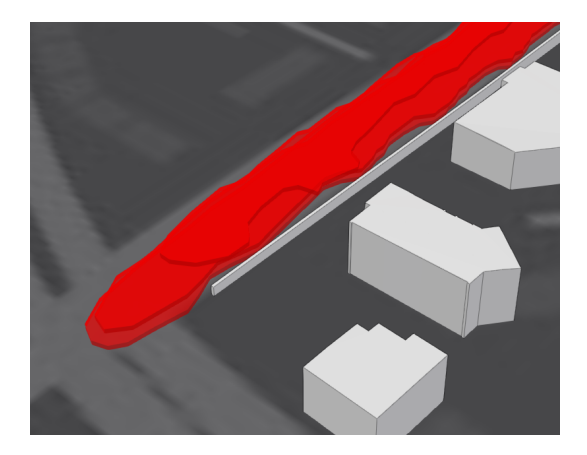

Obrázek 4.10: Hluk emitovaný silniční sítí s použitím space-time cube

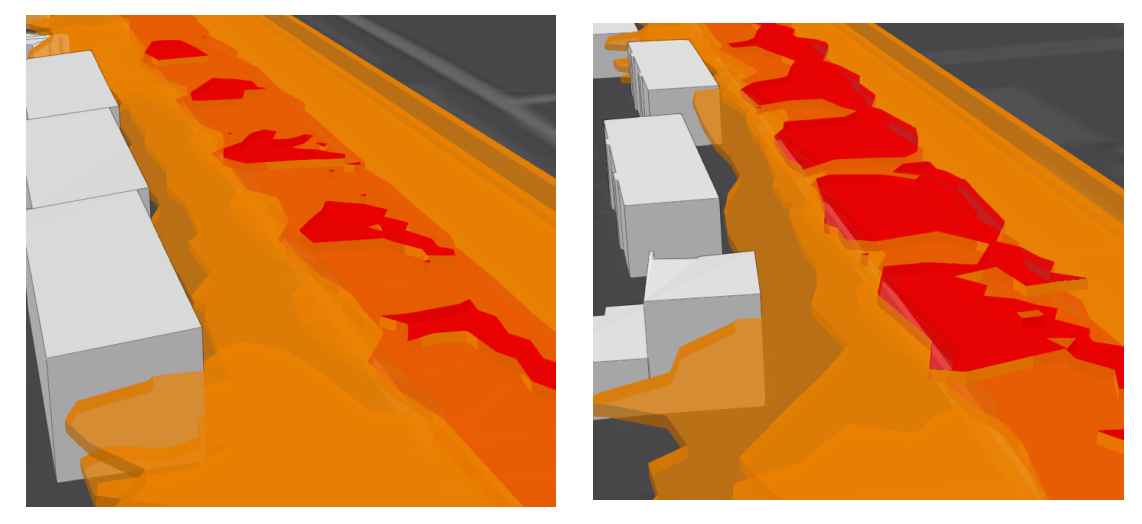

 $\qquad$ (a) Stěna s výškou 3 m $\qquad \qquad$  (b) Stěna s výškou 4 m

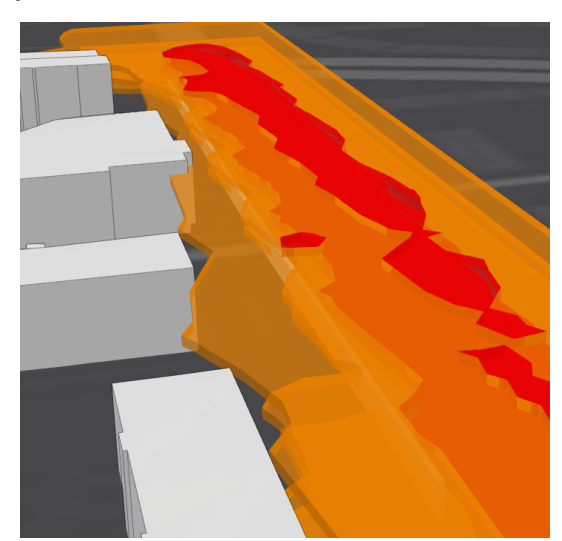

(c) Stěna s výškou 5m

Obrázek 4.11: Vliv rozdílných výšek protihlukových stěn

## **4.4.5 Hluk ve 3D - výpočtové body**

Poslední uvedenou aplikací vizualizující hluk je v rámci této práce realizace metody zobrazující výpočtové body bez interpolace. Stejně jako v předcházejících aplikacích byla geometrie použitá pro zobrazení hlukových hladin rozdělena do intervalů za účelem pohodlnější práce se scénou, neboť toto rozdělení umožňuje uživateli volit nejnižší zobrazenou hlukovou hladinu. Na obrázku 4.12 je to například hladina 55-65 dB (oranžová barva).

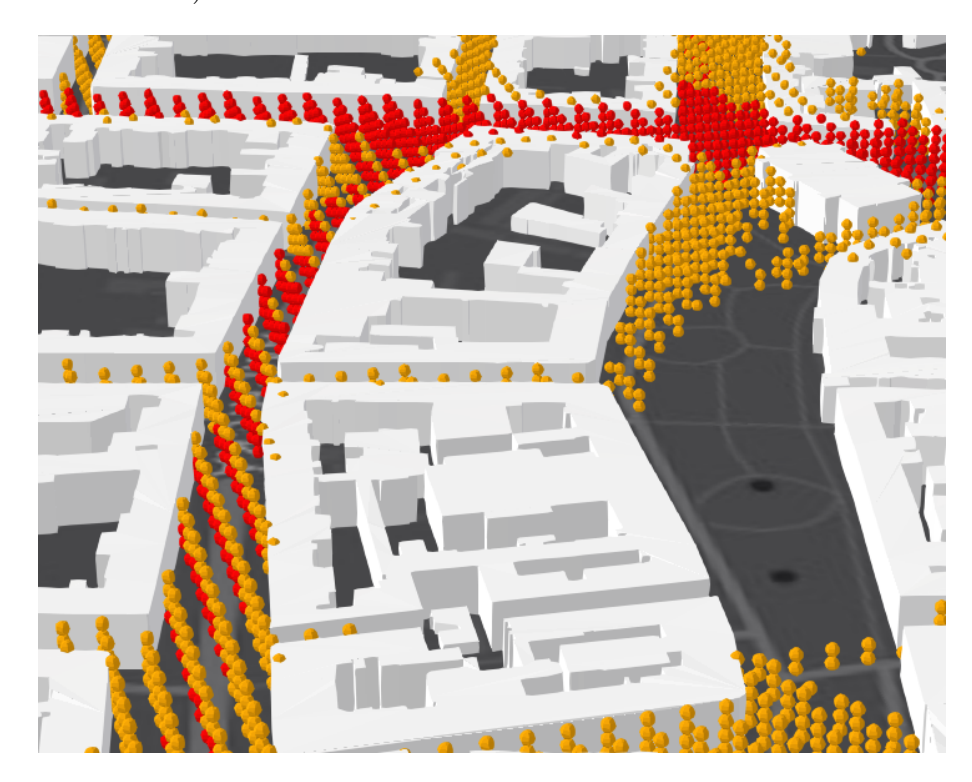

Obrázek 4.12: Vizualizace výpočtových bodů

# **5 Diskuze**

Navržené a zrealizované vizualizace v této práci jsou výsledkem práce autora po konzultacích s vedoucím práce. V rámci snahy o kvalitnější zpracování byly dále průběžné výsledky konzultovány s akademickými pracovníky zabývajícími se oblastí vizualizace 3D hlukových map nebo s odborníky z komerční sféry hlukového modelování (TU Delft, ZČU a Edip s.r.o., DGMR, Geodan). Tyto konzultace ukázaly, že navržené vizualizace mají svůj potenciál a mohou nabídnout nový pohled na data, který uživateli usnadní přístup k potřebné informaci. Druhým důležitým podnětem absolvovaných diskuzí byla konstruktivní kritika určitých oblastí těchto vizualizací. Tato kapitola se věnuje možným kritickým místům a obtížím, které jsou spojeny s pohledem na data ve třech dimenzích. Krom nedostatků jsou zde popsány i možná řešení problémů a návrhy pro navazující práci v oblasti.

### **5.1 Zpřesnění odhadu hluku**

Z pohledu dopravně-hlukového se v postupu této práce vyskytuje několik slabších míst, která by neobstála, pokud by výstupní hluková mapa měla být užita v rámci legislativního procesu. Použitá dopravní data nejsou dostatečně podrobná a geometrie silnic je příliš zjednodušená. Použitý software je určen pro prostředí podléhající francouzské normě NMPB a v tuzemském prostředí se tak výstupy respektující místní praxi mohou lišit.

Krom kvalitnějších dat a softwaru respektujícího místní legislativu by bylo vhodné zamyslet se nad jiným způsobem vytvoření výpočtových bodů. Nahrazení pravidelné mřížky generováním na základě geometrie budov a silnic by mohlo mít za následky ušetření výpočetního času a zároveň zpřesnění v místech, kde se hluk mění rapidně. Podobný postup byl zvažován už v rámci této práce, ale nakonec použit nebyl. Důvodem byla nejistota přínosu pro tuto práci zaměřenou na vizualizace a časová náročnost realizace. Vhodné řešení pro generování bodů by se mohlo skládat z dvojice kroků. V prvním kroku by byla vytvořena velmi hustá síť bodů pomocí vytvoření obalových ploch (bufferů) silnic a budov, které by byly převedeny z polygonů na body dle předdefinovaného rozestupu. V druhém kroku by bylo nutné projít danou oblast a odstranit některé body, které jsou u sebe příliš blízko.

Dalším existujícím limitem současného výpočtu je dimenze použitých dat. Jak je uvedeno v textu, budovy a jiné překážky zabraňující volnému šíření hluku jsou vždy pouze v 2.5D. Není tak možné modelovat složitější stavby, ale například ani mosty a nadjezdy. Tento problém je možné vidět ve vyhotovených aplikacích v oblasti mostu gen. Pattona na Klatovská třídě. Chybějící most způsobuje, že komunikace, která by měla vést po mostu vede pod ním a tedy vzniká neexistující křižovatka a vypočtené hlukové hladiny jsou odlišné od skutečnosti.

Vylepšení zpracování hlukových dat získaných pro výpočtové body by se mohlo týkat použitého způsobu interpolace dat, kdyby současná metoda mohla být nahrazena interpolací pouze v prostorech mimo zastavěné plochy. Pozitivní dopad na kvalitu interpolace by měl i výše popsaný sofistikovanější způsob generování výpočtových bodů.

### **5.2 Vylepšení současných vizualizací**

Základní motivací této práce je využití třetí dimenze pro vizualizace změn hluku s časem a výškou. Třetí dimenze nám toto srovnání umožňuje za cenu toho, že se mapa zahlcuje novými vrstvami, které mohou ztížit čtení mapy. V případě STC je navíc uživatel vystaven netradičnímu využití třetí dimenze. Tento stav tak může vést k nadměrnému využívání legendy pro neintuitivnost mapového zobrazení. Jednou z možností, jak uživateli v práci s mapou pomoci by byly dynamické anotační texty, které by připomínaly, k jakým časovým úsekům jsou vztaženy jednotlivé vrstvy.

### **5.3 Scene layer package**

Jinou variantou postupu vizualizace dat z kapitoly 4.4 by bylo vytvoření 3D geometrie (multipatch) a jejich sdílení jako jednotlivých Scene layer package (.slpk) souborů. Toto řešení bylo vyzkoušeno, ale bylo shledáno jako méně praktické z několika důvodů: vrstvy je třeba jednotlivě převést a nahrát do ArcGIS online a vykreslování 3D geometrie oproti extrudované 2D geometrii nevypadá esteticky.

Možné je též samozřejmě vytvoření jednoho souboru, který bude obsahovat kompletní scénu se všemi 3D vrstvami. Výhodou bude možnost sdílení i snadné nastavení kartografie v ArcGIS online pomocí atributových hodnot vrstev. Protože bude ale kompletní scéna součástí jedné vrstvy, nebude možné zapínat a vypínat ani jednotlivé výšky/časy, ani hlukové intervaly. Toto omezení však může být časem společností ESRI odstraněno.

## **5.4 Návrh nových vizualizací**

Krom výše v textu popsaných vizualizací, které byly navrženy i zrealizovány do podoby funkčních webových aplikací, existují i možnosti, které nebyly z časových důvodů ani provedeny, ani důkladněji prozkoumány. V následujících odstavcích jsou popsány dvě z těchto metod, které se autorovi práce jeví jako nejslibnější.

#### **5.4.1 Izoplochy**

Současná podoba 3D prostorových vizualizací vytvořených pro tuto práci je tvořena několika vertikálními řezy pro každou výškovou hladinu (více o způsobu zpracování dat je popsáno v kapitole 4.3). Důvodem pro tento postup byla snaha postihnout rozdíly v hlukových hladinách v různých výškách nad terénem. Tato snaha se zpětně zdá být úspěšná, neboť rozdíly mezi výškami jsou na diskrétním dělení prostoru ve vertikálním směru dobře patrné (viz např. obrázek 4.11).

Zároveň se však díky tomuto rozhodnutí vizualizace omezuje na předem zvolené výškové hladiny a uživatel by mohl postrádat informaci o vynechaných meziprostorech. Tyto meziprostory jsou způsobeny vybranou metodou interpolace, která byla provedena vždy zvlášť pro jednotlivé výškové hladiny. Nabízí se tak vyzkoušet i přístup, který by interpoloval hodnoty hlukových hladin nikoli po jednotlivých výškách, ale ve všech směrech trojdimenzionálního prostoru. Z těchto dat by bylo možné vytvořit obdoby izopásem ve 3D, tzv. izoploch/izopovrchů (isosurface), které by odpovídaly zvoleným hladinám hluku. Otázkou zůstává, jestli by se s touto podobou vizualizace neztratila čitelnost, kterou nabízí diskrétní dělení.

#### **5.4.2 Časově dynamické 3D**

Jak je v této práci opakovaně zmíněno, navržené vizualizace si kladou za cíl postihnout dva dynamické parametry hluku (čas a výška nad terénem) pomocí třetí dimenze. Protože prostorové dimenze jsou vždy využity pro šíření hluku v rovině, nezbývá již jak oba dva parametry pomocí 3D zobrazit. Jeden parametr tak vždy zůstává konstantní pro celý prostor vizualizace: metoda Space-time cube se vztahuje

pouze k výšce 4 m nad terénem a 3D vizualizace jsou vytvořeny z hluku pro denní intenzitu dopravy. Existují ale možnosti, jak tyto dva pohledy na data spojit.

Toto spojení se nabízí v animaci, resp. dynamickém přepínání času pomocí automatického nebo ručního posuvníku. Ve 2D je tato metoda hojně používána a danou funkcionalitou disponuje řada technologií včetně 2D Arc Scene. Klíčem k tomuto zobrazení je časový atribut zobrazovaných vrstev, dle kterého je možné vrstvy postupně zapínat a vypínat dle zvoleného časového intervalu. Bohužel s časovým atributem v 3D Arc Scene není momentálně možné pracovat a jako alternativa se tak nabízí Cesium - volně dostupná knihovna pro vizualizaci 3D dat v čase.

Pro tvorbu 3D časově dynamické aplikace s vizualizací hluku za použití knihovny Cesium je třeba provést několik kroků při zpracování dat. Pro dané účely Cesium pracuje s datovým formátem CZML. Tento formát založený na JSONu ale neobsahuje samotnou geometrii, ale pouze pomocí jednoznačného identifikátoru (URI) odkazuje na připravené 3D modely ve formátu glTF. CZML také specifikuje časový rozsah jednotlivých 3D modelů a zajišťuje tak stejnou funkci jako výše zmíněné atributy s časovým datovým typem.

### **5.5 Testování vizualizací**

Jak již bylo uvedeno, snahou autora bylo v rámci návrhu a tvoření popsaných vizualizací, průběžně získávat zpětnou vazbu od kolegů i odborníků z komerční sféry. Takové konzultace jsou přínosné, mohou ale pominout mnohé nedostatky, které se stanou zřejmé až ve chvíli, kdy s aplikací začnou pracovat koncoví uživatelé. Těmi by v případě hlukových map neměli být pouze odborníci na hluk a dopravu, ale i široká veřejnost a zástupci veřejné správy, kteří jsou s oborem seznámeni jen minimálně a právě tyto aplikace by jim měly pomoci pochopit dopady hluku na jejich okolí. Jednou z možných navazujících prací by tak mohlo být testování aplikací na statisticky významném vzorku.

### **5.6 Další způsoby využití navržených vizualizací**

Tato práce se zabývá zkoumáním hluku. Přestože byly navržené metody od začátku uchopeny jako vizualizace hlukové, nejsou v nich žádné limity bránící použití pro jiné parametry životního prostředí. Princip použití třetí dimenze pro vizualizaci změn v čase a výšce zůstává stejný. K použití v jiném odvětví by bylo třeba provést příslušnou rešerši. Jako jedna z možností pro jiný typ zobrazovaného fenoménu se autorovi práce jeví znečištění ovzduší. Stejně jako u hluku jde o jev úzce vázaný na dopravu s vlivem na životní prostředí a kvalitu života ve městě.
#### **6 Závěr**

Stejně jako se nedá předpokládat, že se lidé rozhodnou vystěhovat z velkých měst, se nedá očekávat ani výrazné utlumení jejich potřeby se po městě pohybovat v autech. Dopravní hluk tak, jako jeden z negativních aspektů života ve městě, zřejmě zůstane důležitým tématem ochrany životního prostředí.

V této práci byly navrženy metody jak této ochraně díky novým vizualizačním technikám využívající třetí dimenzi pomoci. Jedna z navržených metod vychází z principu Space-time cube, kde je třetí vertikální dimenze využita pro čas ve snaze postihnout časovou dynamičnost proměnlivého dopravního hluku. Běžnější využití třetí dimenze pro výšku používají další dvě 3D vizualizace, které pomocí izopásem a výpočtových bodů ukazují významnou hlukovou proměnlivost s rozdílnou výškou.

Aby mohly být navržené vizualizace demonstrovány na konkrétních aplikacích, byla provedena rešerše tvorby hlukové mapy včetně fyzikálního základu hluku, používaných norem i softwaru. Následně bylo z dopravních dat provedeno modelování hlukové zátěže v centrální oblasti Plzně. Data byla převedena do prostředí GIS a zpracována do podoby potřebné pro vizualizaci.

Celkem bylo vytvořeno pět aplikací zobrazujících hlukovou zátěž pomocí navržených metod. Čtyři z nich se nacházejí v centru Plzně: změna hluku v čase a prostoru pomocí Space-time cube, hluk na komunikaci v čase na Space-time cube, 3D vizualizace v izopásmech a pomocí výpočtových bodů. Pátá aplikace využívá metody 3D vizualizace pro ukázání rozdílného vlivu různě vysokých protihlukových bariér. Výhody a omezení navržených a zrealizovaných metod jsou včetně návrhů na jejich vylepšení popsány v předposlední kapitole věnované diskuzi.

Jak plyne z uvedené kapitoly s diskuzí, navzdory tomu, že záležitost modelování a vizualizace hluku ve třech dimenzích není tématem pouze několika posledních let, stále zůstává mnoho prostoru, kam se zkoumání může posunout. Vizualizace navržené v této práci by měly posunout toto zkoumání směrem k snadnějšímu pochopení šíření hluku a napomoci tak k efektivní prevenci jeho negativních dopadů.

#### **Seznam literatury a informačních zdrojů**

- [\[1\]](#page-8-0) UN, D. E. S. A. World urbanization prospects: The 2014 revision. United Nations Department of Economics and Social Affairs, Population Division: New York, NY, USA, 2015.
- [\[2\]](#page-8-1) DRATVA, Julia, et al. Impact of road traffic noise annoyance on health-related quality of life: Results from a population-based study. Quality of life research, 2010, 19.1: 37-46.
- [\[3\]](#page-8-2) ISING, Hartmut, et al. Noise-induced endocrine effects and cardiovascular risk. Noise and health, 1999, 1.4: 37.
- [\[4\]](#page-8-3) BABISCH, Wolfgang, et al. Transportation noise and cardiovascular risk: updated review and synthesis of epidemiological studies indicate that the evidence has increased. Noise and Health, 2006, 8.30: 1.
- [\[5\]](#page-8-4) ZUBALA, Tomasz; SADURSKA, Urszula. The Use of Noise Maps and Planning Tools in the Management of an Acoustic Climate in an Urban Area. Journal of Ecological Engineering, 2016, 17.4: 209–217.
- [\[6\]](#page-8-5) STOTER, Jantien; DE KLUIJVER, Henk; KURAKULA, Vinaykumar. 3D noise mapping in urban areas. International Journal of Geographical Information Science, 2008, 22.8: 907-924.
- [\[7\]](#page-10-0) SMETANA, Ctirad, et al. Hluk a vibrace. Měření a hodnocení. 1. vyd. Praha: Sdělovací technika, 1998, 188 s. ISBN 80-901936-2-5, 1998.
- [\[8\]](#page-10-1) NOVÝ, Richard. Hluk a chvění, Vydání 3, př. Praha: ČVUT, 2009, 400 s. ISBN 978-80-01-04347-9.
- [\[9\]](#page-11-0) KERŠNER, O. Hluková mapa v GIS. Brno: Vysoké učení technické v Brně, Fakulta elektrotechniky a komunikačních technologií, 2009. 79 s. Vedoucí diplomové práce doc. Ing. Jiří Rozman, CSc.
- [\[10\]](#page-12-0) BERAN, Vlastimil. Chvění a hluk. 1. vyd. V Plzni: Západočeská univerzita, 2010, 202 s. ISBN 978-80-7043-916-6.
- [\[11\]](#page-12-1) ROZMAN, Jiří; SADOVSKÝ, Petr; ČERMÁK, David. Diagnostika životního prostředí. Vysoké učení technické v Brně, Fakulta elektrotechniky a informatiky, Ústav biomedicínského inženýrství, 2000.
- [\[12\]](#page-15-0) MARTOLOS, J. Dopravně inženýrská data pro kvantifikaci vlivů automobilové dopravy, TP 219. 2009.
- [\[13\]](#page-15-1) BARTOŠ, L.; MARTOLOS, J. Stanovení intenzit dopravy na pozemních komunikacích, TP 189. 2012.
- [\[14\]](#page-19-0) ČSN 73 6110 Projektování místních komunikací, včetně změny 1. 2010
- [\[15\]](#page-19-1) KOLOVSKÝ, F., Výpočet kapacity komunikace semestrální práce z předmětu Algoritmy prostorových analýz, Katedra geomatiky, Fakulta aplikovaných věd, Západočeská univerzita v Plzni, 2016
- [\[16\]](#page-20-0) BESNARD, Francis, et al. Road noise prediction 2Noise propagation computation method including meteorolgical effects (NMPB 2008). SETRA, september, 2009.
- [\[17\]](#page-21-0) Sound Mapping Tools, [online]. [cit. 22.5.2018]. Dostupné z: http://purl.oclc.org/soundmappingtools
- [\[18\]](#page-21-1) KEYEL, Alexander C., et al. Modeling anthropogenic noise propagation using the Sound Mapping Tools ArcGIS toolbox. Environmental Modelling and Software, 2017, 97: 56-60.
- [\[19\]](#page-21-2) KEYEL, Alexander C., et al. Evaluating anthropogenic noise impacts on animals in natural areas. bioRxiv, 2017, 171728.
- [\[20\]](#page-21-3) RAYNOR, Edward, et al. Location matters: evaluating Greater Prairie-Chicken (Tympanuchus cupido) boom chorus propagation. Avian Conservation and Ecology, 2017, 12.2.
- [\[21\]](#page-21-4) GULLIVER, John, et al. Development of an open-source road traffic noise model for exposure assessment. Environmental Modelling and Software, 2015, 74: 183- 193.
- [\[22\]](#page-21-5) FARCAS, F.; SIVERTUNB, Å. Road traffic noise: GIS tools for noise mapping and a case study for Skåne region. Sweden: Citeseer, 2010.
- [\[23\]](#page-22-0) OrbisGIS, [online]. [cit. 22.5.2018]. Dostupné z: http://orbisgis.org/
- [\[24\]](#page-22-1) LONG, Nathalie; PETIT, Gwendall; BOCHER, Erwan. Urban vegetation: data acquisition and management in OrbisGIS. In: World Green Infrastructure Congress. 2013.
- [\[25\]](#page-22-2) CORREIRA, Felipe Quintella; PETIT, Gwendall. Raster processing framework for OrbisGIS. In: Open Source Geospatial Research Symposium 2009. 2009.
- [\[26\]](#page-22-3) FORTIN, Nicolas, et al. An opensource tool to build urban noise maps in a GIS. In: Open Source Geospatial Research and Education Symposium (OGRS). 2012. p. 9p, cartes.
- [\[27\]](#page-22-4) NoiseModelling, [online]. [cit. 22.5.2018]. Dostupné z: https://github.com/Ifsttar/NoiseModelling.
- [\[28\]](#page-22-5) NoiseModelling, [online]. [cit. 22.5.2018]. Dostupné z: https://github.com/Ifsttar/NoiseModelling/wiki/03-SQL-functions
- [\[29\]](#page-23-0) Prezentace a diskuze ve společnosti DGMR (Jan ten Kate a spol.), Haag, 19.4.2018
- [\[30\]](#page-24-0) DIRECTIVE, E. U. Directive 2002/49/EC of the European parliament and the Council of 25 June 2002 relating to the assessment and management of environmental noise. Official Journal of the European Communities, L, 2002, 189.18.07: 2002.
- [\[31\]](#page-24-1) RANJBAR, Hamid Reza; GHARAGOZLOU, Ali Reza; NEJAD, Ali Reza Vafaei. 3D analysis and investigation of traffic noise impact from Hemmat highway located in Tehran on buildings and surrounding areas. Journal of Geographic Information System, 2012, 4.04: 322.
- [\[32\]](#page-24-2) PAMANIKABUD, Pichai; TANSATCHA, Marupong. Virtual visualization of traffic noise impact in geospatial platform. In: Geoinformatics, 2010 18th International Conference on. IEEE, 2010. p. 1-6.
- [\[33\]](#page-24-3) WING, Law Chi; KWAN, Lee Chee; KWONG, Tai Moon. Visualization of complex noise environment by virtual reality technologies. Environment Protection Department (EPD): Hong Kong, China, 2006.
- [\[34\]](#page-24-4) LIBERKO M. a LÁDYŠ L.: Výpočet hluku z automobilové dopravy. Manuál 2011, Praha, 2011
- [\[35\]](#page-24-5) Strategického hlukového mapování ČR, [online]. [cit. 22.5.2018]. Dostupné z: http://www.mzcr.cz/hlukovemapy
- [\[36\]](#page-25-0) DENT, Borden D. Cartography-thematic map design. 1999.
- [\[37\]](#page-25-1) SLOCUM, Terry A., et al. Thematic cartography and geographic visualization. 2008.
- [\[38\]](#page-25-2) RentLingo. [online].  $[cit. 22.5.2018]$ . Dostupné z: https://www.rentlingo.com/noise-index
- [\[39\]](#page-26-0) BIRCH, Colin PD; OOM, Sander P.; BEECHAM, Jonathan A. Rectangular and hexagonal grids used for observation, experiment and simulation in ecology. Ecological modelling, 2007, 206.3-4: 347-359.
- [\[40\]](#page-26-1) CARR, Daniel B.; OLSEN, Anthony R.; WHITE, Denis. Hexagon mosaic maps for display of univariate and bivariate geographical data. Cartography and Geographic Information Systems, 1992, 19.4: 228-236.
- [\[41\]](#page-26-2) KRAAK, Menno-Jan; ORMELING, Ferjan. Cartography: visualization of spatial data. Guilford Press, 2011.
- [\[42\]](#page-27-0) Nařízení č. 272/2011 Sb. Nařízení vlády o ochraně zdraví před nepříznivými účinky hluku a vibrací.
- [\[43\]](#page-29-0) VOŽENÍLEK, Vít; KAŇOK, Jaromír. Metody tematické kartografie: vizualizace prostorových jevů. Univerzita Palackého v Olomouci pro katedru geoinformatiky, 201
- [\[44\]](#page-29-1) Mapa del ruido de Zaragoza, [online]. [cit. 22.5.2018]. Dostupné z:http://idezar.zaragoza.es/visorMapaRuido/
- [\[45\]](#page-30-0) ABDUL-RAHMAN, Alias; PILOUK, Morakot. Spatial data modelling for 3D GIS. Springer Science and Business Media, 2007.
- [\[46\]](#page-31-0) BUTLER, Declan. Noise management: Sound and vision. 2004.
- [\[47\]](#page-31-1) LAW, Chi-wing, et al. Advancement of three-dimensional noise mapping in Hong Kong. Applied Acoustics, 2011, 72.8: 534-543.
- [\[48\]](#page-34-0) HÄGERSTRAND, Torsten. What about people in regional science?. In: Papers of the Regional Science Association. Springer-Verlag, 1970. p. 6-21.
- [\[49\]](#page-35-0) KRAAK, Menno-Jan, Irma Kveladze (2017) Narrative of the annotated Space–Time Cube – revisiting a historical event, Journal of Maps, 13:1, 56- 61, DOI: 10.1080/17445647.2017.1323034
- [\[50\]](#page-35-1) KRAAK, Menno-Jan. Geovisualization illustrated. ISPRS journal of photogrammetry and remote sensing, 2003, 57.5-6: 390-399.
- [\[51\]](#page-35-2) KAPLER, Thomas; WRIGHT, William. Geotime information visualization. Information visualization, 2005, 4.2: 136-146..
- [\[52\]](#page-35-3) KVELADZE, Irma; KRAAK, Menno-Jan; VAN ELZAKKER, Corné PJM. A methodological framework for researching the usability of the space-time cube. The Cartographic Journal, 2013, 50.3: 201-210.
- [\[53\]](#page-35-4) KVELADZE, Irma; KRAAK, Menno-Jan; VAN ELZAKKER, Corné PJM. The space-time cube as part of a GeoVisual analytics environment to support the understanding of movement data. International journal of geographical information science, 2015, 29.11: 2001-2016.
- [\[54\]](#page-35-5) FANG, Tianfang B.; LU, Yongmei. Constructing a Near Real-time Space-time Cube to Depict Urban Ambient Air Pollution Scenario. Transactions in GIS, 2011, 15.5: 635-649
- [\[55\]](#page-49-0) BERAN, Daniel. Analýzy dopravně inženýrských dat v serverovém prostředí. Plzeň, 2016. Bakalářská práce (Bc.). Západočeská univerzita v Plzni, Fakulta aplikovaných věd. Vedoucí práce Karel Jedlička.
- [\[56\]](#page-49-1) Noise modelling Wiki, [online]. [cit. 22.5.2018]. Dostupné z: https://github.com/Ifsttar/NoiseModelling/wiki
- [\[57\]](#page-51-0) Veřejný dálkový přístup, [online]. [cit. 22.5.2018]. Dostupné z: Dostupné zde: https://vdp.cuzk.cz/
- [\[58\]](#page-51-1) VFRImport, [online]. [cit. 22.5.2018]. Dostupné z: https://www.arcdata.cz/sluzby-a-podpora-zakazniku/sluzby/software-arcdata
- [\[59\]](#page-52-0) STOTER, Jantien. Noise Prediction Models and Geographic Information Systems, a sound combination. In: The 11th Annual Colloquium of the Spatial Information research Centre University of Otage, Dunedin. 1999.
- [\[60\]](#page-53-0) KURAKULA, Vinaykumar, et al. A GIS based approach for 3D noise modelling using 3D city models.
- [\[61\]](#page-55-0) E-mailová korespondence s Janem Martolosem [online], 22. 03. 2018, martolos@edip.cz.
- [\[62\]](#page-61-0) Katedra geomatiky, Noise visualization, [online]. [cit. 22.5.2018]. Dostupné z: https://kgm.zcu.cz/aktualni-projekty/3dgis/noise-visualization/

# **Seznam použitých zkratek**

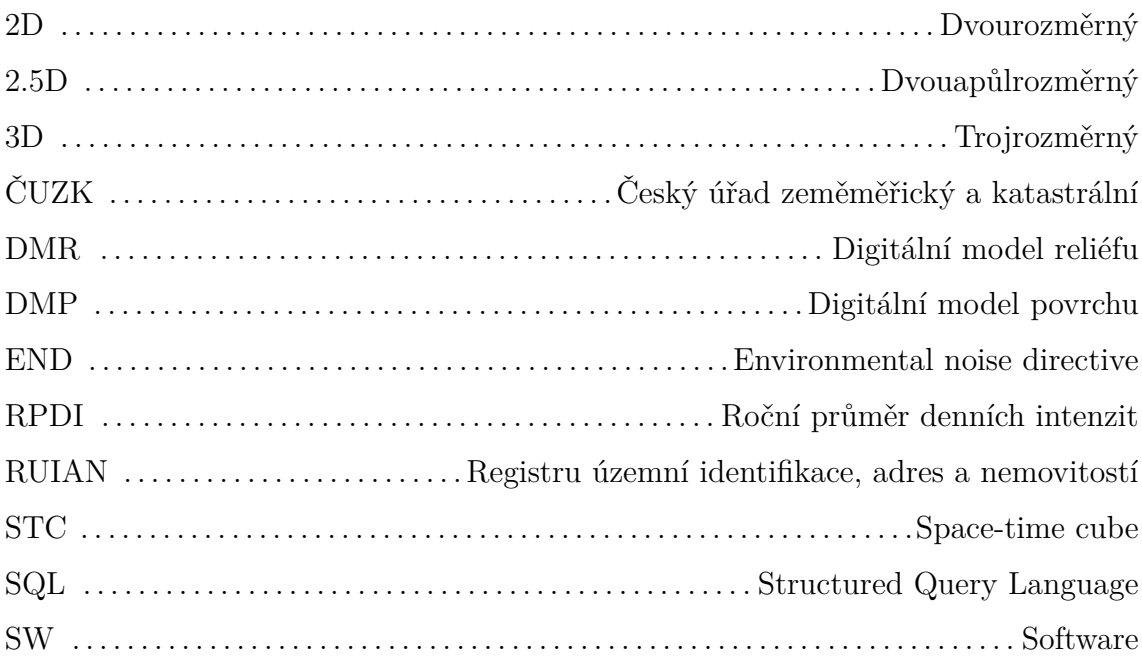

## **Seznam obrázků**

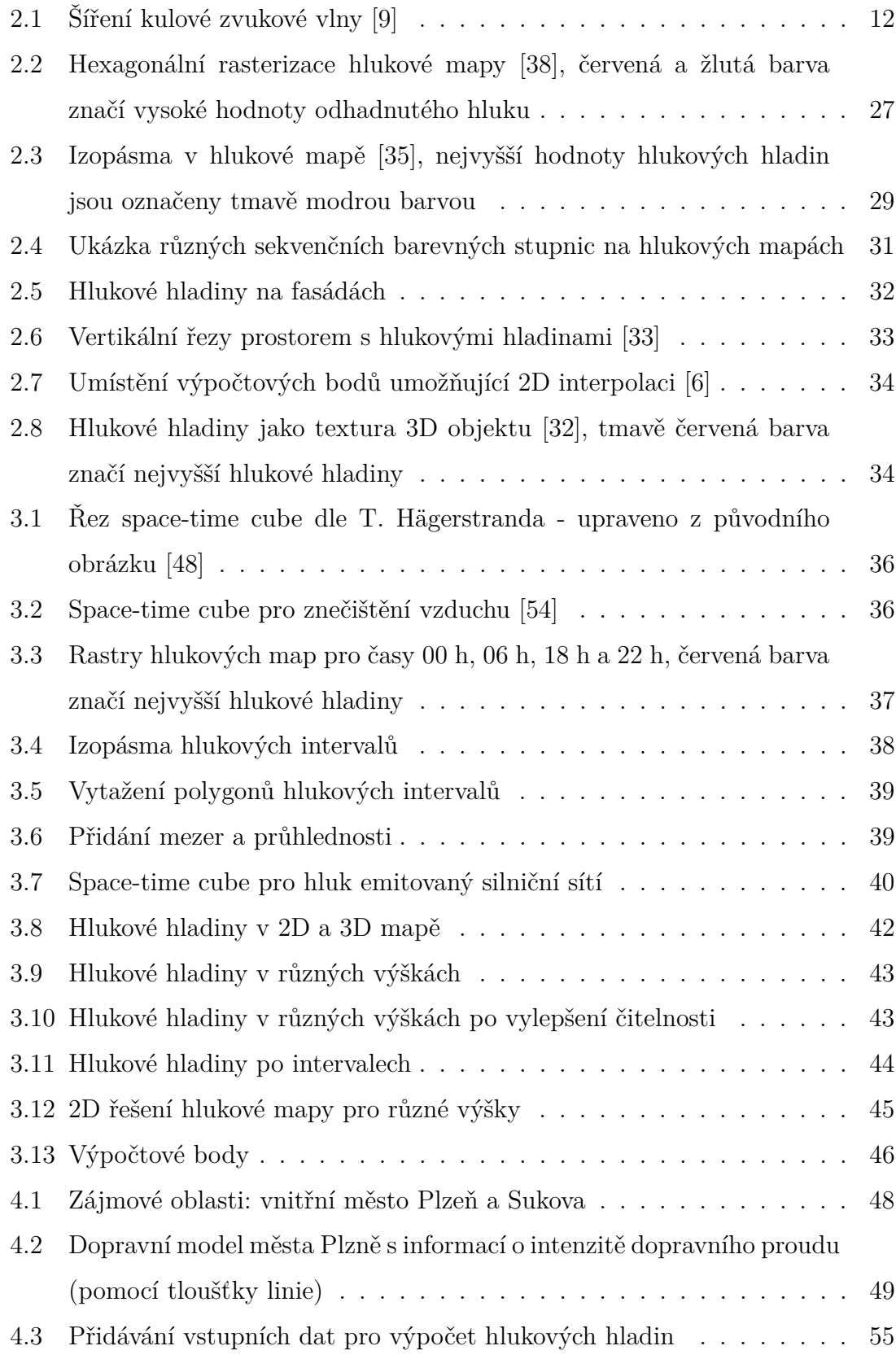

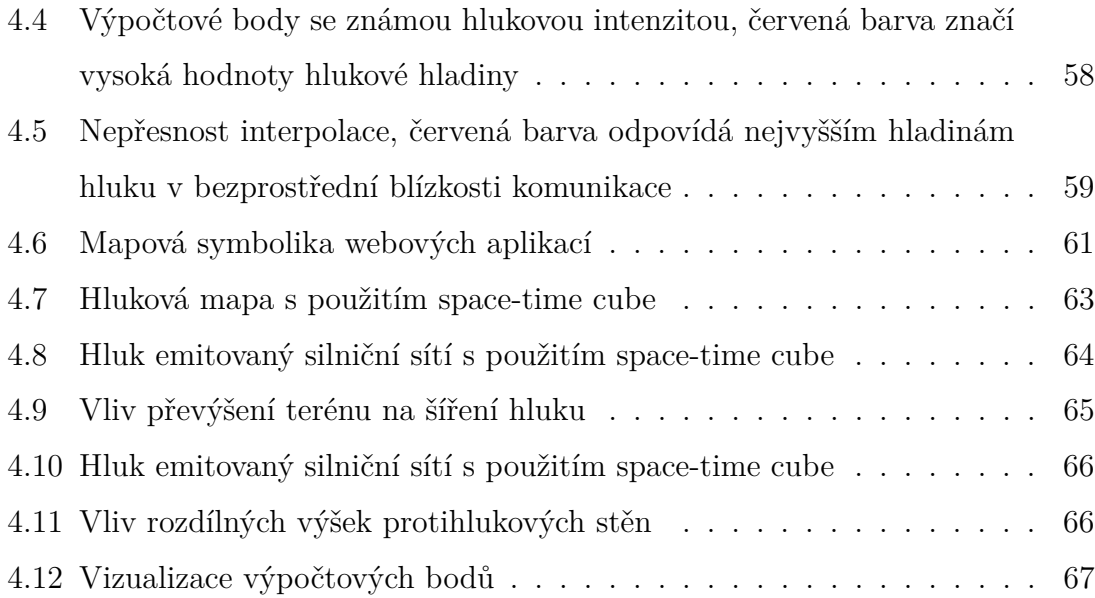

## **Seznam tabulek**

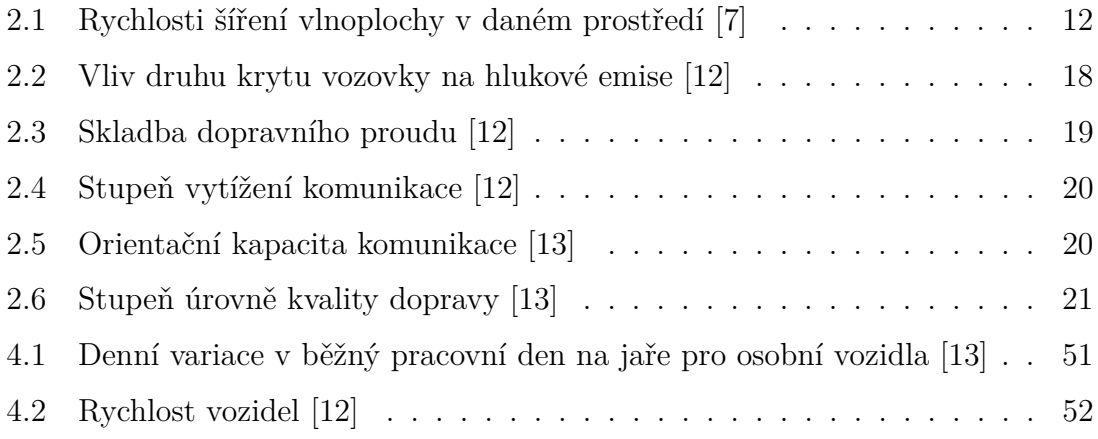

### **Příloha 1**

Obsah přiloženého CD

- Text práce: Daniel Beran DP 2018.pdf
- Skripty pro výpočet zdroje a šíření hluku:
	- **–** calcNoiseByHour.sql
	- **–** calcNoiseByHeight.sql
- Skripty pro zpracování dat pro vizualizaci:
	- **–** virtualMics.py
	- **–** STCRoads.py
	- **–** isopleths.py
- Data použitá pro vizualizace:
	- **–** STC izopásma
	- **–** STC silnice
	- **–** 3D izopásma
	- **–** 3D hlukové bariéry
	- **–** 3D výpočtové body
	- **–** Popis datové struktury.txt